# **IRIS Workstation Guide**

*Version 1.0*

Silicon Graphics, Inc. Mountain View California 94043

#### **Documentation:**

Daniel Sears Marcia Allen Robin Bristow Diane Wilford

**Drawings:**  Annette Whelan

### **© Copyright 1984, Silicon Graphics, Inc.**

This document contains proprietary information of Silicon Graphics, Inc., and is protected by Federal copyright law. The information may not be disclosed to third parties or copied or duplicated in any form, in whole or in part, without prior written consent of Silicon Graphics, Inc.

IRIS Workstation Guide Version 1.0 Document Number: 5001-092-001-0 **CONTENTS** 

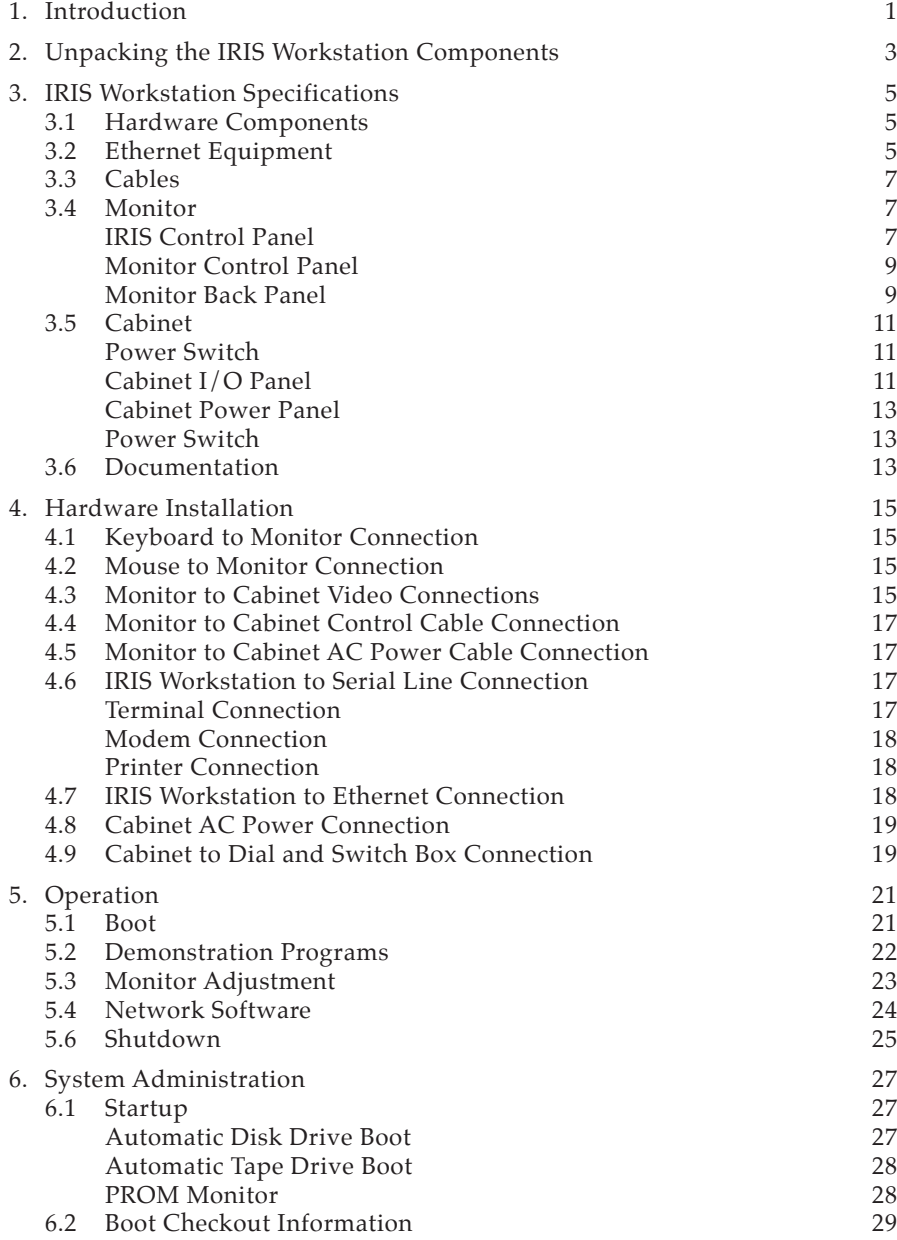

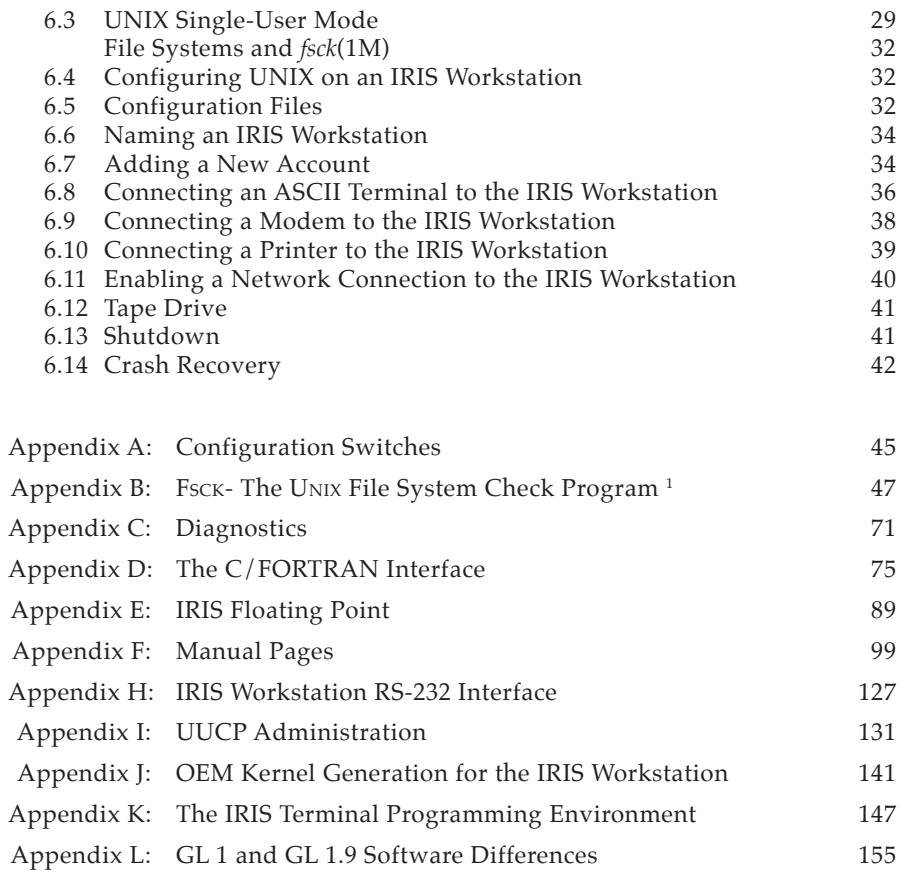

## **1. Introduction**

This document explains how to install, test and operate an IRIS Workstation. It contains step-by-step procedures for installing the components that make up an IRIS Workstation. This document should be read carefully before installing an IRIS Workstation.

The IRIS Workstation components are delivered assembled and ready for connection with cables provided in the delivery cartons. The basic outline of the installation is as follows:

- Planning and Site Selection
- • Unpacking the IRIS Workstation Components
- Hardware Installation
- • Operation and Testing

Silicon Graphics provides a comprehensive product support and maintenance program for the IRIS Workstation. For further information, the toll-free Geometry Hotline numbers for Silicon Graphics Customer Service are:

#### **Silicon Graphics Customer Service**

(800) 252-0222 North America (except California) (800) 345-0222 California

### 2 IRIS WORKSTATION GUIDE

*Introduction*

# **2. Unpacking the IRIS Workstation Components**

The IRIS Workstation system is shipped in two reinforced cardboard cartons. One contains the Electronics Cabinet and the other contains the Monitor and other components. Each component is delivered assembled and ready for connection with the cables provided in the IRIS Workstation delivery cartons. If additional equipment or spare parts are ordered, they will be shipped in additional cartons.

Before installation, the delivery cartons should be inspected for damage. If any of the cartons or their contents appear damaged, contact the carrier and Silicon Graphics Customer Service (see Section 1). After inspection, move the cartons to the installation site. See Table 2-1 for a list of guidelines for site selection. Although site selection is the customer's responsibility, Silicon Graphics representatives will provide consulting services upon request.

1. Inspect the delivery cartons for damage.

WARNING: The delivery cartons should be moved on a pallet jack or cart capable of supporting 200 lbs. If they must be lifted, two strong people are needed.

WARNING: Do not turn the delivery cartons on edge.

- 2. Move the cartons to the installation site.
- 3. Cut the plastic straps on the brown carton.
- 4. Cut the tape that seals the top of the carton, open the carton and remove the tray containing the Keyboard, Mouse, cables and other equipment.
- 5. Remove the foam spacers covering the Monitor.
- 6. Remove the carton by lifting it up and off the base pallet.
- 7. The Monitor is shipped inside a large plastic bag. Remove the Monitor from the bag and place it on the table where it will be used. WARNING: Do not attempt to pick up the Monitor by the white plastic inserts on the sides.
- 8. Check for damage to the Monitor.

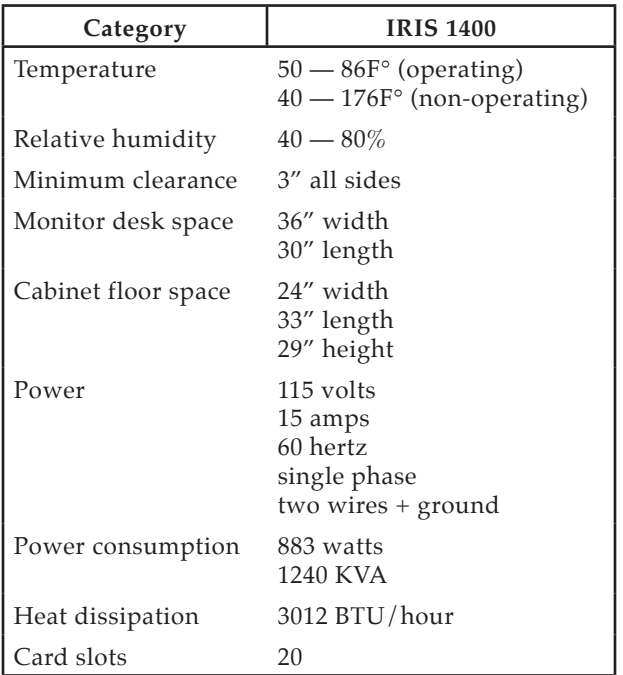

Table 2-1: IRIS Workstation Environmental Specifications

- 9. Compare the equipment included in the tray with the list in Section 3. If any parts appear to be missing, contact Silicon Graphics Customer Service (see Section 1).
- 10. Cut the plastic straps on the white carton.
- 11. Open the top of the carton and remove the foam cap.
- 12. Lift the carton off of the Cabinet.
- 13. Lift the Cabinet off the base pallet and set it on the floor.
- 14. Remove the foam spacers.
- 15. The Cabinet is shipped inside a large plastic bag. Remove the Cabinet from the bag.
- 16. Check for damage to the Cabinet.
- 17. Remove the front panel from the Cabinet and check that the boards inside are firmly attached.
- 18. The Cabinet has four castors on its base that allow it to be rolled across a surface. Roll it to the location where it will be used.

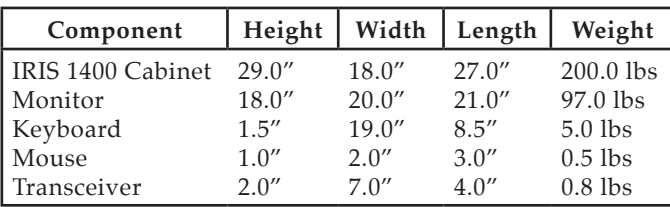

### **3. IRIS Workstation Specifications**

Table 3-1: IRIS Workstation Component Specifications

### **3.1 Hardware Components**

Each IRIS Workstation system has four hardware components (see Figure 3-1).

- • The *Electronics Cabinet* is a floor-standing unit with a 20-slot backplane and a power supply. The Cabinet uses forced air cooling and is mounted on casters.
- The *Monitor* is a high-resolution 19-inch color monitor.
- • The *Keyboard* is an 83-key up-down encoded keyboard.
- The *Mouse* is a 3-button mouse.
- The *Switch Box* has 32 independently programmable switches and 32 independently programmable LED indicator lights. An 8 character LED display gives status information for the Dial Box and the Switch Box.
- The *Dial Box* (optional) has 8 independently programmable valuators for sending analog information to an application program for the IRIS Terminal.

### **3.2 Ethernet Equipment**

The IRIS Workstation can be connected to an Ethernet local area network with an Ethernet transceiver and drop cable.

> • The *Ethernet Transceiver* connects the IRIS Workstation to the Ethernet.

#### 6 IRIS WORKSTATION GUIDE

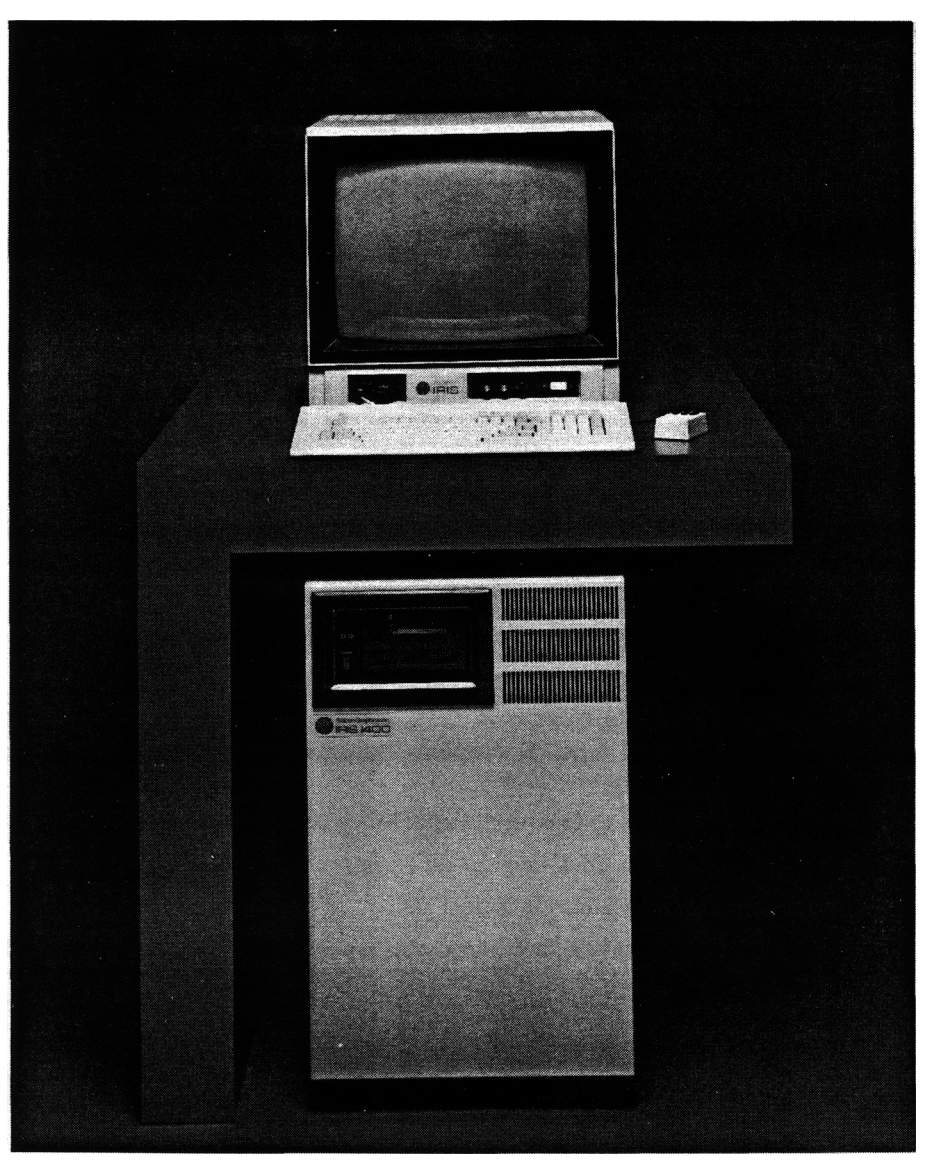

Figure 3-1: IRIS Workstation System

• 1 15-conductor drop cable connects the Cabinet to an Ethernet transceiver.

### **3.3 Cables**

Each IRIS Workstation is supplied with a cable set for connecting the IRIS Workstation components.

- • 4 bundled, color-coded, coaxial video cables connect the video output of the Cabinet to the Monitor.
- 1 25-conductor control cable connects the Cabinet to the Monitor. This cable sends and receives signals between the Cabinet and the Mouse, Keyboard and **Reset** button on the IRIS Control Panel.
- 2 10-foot, 3-wire, grounded AC power cables provide power for the Monitor and Cabinet.
- 1 37-pin flat cable connects the Dial Box to the Switch Box.
- 1 9-pin cable connects the Switch Box to **Port 4** on the Cabinet I/O Panel.
- 1 3-wire AC power cable provides power for the Dial Box and the Switch Box.

### **3.4 Monitor**

The Monitor has two control panels, the IRIS Control Panel on the front left and the Monitor Control Panel on the front right. On the back of the Monitor are several ports for receiving video signals, a power socket and a control cable port.

### **IRIS Control Panel**

The IRIS Control Panel has two ports for connecting the Keyboard and Mouse to the Monitor, a **Reset** button and two indicator lights (see Figure 3-2).

- 1 DIN socket labeled **Keyboard** is a port for connecting the Keyboard to the Monitor.
- 1 slide-locking D socket labeled **Mouse** is a port for connecting the Mouse to the Monitor.
- • 1 LED labeled **Power** indicates that power for the Cabinet is switched on.
- 1 LED labeled **Halt** indicates that the processor is stopped.
- • 1 **Reset** button is located on the IRIS Control Panel. Pressing this button resets the processor which in turn resets the rest of the system. After the **Reset** button has been pressed, the IRIS

#### **IRIS Control Panel**

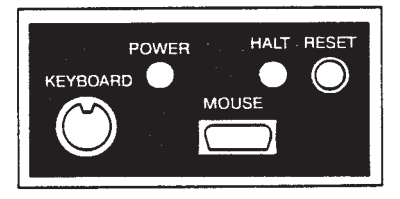

#### **Monitor Control Panel**

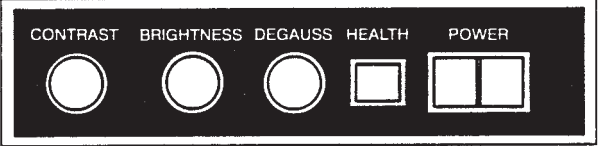

### Figure 3-2: IRIS Control Panel and Monitor Control Panel

Workstation must be rebooted. This switch and the **Halt** light correspond to the **Reset** button and **Halt** light on the I/O Control Panel on the Cabinet. Either button may be used.

> WARNING: Do not press the **Reset** button while the IRIS Workstation is running UNIX. If the IRIS Workstation is not running UNIX and is under control of the PROM Monitor, then the **Reset** buttons or the **Power** switches may be used. See the discussion on Crash Recovery in Section 6.14.

#### **Monitor Control Panel**

The Monitor Control Panel has several features for adjusting the Monitor (see Section 5.3) and a **Power** switch for the Monitor (see Figure 3-2).

- 1 knob labeled **Brightness** adjusts the white and black levels equally. Turning this knob clockwise increases the Monitor's brightness.
- 1 knob labeled **Contrast** adjusts the white levels. Turning this knob clockwise increases the Monitor's contrast.
- 1 button labeled **Degauss** demagnetizes the Monitor screen.
- • 1 light labeled **Health** indicates that power for the Monitor is switched on and most of the Monitor is operating properly.
- • 1 switch labeled **Power** controls power for the Monitor.

#### **Monitor Back Panel**

The Monitor Back Panel has several ports that connect the Monitor to the Cabinet (see Figure 3-3).

- 2 BNC sockets labeled **Ext Sync** are used for the video sync connection from the Cabinet.
- 2 BNC sockets labeled  $\boxed{v}$  **D** are not used.
- 2 BNC sockets labeled **R** receive the red video signal from the Cabinet.
- 2 BNC sockets labeled **G** receive the green video signal from the Cabinet.
- 2 BNC sockets labeled **B** receive the blue video signal from the Cabinet.
- 15-amp fuse.
- 1 10-amp 100/120 volt power plug provides power for the Monitor from the Cabinet.

#### **Monitor Back Panel**

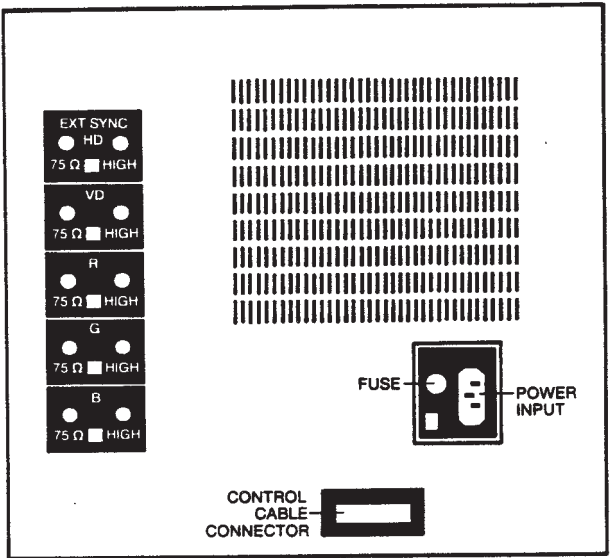

Figure 3-3: Monitor Back Panel

• 1 25-pin plug for connecting a control cable from the Cabinet to the Monitor.

### **3.5 Cabinet**

There are two control panels on the back of the IRIS 1400 Cabinet: an I/O Panel and a Power Panel. A **Power** switch controls power for the IRIS Workstation system.

### **Power Switch**

The **Power** switch for the IRIS 1400 Workstation is located beside the tape drive slot on the front upper-left corner of the Cabinet.

#### **Cabinet I/O Panel**

The Cabinet I/O Panel has ports for connecting the Cabinet to the Monitor and a host computer (see Figure 3-4) and several control and indicator features.

- **Port 1** is the receptacle for the control cable that is connected between the Monitor Back Panel and the Cabinet I/O Panel.
- **Port 2**, **Port 3** and **Port 4** are available for RS-232 or RS-423 serial lines.
- • 1 15-pin D socket labeled **Ethernet** connects the IRIS Workstation to an Ethernet drop cable.
- • 1 BNC socket labeled **Sync** is a port for the video sync cable connecting the Cabinet and the Monitor.
- 1 BNC socket labeled **Red** is a port for transmitting the red video signal from the Cabinet to the Monitor through a coaxial cable.
- 1 BNC socket labeled Green is a port for transmitting the green video signal from the Cabinet to the Monitor through a coaxial cable.
- 1 BNC socket labeled **Blue** is a port for transmitting the blue video signal from the Cabinet to the Monitor through a coaxial cable.
- 1 **Reset** button is located on the Cabinet I/O Panel. Pressing this button resets the processor which in turn resets the rest of the system. After the **Reset** button has been pressed, the IRIS Workstation must be rebooted. This switch and the **Halt** light correspond to the **Reset** button and **Halt** light on the IRIS Control Panel on the Monitor. Either button may be used.

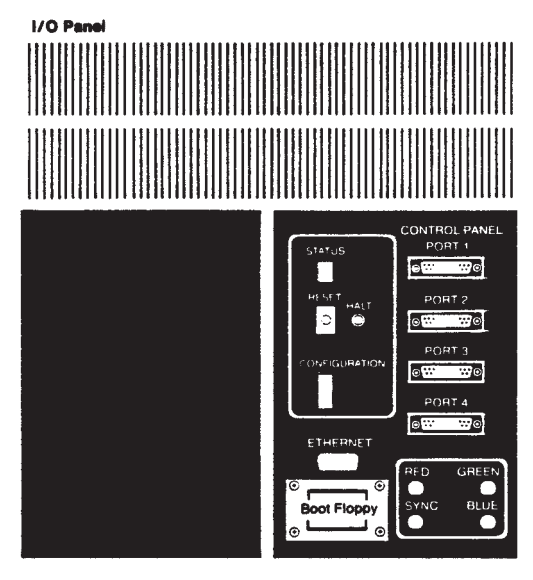

**Power Panel** 

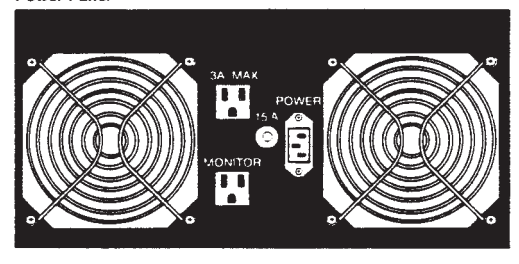

Figure 3-4: IRIS 1400 Cabinet Back Panel

WARNING: Do not press the **Reset** button while the IRIS Workstation is running UNIX. If the IRIS Workstation is not running UNIX and is under control of the PROM Monitor, then the **Reset** buttons or the **Power** switches may be used. See the discussion on Crash Recovery in Section 6.14.

- 1 **Halt** LED indicates that the processor is stopped.
- • 1 alphanumeric diagnostic LED labeled **Status** on the Cabinet I/O Panel indicates system status and displays startup diagnostics.
- • A series of nine DIP switches labeled **Configuration** is located on the Cabinet I/O Panel. These switches control the IRIS Workstation's host serial line baud rate, startup diagnostics and boot environment (see Appendix A).

#### **Cabinet Power Panel**

The Cabinet Power Panel has two power outlets and a power plug (see Figure 3-4).

- • 1 male 3-pin input power plug labeled **Power** provides power for the IRIS Workstation system.
- 1 switched 2-amp power outlet labeled **Monitor** provides power for the Monitor.
- 1 unswitched 3-amp convenience outlet labeled **3A Max** provides power for peripheral equipment.
- 1 15-amp circuit protector (IRIS 1400).

#### **Power Switch**

The **Power** switch located on the front of the Cabinet controls power for the Cabinet and the Monitor. It does not control the power for any auxiliary equipment connected to the Cabinet through the convenience outlet located on the Cabinet Power Panel.

### **3.6 Documentation**

The IRIS Workstation is delivered with a complete set of documentation.

- The *IRIS Workstation Guide* (this booklet) explains how to install, test and operate an IRIS Workstation.
- • The *IRIS User's Guide* describes the IRIS Graphics Library and how to write application programs for the IRIS Workstation and IRIS Terminal.

- • The C and FORTRAN editions of the *IRIS Graphics Library* are quick reference cards with overviews of each command in the IRIS Graphics Library.
- • The *UNIX Programmer's Manual* is a set of reference manuals and tutorials for the UNIX System.

### **4. Hardware Installation**

This section describes how to install and connect the components that make up an IRIS Workstation system (see Figure 4-1). Prior to installation, each component should be unpacked and placed near its final location. Since the IRIS Workstation components are delivered assembled, they only need to be connected with the cables provided in the delivery cartons.

> WARNING: *Do not* connect the IRIS Workstation to an external power source until each cable has been connected and checked.

### **4.1 Keyboard to Monitor Connection**

The Keyboard cable is connected to the IRIS Control Panel located on the lower left front of the Monitor (see Figure 3-2).

1. Connect the DIN plug on the Keyboard cable to the DIN socket labeled **Keyboard** on the IRIS Control Panel.

### **4.2 Mouse to Monitor Connection**

The Mouse cable is connected to the IRIS Control Panel located on the lower left front of the Monitor (see Figure 3-2).

1. Connect the slide-locking D socket on the Mouse cable to the D plug labeled **Mouse** on the IRIS Control Panel.

### **4.3 Monitor to Cabinet Video Connections**

The color-coded bundle of coaxial video cables is connected between the Cabinet I/O Panel and the Monitor Back Panel (see Figures 3-3, 3-4 and 4-1).

1. For single Monitor operation, set *all* of the input impedance switches to the **75 Ω** position.

If several Monitors are connected in a series (daisy chain), set the input impedance switches to the **High** position for all but the last Monitor, which should be set to the **75 Ω** position.

2. Connect each cable end to an input socket on the Monitor Back Panel. Since they are identical, either socket can be used.

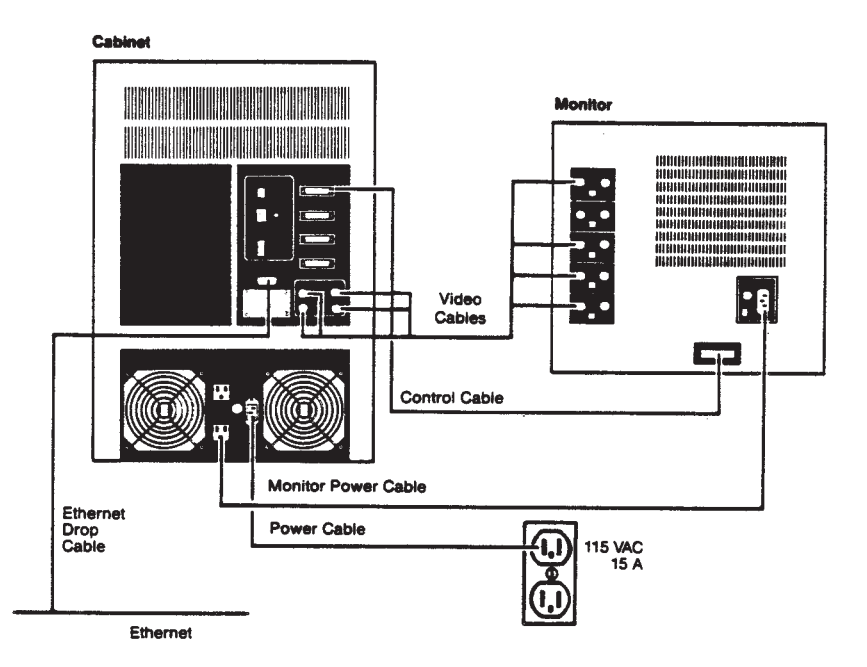

Figure 4-1: IRIS 1400 Monitor to Cabinet Connections

- 3. Push each cable into its connector and rotate its lock into place.
- 4. Connect the other end of each color-coded cable to the corresponding output socket on the Cabinet I/O Panel.
- 5. Push the cable into the connector and rotate the lock into place.

### **4.4 Monitor to Cabinet Control Cable Connection**

The Control Cable connects the Cabinet and the Monitor.

- 1. Connect the female end of the Control Cable to the 25-pin socket on the Monitor Back Panel.
- 2. Connect the male end of the Control Cable to **Port 1** on the Cabinet I/O Panel.
- 3. Fix the Control Cable into place by tightening the captive screws on each side of both plugs.

### **4.5 Monitor to Cabinet AC Power Cable Connection**

The Monitor power outlet is located on the Cabinet Power Panel (see Figure 34). This switched AC outlet is controlled by the Cabinet **Power** switch.

- 1. Connect the female end of the AC power cable to the **Input** power socket on the Monitor Back Panel.
- 2. Connect the male end of the Monitor power cable to the AC outlet labeled Monitor on the Cabinet Power Panel.

### **4.6 IRIS Workstation to Serial Line Connection**

The IRIS Workstation can be connected to a modem, a terminal or a printer through a serial line attached to **Port 2** , **Port 3** or **Port 4** on the Cabinet I/O Panel. The connection for each of these devices are slightly different. Each physical device connection also has a corresponding UNIX software configuration procedure. Sections 6.8, 6.9 and 6.10 describe these procedures.

### **Terminal Connection**

1. Attach an RS-232 cable from the ASCII terminal to **Port 2** , **Port 3** or **Port 4** on the Cabinet I/O Panel. Appendix H has a description of the RS-232 interface for the IRIS Workstation serial ports. These are *Data Terminal Equipment* (DTE) type RS-232 ports. If the ASCII terminal is also DTE type, then a null modem is required for the connection. If the terminal is *Data Communication/Circuit Terminating Equipment* (DCE) type, then a simple connection can be made without a null modem. The manual for the ASCII terminal should have a specification of its RS-232 interface.

- 2. Turn on the power for the ASCII terminal.
- 3. See Section 6.8 for instructions on how to enable a serial port for a terminal. This involves editing system configuration files and resetting the software that enables the serial port on the IRIS Workstation.

#### **Modem Connection**

- 1. Attach an RS-232 cable from the modem to **Port 2** , **Port 3** or **Port 4** on the Cabinet I/O Panel. Appendix H has a description of the RS-232 interface for the IRIS Workstation serial ports.
- 2. Turn on the power for the modem.
- 3. See Section 6.9 for instructions on how to enable a serial port for a modem. This involves editing system configuration files and resetting the software that enables the serial port on the IRIS Workstation.

#### **Printer Connection**

- 1. Attach an RS-232 cable from the printer to **Port 2** , **Port 3** or **Port 4** on the Cabinet I/O Panel. Appendix H has a description of the RS-232 interface for the IRIS Workstation serial ports. The manual for the printer should have a specification for its RS-232 interface.
- 2. Turn on the power for the printer.
- 3. See Section 6.10 for instructions on how to enable a serial port for a printer. This involves editing system configuration files and resetting the software that enables the serial port on the IRIS Workstation.

### **4.7 IRIS Workstation to Ethernet Connection**

The IRIS Workstation can communicate with other hosts and terminals through an Ethernet local area network. The IRIS Workstation can be connected to an Ethernet local area network while the network is operating.

1. Select an appropriate tap point on the Ethernet coaxial cable.

NOTE: Approved Ethernet coaxial cable is marked with rings at 8.2 foot intervals. Transceivers should be placed at these rings to minimize the chance of transceiver reflections with phase angles that add and cause transmission errors.

2. Tap into the Ethernet cable (instructions are included with each transceiver).

- 3. Connect the transceiver to the Ethernet cable.
- 4. Connect the male end of the drop cable to the Ethernet port on the Cabinet I/O Panel.
- 5. Connect the female end of the drop cable to the transceiver.

### **4.8 Cabinet AC Power Connection**

The Cabinet power socket is located on the Cabinet Power Panel.

CAUTION: Do not connect the IRIS Workstation to a switched power outlet.

- 1. Connect the female end of the AC power cable to the power socket on the Cabinet Power Panel (see Figure 3-4).
- 2. Connect the male end of the Cabinet power cable to an appropriate outlet. See Table 2-1 for a specification of the power requirements of the IRIS Workstation.

### **4.9 Cabinet to Dial and Switch Box Connection**

The IRIS Workstation can be connected to an optional Dial and Switch Box for sending information to an application program on the IRIS Workstation.

- 1. Connect the 37-pin flat cable from the port on the Dial Box to the bottom left port on the Switch Box.
- 2. Connect the 9-pin cable from the top left port on the Switch Box to **Port 4** on the Cabinet I/O Panel. This RS-232 cable should be enabled in the following way. Edit the file */etc/inittab*. Each line corresponds to a device file in */dev* and contains four fields separated by colons. Find the line for port d3 and put a *x* in the second field. This prevents a *getty* process from being run on the port.
- 3. Plug the 3-wire AC power cable on the Switch Box into the **3A Max** convenience outlet on the Cabinet Power Panel.

### 20 IRIS WORKSTATION GUIDE

### **5. Operation**

The IRIS Workstation is a graphics-oriented micro-computer. To the user, it looks like a standard System V UNIX computer. The sections that follow outline the normal operation procedures used with the IRIS Workstation. These include a simple boot procedure, login, compiling and running demonstration programs, adjusting the Monitor, using the network software and shutdown. Normally, the boot and shutdown procedures are handled by the system administrator. They are covered here in outline form only.

The IRIS Workstation can be configured by the customer in many ways. These include adding new accounts, new terminals and printers and connecting it to a local area network. See Section 6 for an explanation of system administration for the IRIS Workstation.

> NOTE: The sections that follow assume that the reader has some experience with the UNIX system as a user.

### **5.1 Boot**

The IRIS Workstation can be booted in many different ways but the simplest and most common is to boot off of a disk.

> NOTE: UNIX single-user mode should be used only for system maintenance. Normal operation should occur only in multi-user mode.

- 1. Check the configuration switches on the I/O Panel on the rear of the Cabinet (see Figure 3-4). Switches 4 through 7 should be in the **Closed** position. Switch 8 should be in the **Open** position.
- 2. Turn on the power for the IRIS Workstation.

**#**

- 3. These steps will boot the IRIS Workstation in single-user mode. A UNIX prompt will appear.
- 4. The file system will be checked automatically during the boot process to insure their integrity. *fsck* is mostly automatic. If *fsck* finds anything out of the ordinary, it will prompt the user for a decision. See Section 6 and Appendix B or consult with the system administrator.

5. Start multi-user mode with the multi command.

```
# multi
```
6. Set the date.

CAUTION: It is important to accurately set the date since many system programs depend on the time. Also, several user programs like make determine their actions based on the relative dates of files. Accurate system time is even more important for program development distributed across a network.

The input format of the *date* command is "*mmddhhmmyy*" [monthday-hour-minute-year(*optional*)]. For example,

> **Is the date Wed Mar 21 14:16:42 PST 1984? (y or n) n Enter the correct date: 0322091484 Is the date Thu Mar 22 09:14:01 PST 1984? (y or n) y ...**

If the time zone appears to be incorrect, see Section 6.5 and *TZ*(4).

A UNIX login prompt should then appear.

7. Log into a UNIX account. The IRIS Workstation is shipped with three user accounts: *rootcsh*, *root* and *guest*. The *rootcsh* account is a privileged account with a C Shell environment. The *root* account is a privileged account with a Bourne Shell environment. The *guest* account is a sample user account with a C Shell environment. New accounts can be added by the system administrator (see Section 6.7).

**login: guest**

8. Accounts frequently have passwords for protection. Enter the password.

> **password: ...**

The password's characters will not be echoed onto the terminal screen. Note that the *guest* does not have a password. See *passwd*(1) and Section 6.7 for information on how to add or change a password for an account.

### **5.2 Demonstration Programs**

After the IRIS Workstation has been booted, it can be tested by running the demonstration programs included in the directory */usr/demos*. These include some simple programs like *particles* and some more sophisticated programs like *flight*. To run any of these programs, simply type its name. For example,

```
$ cd /usr/demos
$ particles 15
...
```
runs the *particles* program. In this demonstration program, 15 particles are set in random motion in a cube. When one of the particles touches a boundary of the cube, it emits a square bubble that inflates to a certain size and then pops.

Generally, these demonstration programs can be exited by typing **CONTROL** -c. To clear the screen of graphics "leftovers", type the command *gclear*.

The *IRIS User's Guide* documents the IRIS Graphics Library, the software that a programmer uses to write applications for the IRIS Workstation. In the second section of that manual, the IRIS Graphics Library, there are a few sample programs that illustrate how the graphics software is used. On page 2-57 of that manual, there is a program listing for a program called *track*. This program can be compiled and run on the IRIS Workstation. For example,

```
$ cc track.c -o track -Zg
```
See *cc*(1) for information on the C and FORTRAN compilers for the IRIS Workstation.

After *track* has been compiled, it can be run.

**\$ track**

A blue box will appear on the screen which can be moved around with the Mouse. To exit *track*, press all three Mouse buttons or **CONTROL** -c.

### **5.3 Monitor Adjustment**

The Monitor Control Panel on the right side of the Monitor has several knobs for adjusting the brightness and contrast of the Monitor.

> NOTE: Color rendering and stability may drift for the first 45 minutes after startup.

- 1. After the Monitor has warmed up, adjust the **Brightness** control knob until the gray raster is barely brighter than the black areas on the edge of the screen. Lighter brightness settings will impair image sharpness and color fidelity.
- 2. For optimum clarity, turn the **Contrast** control knob to the maximum (clockwise) setting and then turn it back slightly.
- 3. If the color purity or convergence appear to be out of adjustment, hold down the **Degauss** button on the Monitor Control Panel for about 10 seconds and then release it. The image should then improve noticeably.

### **5.4 Network Software**

The IRIS Workstation has three programs for using an Ethernet local area network: *xcp*, *xx* and *xlogin*. These simple commands allow the user to copy files from one host to another, run commands on a remote host and log into a remote host.

Here is a brief explanation of certain terms associated with networks.

- • A *network* is a collection of computers and terminals connected by some means.
- • A *host* is a computer on a network.
- A *local* host is the host that a person is using.
- • A *remote* host is the opposite of a local host. That is, it is a machine on a network that a person is not using. The difference between a local and a remote host is the frame of reference one uses. The local host is where the user is and remote host is "where" the user isn't.

*xcp* copies file from one host (either local or remote) to another (also either local or remote). Here are some examples:

```
$ xcp sqiral.c olympus:/oh4/doc/install/sqiral.c
$ xcp sting:/usr/include/stdio.h te
$ xcp puppy:temp_vi sting:temp_vi
```
NOTE: In each example, the user must have an account *with the same user name* on each host.

The first example copies a file in the current directory of the remote machine to the file *sqiral.c* in the directory */oh4/doc/install* on the host named *olympus*. The second example copies a file from the host *olympus* to the local machine. The third example copies a file from one remote machine named *puppy* to another named *sting*.

The second command *xx* is useful for running short commands on a remote host. Again, this command assumes that the user has an account on the remote machine with the same user name as on the local machine. For example, it may be useful to find what the load average is on another machine:

```
$ xx olympus uptime
1:51pm up 21:14. 30 users. load average: 12.14 11.34 10.25
```
The third command *xlogin* allows the user to login across a network on a remote host. All that is needed is a host name. For example,

```
$ xlogin olympus
login:
...
```
For more information about the network software for the IRIS Workstation, see the manual entries in Appendix F.

### **5.5 Shutdown**

The IRIS Workstation should not be left on indefinitely. However, since the Monitor has a long warmup period, the IRIS Workstation should be left on continuously during work hours.

> WARNING: Do not press either **Reset** button or the **Power** switch while the IRIS Workstation is running UNIX without first using the */etc/reboot -q* command listed below. If the IRIS Workstation is under the control of the PROM Monitor, then the **Reset** buttons and the **Power** switch may be safely used.

1. To shut down UNIX, type the */etc/reboot -q* command.

```
$ /etc/reboot -q
```
NOTE: */etc/reboot -q* is a privileged command, requiring super-user permission.

2. Set the **Power** switch on the Cabinet to the **Off** position.

### 26 IRIS WORKSTATION GUIDE

*Operation*

# **6. System Administration**

The system administrator is responsible for configuring the IRIS Workstation to meet local requirements. The sections that follow explain how to boot the IRIS Workstation, check the file system, configure UNIX, add new accounts, add ASCII terminals and modems, make backups, shutdown the IRIS Workstation and recover from a crash.

This document uses the standard UNIX convention for refering to entries in the UNIX reference manual. The entry name is followed with a section number in parentheses. For example, *cc*(1) refers to the *cc* manual entry in Section 1 in the *UNIX Programmer's Manual*.

### **6.1 Startup**

Startup options can be selected by setting certain configuration switches on the Cabinet Back Panel. These switches control the environment the IRIS Workstation will be booted from and the display of checkout information about the boot state (see Appendix A).

The IRIS Workstation can be booted from either a disk drive or a tape drive. These devices can be used automatically or explicitly through the PROM Monitor. Automatic boot procedures involve setting configuration switches and turning on the system power. The PROM Monitor is a simple command interpreter through which all boot environments can be accessed. The user gives a PROM Monitor command that specifies the boot device.

> NOTE: If a non-existent device is specified as a boot environment, then the IRIS Workstation will ignore the request and wait to be reset.

#### **Automatic Disk Drive Boot**

If the **Boot Environment** configuration switches are set to "00001", the IRIS Workstation will search for and read a boot file named *defaultboot* in the root file system after the system power is turned on.

1. Set the **Boot Environment** configuration switches (switches 4 through 8) to "00001" where "0" means **Closed** and "1" means **Open** . See Appendix A.

2. Set the **Power** switch on the Cabinet to the **On** position.

A variation of this boot procedure can be used explicitly through the PROM Monitor. See the entries for the PROM Monitor *d* command in Table 6-1.

#### **Automatic Tape Drive Boot**

If the **Boot Environment** configuration switches are set to "10000", the IRIS Workstation will search for and read a boot file named *defaultboot* from the tape drive. The IRIS Workstation will be booted automatically after the system power is turned on.

> NOTE: If the IRIS Workstation is to be booted from a tape drive, the tape must be in *cpio*(1) format.

- 1. Set the **Boot Environment** configuration switches (switches 4 through 8) to "10000" where "0" means **Closed** and "1" means **Open** . See Appendix A.
- 2. Set the **Power** switch on the Cabinet to the **On** position.

A variation of this boot procedure can be used explicitly through the PROM Monitor. See the entries for the PROM Monitor *tb* command in Table 6-1.

#### **PROM Monitor**

The PROM Monitor is a simple command interpreter through which each IRIS Workstation boot environment can be accessed. If the **Boot Environment** configuration switches are set to "01000", the IRIS Workstation will be under the control of the PROM Monitor when the system power is turned on.

- 1. Set the **Boot Environment** configuration switches (switches 4 through 8) to "01000" where "0" means **Closed** and "1" means **Open** . See Appendix A.
- 2. Set the **Power** switch on the Cabinet to the **On** position.
- 3. The PROM Monitor prompt should appear on the IRIS Monitor screen. If it doesn't, press the **Halt** button on either the IRIS Control Panel on the front of the Monitor or the I/O Panel on the back of the Cabinet.

**iris>**

4. Boot the UNIX kernel.

**iris> d**

This command causes the IRIS Workstation to search for and read a boot file named *defaultboot* in the root file system.

Since the IRIS Workstation can be booted from different environments (hard disks, tape drives, etc.) it may be useful to find the names of the files on a tape or disk before booting the IRIS Workstation. This information can be found with the PROM Monitor. For example,

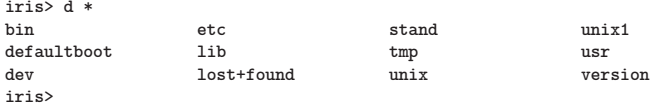

searches the root file system and lists its contents. After locating a file, it can be booted explicitly with the *d* command. For example,

> **iris> d unix ...**

See Table 6-1 for a list of the commands available through the PROM Monitor.

### **6.2 Boot Checkout Information**

If the **Checkout** configuration switch (switch 3) is set to the **Open** position, the IRIS Workstation will display additional information during system startup.

- Scan processor memory. An "X" is displayed for each half megabyte of memory and a "." is displayed for each non-existent half megabyte of memory.
- • Clear processor memory.
- Map processor memory.
- • Display configuration switch values.

This information is intended for diagnostic purposes only. Normally the **Checkout** configuration switch should be set to the **Closed** position.

### **6.3 UNIX Single-User Mode**

After the IRIS Workstation has been booted, it will display some system information. See Figure 6-1 for an example. This includes information about the software release, memory size, hardware configuration and the file system.

> NOTE: UNIX single-user mode should be used only for system maintenance. Normal operation should occur only in multi-user mode.

Initially the IRIS Workstation is booted in UNIX single-user mode. The following procedure starts multi-user mode and sets the date. The important file for starting multi-user mode is */etc/rc*. It contains commands for starting daemons and mounting file systems. See *brc*(1).

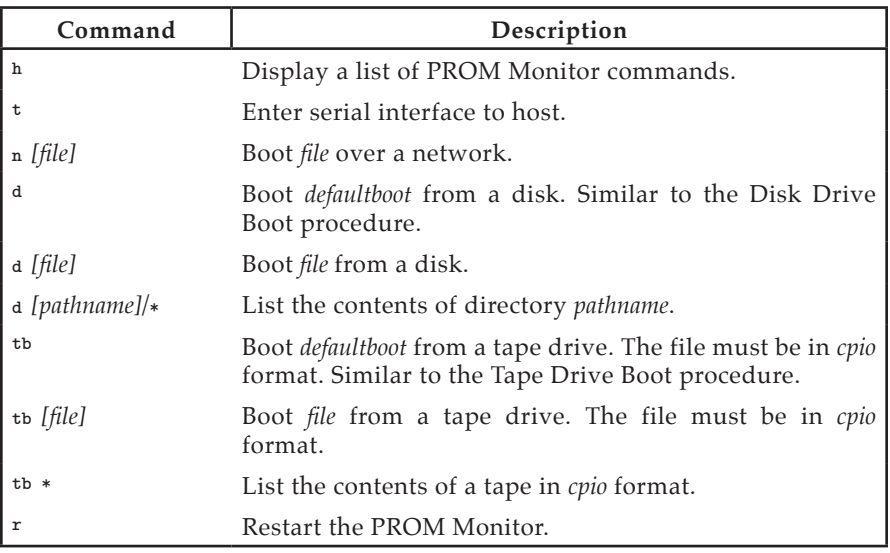

Table 6-1: PROM Monitor Commands

1. Start multi-user mode.

**# multi**

2. Set the date. The input format of the date command is "mmddhhmmyy" [month-day-hour-minute-vear(optional)]. For [month-day-hour-minute-year(*optional*)]. For example,

> **Is the date Wed Mar 21 14:16:42 PST 1984? (y or n) n Enter the correct date: 0322091484 Is the date Thu Mar 22 09:14:01 PST 1984? (y or n) y ...**

A UNIX login prompt will then appear.

3. Log into a UNIX account. The IRIS Workstation is shipped with three user accounts: *rootcsh*, *root* and *guest*. The *rootcsh* account is a privileged account with a C Shell environment. The *root* account is a privileged account with a Bourne Shell environment. The *guest* account is a sample user account with a C Shell environment. New accounts may be added by the system administrator (see Section 6.7).

**login:**

**...**

*Kernel Number:* **SYSTEM 5 UNIX #135: [Fri May 4 11:15:09 PST 1984]** *Release ID:* **Release: Beta-1.5 (C) Copyright 1983 - UniSoft Corporation (C) Copyright 1983 - Silicon Graphics Inc.** *Kernel Size:* **kmem = 290816** *Approximate Available Memory:* **avail = 1282048** *Hardware Configuration:* **dsd at mbio 0x1f00 ipl 1 qic0 (QIC Quarter Inch Cartridge Tape) slave 0 md0 (Vertex V170 Name: XORN drive 0) slave 0 md1 (Vertex V170 Name: Beta Version 1.2 (4/10/84) slave 1 mf0 not installed nx0 at mbio 0x0010 ipl 2 ge0 at mbio 0x1400 ipl 4 fbc0 at mbio 0x1c00 ipl 3**

*Root File System Device Name:*

**root on md0a**

*Swap Space Device Name and Size:*

**swap on md0b (8865K of swap space)**

*Single-User Mode Banner:*

**INIT: SINGLE USER MODE Silicon Graphics Inc. IRIS 1400 Workstation**

*Single-User Prompt:*

**#**

#### **File Systems and fsck(1M)**

The disk drive on an IRIS Workstation has several partitions that are represented by device files in the */dev* directory. Three of them are of interest to the user: the root file system (*/dev/md0a*), the swap space (*/dev/swap*) and the */usr* file system (*/dev/md0c*). The root file system is always mounted when UNIX is running. The */usr* file system is unmounted in single-user mode.

These file systems should be checked with *fsck* before multi-user mode is started and the other file systems are mounted. *fsck* is an interactive file system check and repair program. Generally, *fsck* prompts for a yes or a no reply before altering a corrupted file system. The most common problem that *fsck* discovers is a bad i-node count resulting from an improper shutdown. For more information on *fsck*, see Appendix B.

The files */.login* and */.profile* contain a command line for running *fsck* during system startup. The file */etc/rc* contains a command line for mounting the */usr* file system.

### **6.4 Configuring UNIX on an IRIS Workstation**

One of the strengths of the UNIX operating system is its flexibility. A given UNIX system can be configured in a variety of ways. Choices include hardware configurations, like the amount of memory a system has, and software configurations, like where a program is located and who has permission to use it.

On the user level, there are even more choices. For example, each user can choose how the system finds commands, whether other people can use his or her files and whether or not to override certain system defaults. Each user can establish an environment that he or she feels comfortable with.

The IRIS Workstation is shipped with a minimum set of non-standard system defaults. Each system administrator can then configure the IRIS Workstation to suit the needs of the local user community and each user can then fine tune his or her personal environment.

> NOTE: The discussion that follows assumes that the reader understands UNIX system administration. For more information, see the *UNIX Programmer's Manual*.

The sections that follow contain instructions for common system administration tasks for the IRIS Workstation.

### **6.5 Configuration Files**

There are several files in the directories */etc* and */usr* that may or should be edited by the IRIS Workstation system administrator.
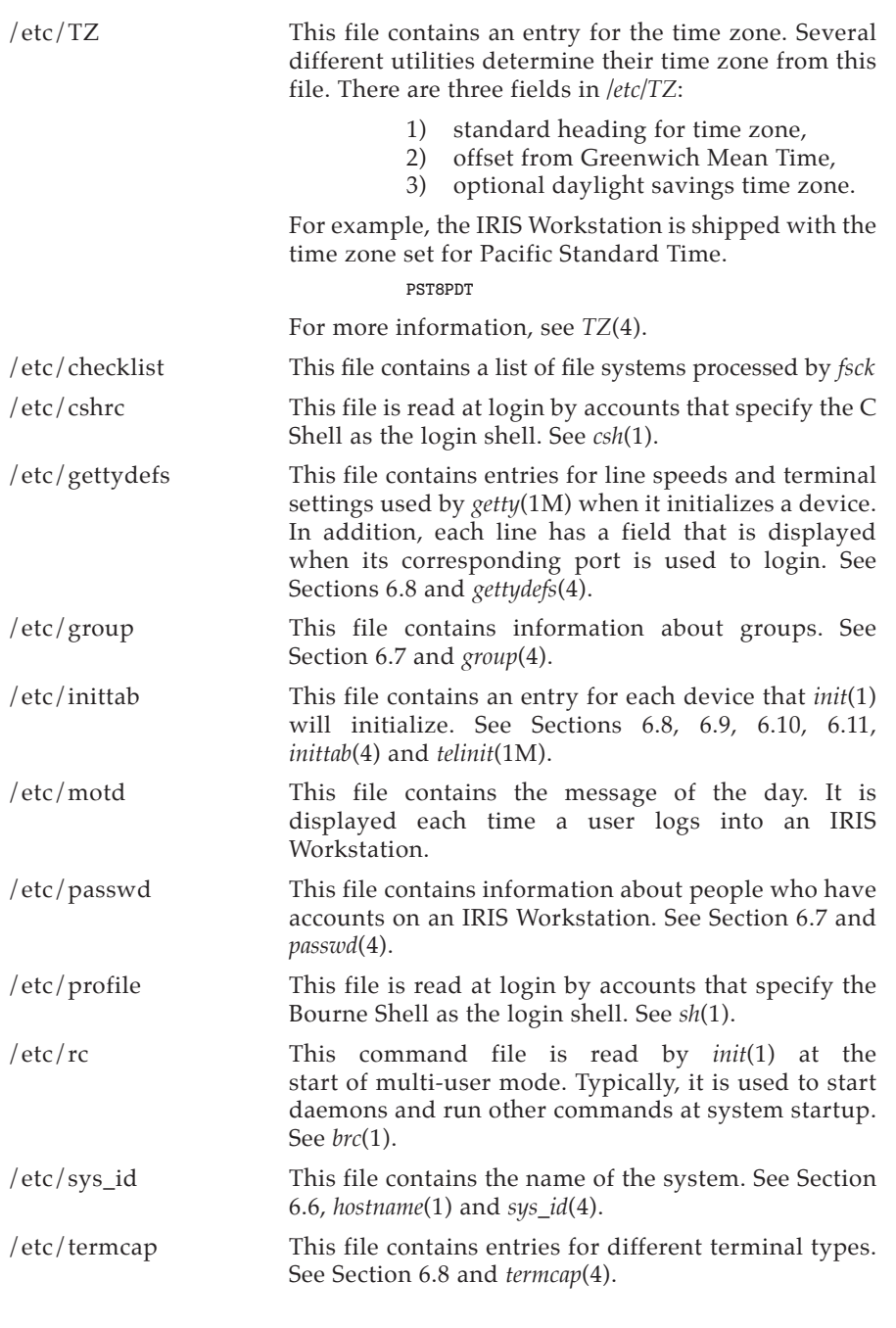

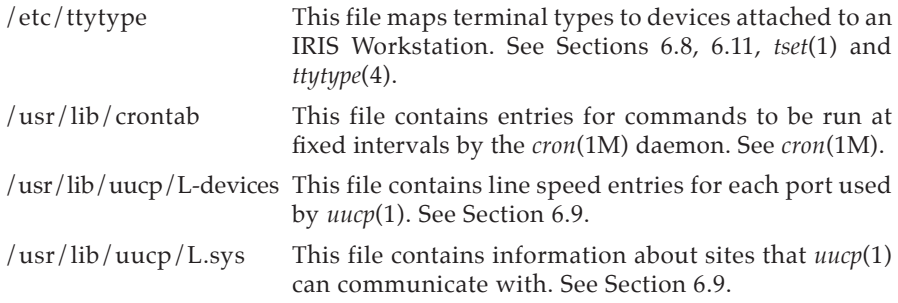

# **6.6 Naming an IRIS Workstation**

Each IRIS Workstation is shipped with the name *IRIS*. To change this, edit the file */etc/sys\_id*, insert a new name and reboot the system. Be sure that there are no blanks in the name and that it is fewer than 14 characters long.

# **6.7 Adding a New Account**

New accounts can be created on the IRIS Workstation by adding a line to the file */etc/passwd*. Additionally, the system administrator can set up the new user's environment with startup files, home directories, etc. These are largely matters of personal taste and will not be covered here except in outline form.

- 1. Edit the file */etc/passwd*. This file contains a line for each account on a UNIX system. Each line has seven fields separated by colons (:). See *passwd*(4).
	- 1) Account Name
	- 2) Encrypted User Password
	- 3) User Number
	- 4) Group Number
	- 5) Name
	- 6) Home Directory (default */*)
	- 7) Login Shell (default */bin/sh*)

Figure 6-2 contains an example */etc/passwd* file.

Add a line for the new account. Be sure that it contains a group number and a unique account name and user number. The home directory should be specified in the sixth field. The login shell should be specified in the seventh field. For example, to add an account for a user named *peter* the following line might be inserted:

**peter::10:20:Peter Broadwell:/usr/staff/peter:/bin/csh**

2. Edit the file */etc/group* to include the new user in any additional groups. Entries to this file are optional. See *group*(4). Figure 6-3 contains an example */etc/group* file. Each line corresponds to a

```
root::0:0:Superuser:/:/bin/csh
rootcsh::0:0:Superuser:/:/bin/csh
rootsh::0:0:Superuser:/:/bin/sh
daemon:*:1:1::/:
bin:*:2:2:Binary Files:/:
uucp:*:3:5:UUCP Login Account:/usr/spool/uucpPublic:/usr/lib/uucp/uucico 
adm:*:5:3:Administration:/usr/adm:
uucpadm:*:8:8:UUCP Administration:/usr/lib/uucp:
lp:*:9:9:Line Printer:/:
guest::998:998::/usr/people/guest:/bin/csh
```
Figure 6-2: Sample */etc/passwd* File

group. There are four fields to a line. The asterisk in the second field indicates that there is no group password.

- 1) Group Name
- 2) Encrypted Group Password
- 3) Group Number
- 4) Group Members

If the new user wishes to be included in the group *adm*, then the system administrator can append the user's name to the line for the group *adm*. User names in this field are separated by commas.

**adm:\*:3:henry,peter**

3. Make a home directory for the new user. The ownership, file and *group* protections should also be set for the new directory. For example,

```
$ mkdir /usr/staff/peter
$ chgrp user /usr/staff/peter 
$ chmod 755 /usr/staff/peter
$ chown peter /usr/staff/peter
```
*mkdir*(1) makes the home directory for the new user. *chgrp*(1) changes the *group* of the new directory. The *chmod*(1) command is used to set the protection parameters on a file or directory. These parameters can also be set by the owner of the file or directory. *chown*(1) is a privileged command that changes the ownership of the directory.

4. The new user can create a password with the *passwd* command when he or she first logs in.

```
$ passwd
New password:
Re-enter new password:
$
```
5. The final step is to add startup files like *.cshrc*, *.login* and *.profile* in the new user's home directory. This is largely a matter of personal

*System Administration*

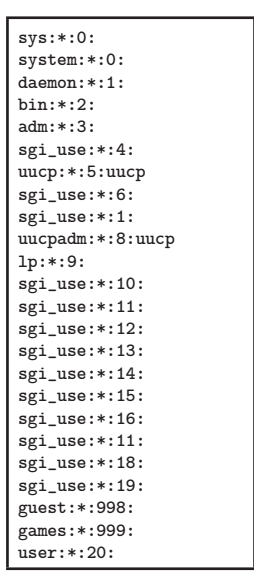

Figure 6-3: Sample */etc/group* File

taste. For examples, see the files in */usr/guest*. Copy these files into the new home directory and edit them to suit the needs of the new user. See *csh*(1) and *sh*(1).

# **6.8 Connecting an ASCII Terminal to the IRIS Workstation**

ASCII terminals can be connected to the IRIS Workstation through **Port 2**, Port 3 or **Port 4** on the Cabinet I/O Panel (see Figure 3-4).

- 1. Connect a serial line to **Port 2** , **Port 3** or **Port 4** . See Section 4.6 for instructions on how to physically connect the IRIS Workstation to a terminal with an RS-232 serial line.
- 2. Edit the file */etc/inittab*. Each line corresponds to a device file in */dev* and contains four fields separated by colons. See Table 6-2 for a list of the correspondences between device files and physical ports on the Cabinet I/O Panel. Find the line in */etc/inittab* for the selected port and delete the *x* in the second field. Figure 6-4 contains an example */etc/inittab* file. See *inittab*(4) for more information.
- 3. *init* must be informed of the change to the */etc/inittab* file.

**\$ /etc/telinit -q**

This causes *init* to read */etc/inittab* and start *getty* processes on each

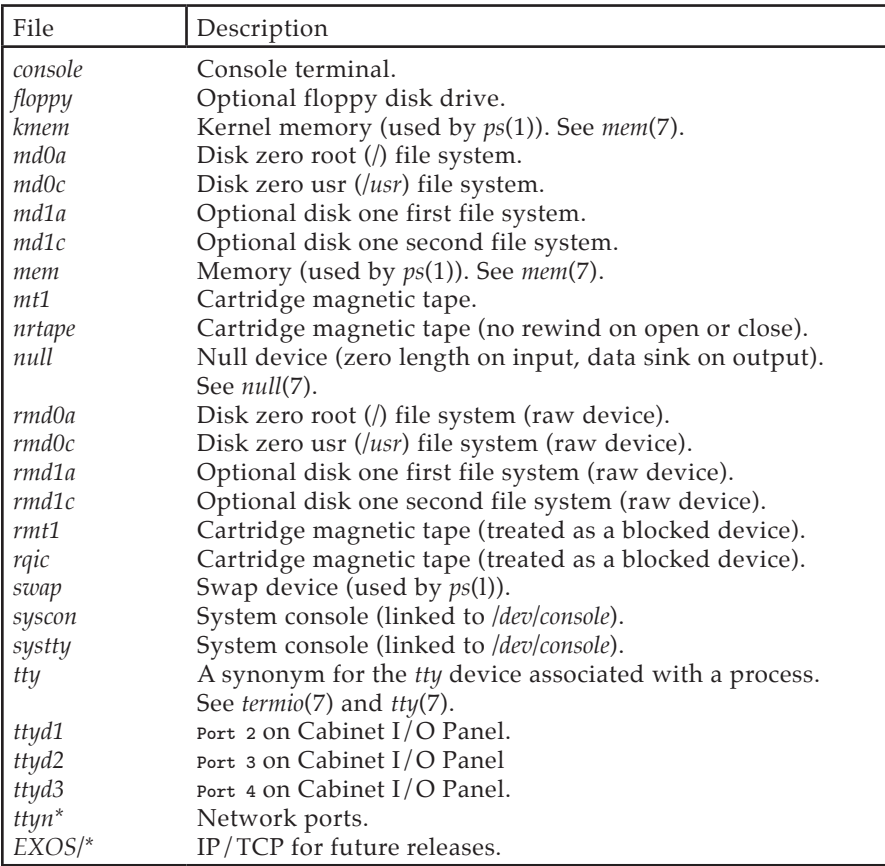

Table 6-2: Special Device Files in */dev*

port selected in */etc/inittab*.

- 4. If the default speed set in */etc/inittab* is incorrect, the user can select another speed by pressing the **BREAK** key. The line speed choices for each port are set in the file */etc/gettydefs*. See *gettydefs*(4). Figure 6-5 contains an example */etc/gettydefs* file.
- 5. Edit the file */etc/ttytype*. This file maps a terminal type to each device. Figure 6-6 contains an example */etc/ttytype* file. Each port is mapped to a device as in Table 6-2.

Each user's Shell startup file should have *tset* commands that read */etc/ttytype* and set the terminal type. See Table 6-3 for example commands. These should be included in each C Shell (*csh* (1)) user's *.login* file and each Bourne Shell (*sh* (1)) user's *.profile* file. See

**is:s:initdefault: fp::sysinit:/etc/fload >/dev/console 2>&1 bl::bootwait:/etc/bcheckrc </dev/console >/dev/console 2>&1 #bootlog bc::bootwait:/etc/brc 1>/dev/console 2>&1 #bootrun command sl::wait:(rm -f /dev/syscon;ln /dev/systty /dev/syscon;) 1>/dev/console 2>&1 rc::wait:/etc/rc 1>/dev/console 2>&1 #run com pf::powerfail:/etc/powerfail 1>/dev/console 2>&1 #power fail routines co::respawn:/etc/getty console co\_9600 d1:x:respawn:/etc/getty ttyd1 dx\_9600 d2:x:respawn:/etc/getty ttyd2 dx\_9600 d3:x:respawn:/etc/getty ttyd3 dx\_9600 n1:x:respawn:/etc/getty ttyn1 dx\_9600 n2:x:respawn:/etc/getty ttyn2 dx\_9600**

Figure 6-4: Sample */etc/inittab* File

*tset*(1) and *ttytype*(4).

- 6. If necessary, edit the file */etc/termcap* to contain entries for terminals not described there. See *termcap*(4).
- 7. Login on the ASCII Terminal.

# **6.9 Connecting a Modem to the IRIS Workstation**

A modem can be connected to the IRIS Workstation through **Port 2** , **Port 3** or **Port 4** on the Cabinet I/O Panel. This modem can then be used by the UNIX utilities *cu* and *uucp*. **Port 3** should be used first since the serial line configuration files are prepared for it. To attach a modem to any of the other ports requires modification of the serial line configuration files.

- 1. See Section 4.6 for instructions on how to physically connect the IRIS Workstation to a modem with an RS-232 serial line.
- 2. Edit the file */etc/inittab*. Each line corresponds to a device file in */dev* and contains four fields separated by colons. See Table 6-2 for a list of the correspondences between device files and physical ports. Find the line for the selected port and put an *x* in the second field. This prevents a *getty* process from being started on the port. See *inittab*(4).
- 3. *init* must be informed of the change to the */etc/inittab* file.

**\$ /etc/telinit -q**

This causes *init* to read */etc/inittab* and enable ports for modem use.

- 4. Edit the file */usr/lib/uucp/L-devices*. This file contains line speed entries for each port. See Section 1.3 for a description of the fields in each line of */usr/lib/uucp/L-devices*.
- Version 1.0 5. Edit the file */usr/lib/uucp/L.sys*. This file contains information about sites that *uucp* can communicate with. See Section 1.3 for a

```
co_9600# B9600 # B9600 SANE TAB3 #\r\n\nIRIS login: #co_4800 
co_4800# B4800 # B4800 SANE TAB3 #\r\n\nIRIS login: #co_2400 
co_2400# B2400 # B2400 SANE TAB3 #\r\n\nIRIS login: #co_1200 
co_1200# B1200 # B1200 SANE TAB3 #\r\n\nIRIS login: #co_300
co_300# B300 # B300 SANE TAB3 #\r\n\nIRIS login: #co_9600
dx_9600# B9600 # B9600 SANE TAB3 #\r\n\nIRIS login: #dx_9600 
dx_4800# B4800 # B4800 SANE TAB3 #\r\n\nIRIS login: #dx_4800 
dx_1200# B1200 # B1200 SANE TAB3 #\r\n\nIRIS login: #dx_1200 
du_1200# B1200 # B1200 SANE TAB3 #\r\n\nIRIS login: #du_300
du_300# B300 # B300 SANE TAB3 #\r\n\nIRIS login: #du_1200
```
Figure 6-5: Sample */etc/gettydefs* File

description of the fields in each line of */usr/lib/uucp/L.sys*.

6. Test the serial line with  $cu(1C)$ , the UNIX terminal emulator.

**\$ cu -s1200 -lttyd3 9603515**

7. Test the serial line with *uucp*(1C), the UNIX serial line file transfer program. See Appendix I for an explanation of UUCP system administration.

The procedure above is intended for a dial-out modem. To connect a modem to the IRIS Workstation for dial-in use, a *getty* must be started on the appropriate port. To do this, edit */etc/inittab* and delete the *x* in the second field of the line corresponding to the selected port. Then run *telinit* -q to have *init* reread */etc/inittab*.

# **6.10 Connecting a Printer to the IRIS Workstation**

A printer can be connected to the IRIS Workstation through **Port 2** , **Port 3** or Port 4 on the Cabinet I/O Panel.

- 1. See Section 4.6 for instructions on how to physically connect the IRIS Workstation to a printer with an RS-232 serial line.
- 2. Edit the file */etc/inittab*. Each line corresponds to a device file in */dev* and contains four fields separated by colons. See Table 6-2 for a list of the correspondences between device files and physical ports. Find the line for the selected port and put an *x* in the second field. This prevents a *getty* process from being run on the port. See *inittab*(4).

| iris  | systty  |
|-------|---------|
| iris  | console |
| iris  | syscon  |
| v50am | ttyd2   |
| ่สาเ  | ttyd3   |
| d11   | ttyd4   |
| v50am | ttyn1   |
| v50am | ttyn2   |

Figure 6-6: Sample */etc/ttytype* File

3. Link the device file for the printer port to */dev/lp*. For example, to link the device file for **Port 3** ,

**# ln /dev/ttyd3 /dev/lp**

4. Make the printer port writable to every user.

**# chmod 666 /dev/lp**

5. If the printer has XON/XOFF capabilities, initialize the port with *stty*. See *stty*(1). For example,

**# (stty -ixon ; sleep 100000) < /dev/lp**

This line should then be added to the system startup file */etc/rc*.

6. *init* must be informed of the change to the */etc/inittab* file.

**\$ /etc/telinit -q**

This causes *init* to read */etc/inittab* and enable a port for the line printer.

- 7. Test the line printer.
	- **# cat /etc/passwd > /dev/lp # lpr /etc/passwd # pr -f -l66 /etc/rc | lpr**

# **6.11 Enabling a Network Connection to the IRIS Workstation**

The IRIS Workstation can be connected to an Ethernet local area network.

- 1. See Section 4.7 for instructions on how to physically connect the IRIS Workstation to an Ethernet local area network network.
- 2. Edit the file */etc/inittab*. Each line corresponds to a device file in */dev* and contains four fields separated by colons. See Table 6-2 for a list of the correspondences between device files and physical ports. Find the line for the selected port and delete the *x* in the second field. See *inittab*(4) for more information.
- 3. *init* must be informed of the change to the */etc/inittab* file.

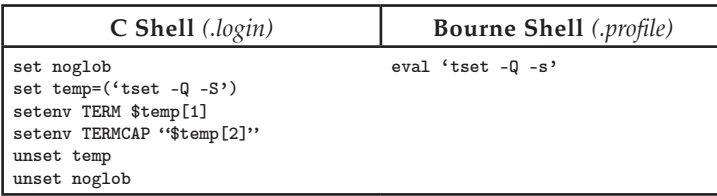

Table 6-3: *tset* Commands for Startup Files

#### **\$ /etc/telinit -q**

This causes *init* to read */etc/inittab* and enable ports for network login.

4. Edit the file */etc/ttytype*. This file maps each device to a terminal type. See Figure 6-6 for an example */etc/ttytype* file. Each network port is mapped to a device as in Table 6-2.

Each user's Shell startup file should have *tset* commands that read */etc/ttytype* and set the terminal type. See Table 6-3 for example commands. These should be included in each C Shell (*csh* (1)) user's *.login* file and each Bourne Shell (*sh* (1)) user's *.profile* file. See *tset*(1) and *ttytype*(4).

5. Login through the network to another host.

# **6.12 Tape Drive**

The IRIS Workstation has an optional tape drive for backing up file systems on the disks and for reading new software distributions. See Table 6-4 for a list of tape drive specifications. In addition, the IRIS Workstation can be booted from the tape drive in case the root file system is damaged beyond repair (see Section 6.1).

The tape drive can be used with either *tar*(1) or *cpio*(1), the standard UNIX archiving tools. *cpio* is slightly favored. The tape boot procedure mentioned in Section 6.1 requires a tape in *cpio* format. Keep a copy of the root file system on tape to ensure that there is a reliable copy in the event of a bad crash. See Table 6-5 for some UNIX commands for using the tape drive. See *tar*(1) and *cpio*(1).

# **6.13 Shutdown**

The IRIS Workstation should not be left on indefinitely. However, since the Monitor has a long warmup period, the IRIS Workstation should be left on continuously during work hours.

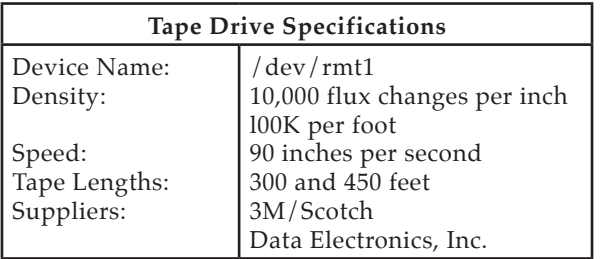

Table 6-4: Tape Drive Specifications

WARNING: Do not press either **Reset** button or the **Power** switch while UNIX is running without first using the */etc/reboot -q* command. If the IRIS Workstation is under the control of the PROM Monitor, then the **Reset** buttons and the **Power** switch may be safely used.

1. To shut down UNIX, type */etc/reboot -q*.

**\$ /etc/reboot -q**

NOTE: */etc/reboot -q* is a privileged command requiring super-user permission.

2. Set the **Power** switch on the Cabinet to the **Off** position.

# **6.14 Crash Recovery**

This section is necessarily incomplete. See Appendix C for a list of error messages and probable causes. If the IRIS Workstation stops running for some reason, first try to reboot it without hitting the **Reset** button. Use the */etc/reboot -q* command.

**\$ /etc/reboot -q**

If keystrokes are not echoed, or for some other reason it is not possible to shut down the system gently, press the **Reset** button and hope that the file systems aren't damaged.

The next step is to boot the system with the normal boot procedure. During the boot procedure, the file check program *fsck* will be run and will display information about the state of the file system. (Appendix B explains how to use *fsck*; *crash*(8) is a manual entry with advice on recovering from a crash.)

# **Tape Drive Procedures**

```
Backup
   $ cpio -oha1 .
   $ tar -cv .
Incremental Backup
    $ find . -mtime -7 -print | cpio -oha1
    $ find . -mtime -7 -print | tar -cv -
Read Tape
   $ cpio -ihum1
   $ tar -xv
List Tape Contents
    $ cpio -iht1
    $ cpio -ihtv1
   $ tar -tv
```
Table 6-5: Tape Drive Procedures

# **Appendix A: Configuration Switches**

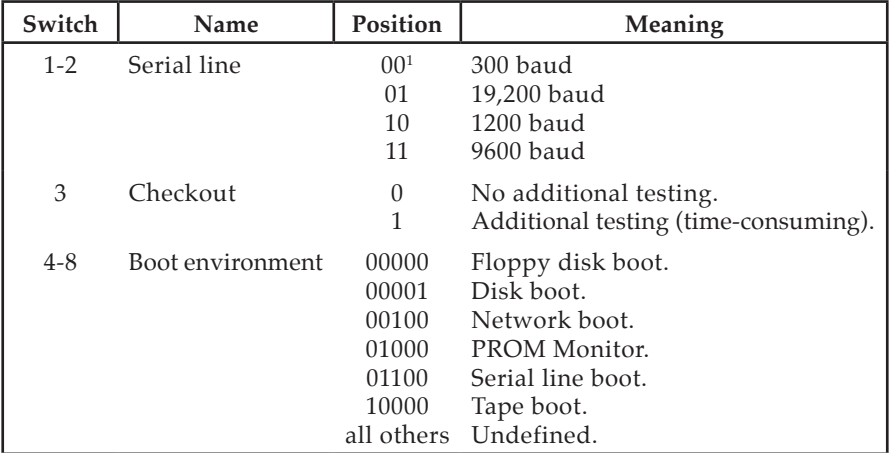

Table A-1: IRIS Workstation Configuration Switches

1. 0 means **Closed** and 1 means **Open** .

# 46 IRIS WORKSTATION GUIDE

*Appendix A:*

# **Appendix B: Fsck-The Unix File System Check Program1**

# **B.1 Introduction**

When a Unix operating system is brought up, a consistency check of the file systems should always be performed. This precautionary measure helps to insure a reliable environment for file storage on disk. If an inconsistency is discovered, corrective action must be taken. No changes are made to any file system by *fsck* without prior operator approval.

The purpose of this memo is to dispel the mystique surrounding file system inconsistencies. It first describes the updating of the file system (the calm before the storm) and then describes file system corruption (the storm). Finally, the set of heuristically sound corrective actions used by *fsck* (the Coast Guard to the rescue) is presented.

# **B.2 Update of the File System**

Every working day hundreds of files are created, modified, and removed. Every time a file is modified, the Unix operating system performs a series of file system updates. These updates, when written on disk, yield a consistent file system. To understand what happens in the event of a permanent interruption in this sequence, it is important to understand the order in which the update requests were probably being honored. Knowing which pieces of information were probably written to the file system first, heuristic procedures can be developed to repair a corrupted file system.

There are five types of file system updates. These involve the super-block, inodes, indirect blocks, data blocks (directories and files), and free-list blocks.

#### **Super-Block**

The super-block contains information about the size of the file system, the size of the inode list, part of the free-block list, the count of free blocks, the count

<sup>1.</sup> This appendix is modified from a paper with the same name by T. J. Kowalski.

of free inodes, and part of the free-inode list.

The super-block of a mounted file system (the root file system is always mounted) is written to the file system whenever the file system is unmounted or a *sync* command is issued.

# **Inodes**

An inode contains information about the type of inode (directory, data, or special), the number of directory entries linked to the inode, the list of blocks claimed by the inode, and the size of the inode.

An inode is written to the file system upon closure<sup>1</sup> of the file associated with the inode.

# **Indirect Blocks**

There are three types of indirect blocks: single-indirect, double-indirect and triple-indirect. A single-indirect block contains a list of some of the block numbers claimed by an inode. Each one of the 256 entries in an indirect block is a data-block number. A double-indirect block contains a list of singleindirect block numbers. A triple-indirect block contains a list of double-indirect block numbers.

Indirect blocks are written to the file system whenever they have been modified and released<sup>2</sup> by the operating system.

# **Data Blocks**

A data block may contain file information or directory entries. Each directory entry consists of a file name and an inode number.

Data blocks are written to the file system whenever they have been modified and released by the operating system.

# **First Free-List Block**

The super-block contains the first free-list block. The free-list blocks are a list of all blocks that are not allocated to the super-block, inodes, indirect blocks, or data blocks. Each free-list block contains a count of the number of entries in this free-list block, a pointer to the next free-list block, and a partial list of free blocks in the file system.

<sup>1.</sup> All in core blocks are also written to the file system upon issue of a *sync* system call.

<sup>2.</sup> More precisely, they are queued for eventual writing. Physical I/O is deferred until the buffer is needed by UNIX or a *sync* command is issued.

Free-list blocks are written to the file system whenever they have been modified and released by the operating system.

# **B.3 Corruption of the File System**

A file system can become corrupted in a variety of ways. The most common of these ways are improper shutdown procedures and hardware failures.

# **Improper System Shutdown and Startup**

File systems may become cormpted when proper shutdown procedures are not observed, e.g., forgetting to *sync* the system prior to halting the CPU, not using the */etc/reboot -q* command, physically write-protecting a mounted file system, or taking a mounted file system off-line.

File systems may become further corrupted if proper startup procedures are not observed, e.g., not checking a file system for inconsistencies, and not repairing inconsistencies. Allowing a corrupted file system to be used (and, thus, to be modified further) can be disastrous.

# **Hardware Failure**

Any piece of hardware can fail at any time. Failures can be as subtle as a bad block on a disk pack, or as blatant as a non-functional disk-controller.

# **B.4 Detection and Correction of Corruption**

A quiescent<sup>3</sup> file system may be checked for structural integrity by performing consistency checks on the redundant data intrinsic to a file system. The redundant data is either read from the file system or computed from other known values. A quiescent state is important during the checking of a file system because of the multi-pass nature of the *fsck* program.

When an inconsistency is discovered *fsck* reports the inconsistency for the operator to choose a corrective action.

This section tells how to discover inconsistencies and possible corrective actions for the super-block, the inodes, the indirect blocks, the data blocks containing directory entries, and the free-list blocks. These corrective actions can be performed interactively by the *fsck* command under control of the operator.

<sup>3.</sup> i.e., unmounted and not being written on.

# **Super-Block**

One of the most common corrupted items is the super-block. The super-block is prone to corruption because every change to the file system's blocks or inodes modifies the super-block.

The super-block and its associated parts are most often corrupted when the computer is halted and the last command involving output to the file system was not a *sync* command.

The super-block can be checked for inconsistencies involving file-system size, inode-list size, free-block list, free-block count, and the free-inode count.

#### *File-System Size and Inode-List Size.*

The file-system size must be larger than the number of blocks used by the super-block and the number of blocks used by the list of inodes. The number of inodes must be less than 65,535. The file-system size and inode-list size are critical pieces of information to the *fsck* program. While there is no way to actually check these sizes, *fsck* can check for them being within reasonable bounds. All other checks of the file system depend on the correctness of these sizes.

#### *Free-Block List.*

The free-block list starts in the super-block and continues through the free-list blocks of the file system. Each free-list block can be checked for a list count out of range, for block numbers out of range, and for blocks already allocated within the file system. A check is made to see that all the blocks in the file system were found.

The first free-block list is in the super-block. *Fsck* checks the list count for a value of less than zero or greater than fifty. It also checks each block number for a value of less than the first data block in the file system or greater than the last block in the file system. Then it compares each block number to a list of already allocated blocks. If the free-list block pointer is non-zero, the next free-list block is read in and the process is repeated.

When all the blocks have been accounted for, a check is made to see if the number of blocks used by the free-block list plus the number of blocks claimed by the inodes equals the total number of blocks in the file system.

If anything is wrong with the free-block list, then *fsck* may rebuild it, excluding all blocks in the list of allocated blocks.

#### *Free-Block Count.*

The super-block contains a count of the total number of free blocks within the file system. *Fsck* compares this count to the number of blocks it found free

within the file system. If they don't agree, then *fsck* may replace the count in the super-block by the actual free-block count.

#### *Free-Inode Count.*

The super-block contains a count of the total number of free inodes within the file system. *Fsck* compares this count to the number of inodes it found free within the file system. If they don't agree, then *fsck* may replace the count in the super-block by the actual free-inode count.

#### **Inodes**

An individual inode is not as likely to be corrupted as the super-block. However, because of the great number of active inodes, there is almost as likely a chance for corruption in the inode list as in the super-block.

The list of inodes is checked sequentially starting with inode 1 (there is no inode 0) and going to the last inode in the file system. Each inode can be checked for inconsistencies involving format and type, link count, duplicate blocks, bad blocks, and inode size.

# *Format and Type.*

Each inode contains a mode word. This mode word describes the type and state of the inode. Inodes may be one of four types: regular inode, directory inode, special block inode, and special character inode. If an inode is not one of these types, then the inode has an illegal type. Inodes may be found in one of three states: unallocated, allocated, and neither unallocated nor allocated. This last state indicates an incorrectly formatted inode. An inode can get in this state if bad data is written into the inode list through, for example, a hardware failure. The only possible corrective action is for *fsck* is to clear the inode.

#### *Link Count.*

Contained in each inode is a count of the total number of directory entries linked to the inode.

*Fsck* verifies the link count of each inode by traversing down the total directory structure, starting from the root directory, calculating an actual link count for each inode.

If the stored link count is non-zero and the actual link count is zero, it means that no directory entry appears for the inode. If the stored and actual link counts are non-zero and unequal, a directory entry may have been added or removed without the inode being updated.

If the stored link count is non-zero and the actual link count is zero, *fsck* may link the disconnected file to the *lost+found* directory. If the stored and actual link counts are non-zero and unequal, *fsck* may replace the stored link count by the actual link count.

# *Duplicate Blocks.*

Contained in each inode is a list or pointers to lists (indirect blocks) of all the blocks claimed by the inode.

*Fsck* compares each block number claimed by an inode to a list of already allocated blocks. If a block number is already claimed by another inode, the block number is added to a list of duplicate blocks. Otherwise, the list of allocated blocks is updated to include the block number. If there are any duplicate blocks, *fsck* will make a partial second pass of the inode list to find the inode of the duplicated block, because without examining the files associated with these inodes for correct content, there is not enough information available to decide which inode is corrupted and should be cleared. Most times, the inode with the earliest modify time is incorrect, and should be cleared.

This condition can occur by using a file system with blocks claimed by both the free-block list and by other parts of the file system.

If there is a large number of duplicate blocks in an inode, this may be due to an indirect block not being written to the file system.

*Fsck* will prompt the operator to clear both inodes.

#### *Bad Blocks.*

Contained in each inode is a list or pointer to lists of all the blocks claimed by the inode.

*Fsck* checks each block number claimed by an inode for a value lower than that of the first data block, or greater than the last block in the file system. If the block number is outside this range, the block number is a bad block number.

If there is a large number of bad blocks in an inode, this may be due to an indirect block not being written to the file system.

*Fsck* will prompt the operator to clear both inodes.

#### *Size Checks.*

Each inode contains a thirty-two bit (four-byte) size field. This size indicates the number of characters in. the file associated with the inode. This size can be checked for inconsistencies, e.g., directory sizes that are not a multiple of sixteen characters, or the number of blocks actually used not matching that indicated by the inode size.

A directory inode within the Unix file system has the directory bit on in the inode mode word. The directory size must be a multiple of sixteen because a directory entry contains sixteen bytes of information (two bytes for the inode number and fourteen bytes for the file or directory name).

*Fsck* will warn of such directory misalignment. This is only a warning because not enough information can be gathered to correct the misalignment.

A rough check of the consistency of the size field of an inode can be performed by computing from the size field the number of blocks that should be associated with the inode and comparing it to the actual number of blocks claimed by the inode.

*Fsck* calculates the number of blocks that there should be in an inode by dividing the number of characters in a inode by the number of characters per block (1024) and rounding up. *Fsck* adds one block for each indirect block associated with the inode. If the actual number of blocks does not match the computed number of blocks, *fsck* will warn of a possible file-size error. This is only a warning because Unix does not fill in blocks in files created in random order.

# **Indirect Blocks**

Indirect blocks are owned by an inode. Therefore, inconsistencies in indirect blocks directly affect the inode that owns it.

Inconsistencies that can be checked are blocks already claimed by another inode and block numbers outside the range of the file system.

For a discussion of detection and correction of the inconsistencies associated with indirect blocks, apply iteratively Sections 4.2.3 and 4.2.4 to each level of indirect blocks.

# **Data Blocks**

The two types of data blocks are plain data blocks and directory data blocks. Plain data blocks contain the information stored in a file. Directory data blocks contain directory entries. *Fsck* does not attempt to check the validity of the contents of a plain data block.

Each directory data block can be checked for inconsistencies involving directory inode numbers pointing to unallocated inodes, directory inode numbers greater than the number of inodes in the file system, incorrect directory inode numbers for "." and "..", and directories which are disconnected from the file system.

If a directory entry inode number points to an unallocated inode, then *fsck* may remove that directory entry. This condition probably occurred because the data blocks containing the directory entries were modified and written to the file system while the inode was not yet written out.

If a directory entry inode number is pointing beyond the end of the inode list, *fsck* may remove that directory entry. This condition occurs if bad data is written into a directory data block.

The directory inode number entry for "." should be the first entry in the directory data block. Its value should be equal to the inode number for the directory data block.

The directory inode number entry for ".." should be the second entry in the directory data block. Its value should be equal to the inode number for the parent of the directory entry (or the inode number of the directory data block if the directory is the root directory).

If the directory inode numbers are incorrect, *fsck* may replace them by the correct values.

*Fsck* checks the general connectivity of the file system. If directories are found not to be linked into the file system, *fsck* will link the directory back into the file system in the *lost+found* directory. This condition can be caused by inodes being written to the file system with the corresponding directory data blocks not being written to the file system.

# **Free-List Blocks**

Free-list blocks are owned by the super-block. Therefore, inconsistencies in free-list blocks directly affect the super-block.

Inconsistencies that can be checked are a list count outside of range, block numbers outside of range, and blocks already associated with the file system.

For a discussion of detection and correction of the inconsistencies associated with free-list blocks see Section 4.1.2.

# **B.5 FSCK Error Conditions**

#### **Conventions**

*Fsck* is a multi-pass file system check program. Each file system pass invokes a different Phase of the *fsck* program. After the initial setup, *fsck* performs successive Phases over each file system, checking blocks and sizes, path-names, connectivity, reference counts, and the free-block list (possibly rebuilding it), and performs some cleanup.

When an inconsistency is detected, *fsck* reports the error condition to the operator. If a response is required, *fsck* prints a prompt message and waits for a response. This appendix explains the meaning of each error condition, the possible responses, and the related error conditions.

Version 1.0 The error conditions are organized by the *Phase* of the *fsck* program in which they can occur. The error conditions that may occur in more than one Phase will be discussed in initialization.

# **Initialization**

Before a file system check can be performed, certain tables have to be set up and certain files opened. This section concerns itself with the opening of files and the initialization of tables. This section lists error conditions resulting from command line options, memory requests, opening of files, status of files, file system size checks, and creation of the scratch file.

# **C option?**

**C** is not a legal option to *fsck*; legal options are -y, -n, -s, -S, and -t. *Fsck* terminates on this error condition. See the *fsck*(1M) manual entry for further detail.

#### **Bad -t option**

The -t option is not followed by a file name. *Fsck* terminates on this error condition. See the *fsck*(1M) manual entry for further detail.

#### **Invalid -s argument, defaults assumed**

The -s option is not suffixed by 3, 4, or blocks-per-cylinder:blocks-to-skip. *Fsck* assumes a default value of 400 blocks-per-cylinder and 9 blocks-to-skip. See the *fsck*(1M) manual entry for more details.

#### **Incompatible options: -n and -s**

It is not possible to salvage the free-block list without modifying the file system. *Fsck* terminates on this error condition. See the *fsck*(1M) manual entry for further detail.

#### **Can't get memory**

*Fsck*'s request for memory for its virtual memory tables failed. This should never happen. *Fsck* terminates on this error condition. See a guru.

#### **Can't open checklist file: F**

#### 56 IRIS WORKSTATION GUIDE

The default file system checklist file **F** (usually */etc/checklist*) can not be opened for reading. *Fsck* terminates on this error condition. Check access modes of **F**.

#### **Can't stat root**

*Fsck*'s request for statistics about the root directory "*/*" failed. This should never happen. *Fsck* terminates on this error condition. See a guru.

#### **Can't stat F**

*Fsck*'s request for statistics about the file system **F** failed. It ignores this file system and continues checking the next file system given. Check access modes of **F**.

# **F is not a block or character device**

You have given *fsck* a regular file name by mistake. It ignores this file system and continues checking the next file system given. Check file type of **F**.

# **Can't open F**

The file system **F** can not be opened for reading. It ignores this file system and continues checking the next file system given. Check access modes of **F**.

#### **Size check: fsize X isize Y**

More blocks are used for the inode list **Y** than there are blocks in the file system  $X$ , or there are more than  $65,535$  inodes in the file system. It ignores this file system and continues checking the next file system given. See Section 4.1.1.

#### **Can't create F**

*Fsck*'s request to create a scratch file **F** failed. It ignores this file system and continues checking the next file system given. Check access modes of **F**.

# **CAN NOT SEEK: BLK B (CONTINUE)**

*Fsck*'s request for moving to a specified block number **B** in the file system

failed. This should never happen. See a guru.

Possible responses to the CONTINUE prompt are:

- YES attempt to continue to run the file system check. Often, however the problem will persist. This error condition will not allow a complete check of the file system. A second run of *fsck* should be made to re-check this file system. If the block was part of the virtual memory buffer cache, *fsck* will terminate with the message "Fatal I/O error" .
- NO terminate the program.

# **CAN NOT READ: BLK B (CONTINUE)**

*Fsck*'s request for reading a specified block number **B** in the file system failed. This should never happen. See a guru.

Possible responses to the CONTINUE prompt are:

- YES attempt to continue to run the file system check. Often, however the problem will persist. This error condition will not allow a complete check of the file system. A second run of *fsck* should be made to re-check this file system. If the block was part of the virtual memory buffer cache, *fsck* will terminate with the message "Fatal I/O error" .
- NO terminate the program.

# **CAN NOT WRITE: BLK B (CONTINUE)**

*Fsck*'s request for writing a specified block number **B** in the file system failed. The disk is write-protected. See a guru.

Possible responses to the CONTINUE prompt are:

- YES attempt to continue to run the file system check. Often, however the problem will persist. This error condition will not allow a complete check of the file system. A second run of *fsck* should be made to re-check this file system. If the block was part of the virtual memory buffer cache, *fsck* will terminate with the message "Fatal I/O error" .
- NO terminate the program.

# **Phase 1: Check Blocks and Sizes**

This phase concerns itself with the inode list. This section lists error conditions resulting from checking inode types, setting up the zero-link-count table, examining inode block numbers for bad or duplicate blocks, checking inode

size, and checking inode format.

# **UNKNOWN FILE TYPE I=I (CLEAR)**

The mode word of the inode **I** indicates that the inode is not a special character inode, special character inode, regular inode, or directory inode. See Section 4.2.1.

Possible responses to the CLEAR prompt are:

- YES de-allocate inode **I** by zeroing its contents. This will always invoke the UNALLOCATED error condition in Phase 2 for each directory entry pointing to this inode.
- NO ignore this error condition.

# **LINK COUNT TABLE OVERFLOW (CONTINUE)**

An internal table for *fsck* containing allocated inodes with a link count of zero has no more room. Recompile *fsck* with a larger value of MAXLNCNT.

Possible responses to the CONTINUE prompt are:

- YES continue with the program. This error condition will not allow a complete check of the file system. A second run of *fsck* should be made to re-check this file system. If another allocated inode with a zero link count is found, this error condition is repeated.
- NO terminate the program.

#### **B BAD I=I**

Inode **I** contains block number **B** with a number lower than the number of the first data block in the file system or greater than the number of the last block in the file system. This error condition may invoke the EXCESSIVE BAD BLKS error condition in Phase 1 if inode **I** has too many block numbers outside the file system range. This error condition will always invoke the BAD/DUP error condition in Phase 2 and Phase 4. See Section 4.2.4.

#### **EXCESSIVE BAD BLKS I=I (CONTINUE)**

There is more than a tolerable number (usually 10) of blocks with a number lower than the number of the first data block in the file system or greater than the number of the last block in the file system associated with inode **I**. See Section 4.2.4.

Possible responses to the CONTINUE prompt are:

- YES ignore the rest of the blocks in this inode and continue checking with the next inode in the file system. This error condition will not allow a complete check of the file system. A second run of *fsck* should be made to re-check this file system.
- NO terminate the program.

# **B DUP I=I**

Inode **I** contains block number **B** which is already claimed by another inode. This error condition may invoke the EXCESSIVE DUP BLKS error condition in Phase 1 if inode **I** has too many block numbers claimed by other inodes. This error condition will always invoke Phase 1b and the BAD/DUP error condition in Phase 2 and Phase 4. See Section 4.2.3.

# **EXCESSIVE DUP BLKS I=I (CONTINUE)**

There is more than a tolerable number (usually 10) of blocks claimed by other inodes. See Section 4.2.3.

Possible responses to the CONTINUE prompt are:

- YES ignore the rest of the blocks in this inode and continue checking with the next inode in the file system. This error condition will not allow a complete check of the file system. A second run of *fsck* should be made to re-check this file system.
- NO terminate the program.

# **DUP TABLE OVERFLOW (CONTINUE)**

An internal table in *fsck* containing duplicate block numbers has no more room. Recompile *fsck* with a larger value of DUPTBLSIZE.

Possible responses to the CONTINUE prompt are:

- YES continue with the program. This error condition will not allow a complete check of the file system. A second run of *fsck* should be made to re-check this file system. If another duplicate block is found, this error condition will repeat.
- NO terminate the program.

# **POSSIBLE FILE SIZE ERROR I=I**

The inode **I** size does not match the actual number of blocks used by the

inode. This is only a warning. See Section 4.2.5.

#### **DIRECTORY MISALIGNED I=I**

The size of a directory inode is not a multiple of the size of a directory entry (usually 16). This is only a warning. See Section 4.2.5.

#### **PARTIALLY ALLOCATED INODE I=I (CLEAR)**

Inode **I** is neither allocated nor unallocated. See Section 4.2.1.

Possible responses to the CLEAR prompt are:

- YES de-allocate inode **I** by zeroing its contents.
- NO ignore this error condition.

#### **Phase 1B: Rescan for More DUPS**

When a duplicate block is found in the file system, the file system is rescanned to find the inode which previously claimed that block. This section lists the error condition when the duplicate block is found.

#### **B DUP I=I**

Inode **I** contains block number **B** which is already claimed by another inode. This error condition will always invoke the BAD/DUP error condition in Phase 2. You can determine which inodes have overlapping blocks by examining this error condition and the DUP error condition in Phase 1. See Section 4.2.3.

#### **Phase 2: Check Pathnames**

This phase concerns itself with removing directory entries pointing to error conditioned inodes from Phase 1 and Phase 1b. This section lists error conditions resulting from root inode mode and status, directory inode pointers in range, and directory entries pointing to bad inodes.

#### **ROOT INODE UNALLOCATED. TERMINATING.**

The root inode (usually inode number 2) has no allocate mode bits. This should never happen. The program will terminate. See Section 4.2.1.

#### **ROOT INODE NOT DIRECTORY (FIX)**

The root inode (usually inode number 2) is not directory inode type. See Section 4.2.1.

Possible responses to the FIX prompt are:

- YES replace the root inode's type to be a directory. If the root inode's data blocks are not directory blocks, a VERY large number of error conditions will be produced.
- NO terminate the program.

#### **DUPS/BAD IN ROOT INODE (CONTINUE)**

Phase 1 or Phase 1b have found duplicate blocks or bad blocks in the root inode (usually inode number 2) for the file system. See Section 4.2.3 and 4.2.4.

Possible responses to the CONTINUE prompt are:

- YES ignore the DUPS/BAD error condition in the root inode and attempt to continue to run the file system check. If the root inode is not correct, then this may result in a large number of other error conditions.
- NO terminate the program.

#### **I OUT OF RANGE I=I NAME=F (REMOVE)**

A directory entry F has an inode number **I** which is greater than the end of the inode list. See Section 4.4.

Possible responses to the REMOVE prompt are:

- YES the directory entry **F** is removed.
- NO ignore this error condition.

#### **UNALLOCATED I=I OWNER=O MODE=M SIZE=S MTIME=T NAME=F (REMOVE)**

A directory entry **F** has an inode **I** without allocate mode bits. The owner **O**, mode **M**, size **S**, modify time **T**, and file name **F** are printed. See Section 4.4.

Possible responses to the REMOVE prompt are:

- YES the directory entry **F** is removed.
- NO ignore this error condition.

**DUP/BAD I=I OWNER=O MODE=M SIZE=S MTIME=T DlR=F (REMOVE)**

Phase 1 or Phase 1b have found duplicate blocks or bad blocks associated with directory entry **F**, directory inode **I**. The owner **O**, mode **M**, size **S**, modify time **T**, and directory name **F** are printed. See Section 4.2.3 and 4.2.4.

Possible responses to the REMOVE prompt are:

YES the directory entry **F** is removed. NO ignore this error condition.

# **DUP/BAD I=I OWNER=O MODE=M SIZE=S MTIME=T FILE=F (REMOVE)**

Phase 1 or Phase 1b have found duplicate blocks or bad blocks associated with directory entry **F**, inode **I**. The owner **O**, mode **M**, size **S**, modify time **T**, and file name **F** are printed. See Section 4.2.3 and 4.2.4.

Possible responses to the REMOVE prompt are:

- YES the directory entry **F** is removed.
- NO ignore this error condition.

# **Phase 3: Check Connectivity**

This phase concerns itself with the directory connectivity seen in Phase 2. This section lists error conditions resulting from unreferenced directories, and missing or full *lost+found* directories.

#### **UNREF DIR I=I OWNER=O MODE=M SIZE=S MTIME=T (RECONNECT)**

The directory inode **I** was not connected to a directory entry when the file system was traversed. The owner **O**, mode **M**, size **S**, and modify time **T** of directory inode **I** are printed. See Section 4.4 and 4.2.2.

Possible responses to the RECONNECT prompt are:

- YES reconnect directory inode **I** to the file system in the directory for lost files (usually *lost+found*). This may invoke the *lost+found* error condition in Phase 3 if there are problems connecting directory inode **I** to *lost+found*. This may also invoke the CONNECTED error condition in Phase 3 if the link was successful.
- NO ignore this error condition. This will always invoke the UNREF error condition in Phase 4.

# **SORRY. NO lost+found DIRECTORY**

There is no *lost+found* directory in the root directory of the file system; *fsck* ignores the request to link a directory in *lost+found*. This will always invoke the UNREF error condition in Phase 4. Check access modes of *lost+found*. See *fsck*(1M) manual entry for further detail.

# **SORRY. NO SPACE IN lost+found DIRECTORY**

There is no space to add another entry to the *lost+found* directory in the root directory of the file system; *fsck* ignores the request to link a directory in *lost+found*. This will always invoke the UNREF error condition in Phase 4. Clean out unnecessary entries in *lost+found* or make *lost+found* larger. See *fsck*(1M) manual entry for further detail.

# **DIR I=I1 CONNECTED. PARENT WAS I=I2**

This is an advisory message indicating a directory inode **I1** was successfully connected to the *lost+found* directory. The parent inode **I2** of the directory inode **I1** is replaced by the inode number of the *lost+found* directory. See Section 4.4 and 4.2.2.

#### **Phase 4: Check Reference Counts**

This phase concerns itself with the link count information seen in Phase 2 and Phase 3. This section lists error conditions resulting from unreferenced files, missing or full *lost+found* directory, incorrect link counts for files, directories, or special files, unreferenced files and directories, bad and duplicate blocks in files and directories, and incorrect total free-inode counts.

# **UNREF FILE I=I OWNER=O MODE=M SIZE=S MTIME=T (RECONNECT)**

Inode **I** was not connected to a directory entry when the file system was traversed. The owner **O**, mode **M**, size **S**, and modify time **T** of inode **I** are printed. See Section 4.2.2.

Possible responses to the RECONNECT prompt are:

- YES reconnect inode **I** to the file system in the directory for lost files (usually *lost+found*). This may invoke the *lost+found* error condition in Phase 4 if there are problems connecting inode **I** to *lost+found*.
- NO ignore this error condition. This will always invoke the CLEAR error condition in Phase 4.

#### 64 IRIS WORKSTATION GUIDE

# **SORRY. NO lost+found DIRECTORY**

There is no *lost+found* directory in the root directory of the file system; *fsck* ignores the request to link a file in *lost+found*. This will always invoke the CLEAR error condition in Phase 4. Check access modes of *lost+found*.

#### **SORRY. NO SPACE IN lost+found DIRECTORY**

There is no space to add another entry to the *lost+found* directory in the root directory of the file system; *fsck* ignores the request to link a file in *lost+found*. This will alwavs invoke the CLEAR error condition in Phase 4. Check size and contents of *lost+found*.

# **(CLEAR)**

The inode mentioned in the immediately previous error condition can not be reconnected. See Section 4.2.2.

Possible responses to the CLEAR prompt are:

- YES de-allocate the inode mentioned in the immediately previous error condition by zeroing its contents.
- NO ignore this error condition.

# **LINK COUNT FILE I=I OWNER=O MODE=M SIZE=S MTIME=T COUNT=X SHOULD BE Y (ADJUST)**

The link count for inode **I** which is a file, is **X** but should be **Y**. The owner **O**, mode **M**, size **S**, and modify time **T** are printed. See Section 4.2.2.

Possible responses to the ADJUST prompt are:

- YES replace the link count of file inode **I** with **Y**.
- ignore this error condition.

# **LINK COUNT DIR I=I OWNER=O MODE=M SIZE=S MTIME=T COUNT=X SHOULD BE Y (ADJUST)**

The link count for inode **I** which is a directory, is **X** but should be **Y**. The owner **O**, mode **M**, size **S**, and modify time **T** of directory inode **I** are printed. See Section 4.2.2.

Possible responses to the ADJUST prompt are:

YES replace the link count of directory inode **I** with **Y**.

NO ignore this error condition.

# **LINK COUNT F I=I OWNER=O MODE=M SIZE=S MTIME=T COUNT=X SHOULD BE Y (ADJUST)**

The link count for **F** inode **I** is **X** but should be **Y**. The name **F**, owner **O**, mode **M**, size **S**, and modify time **T** are printed. See Section 4.2.2.

Possible responses to the ADJUST prompt are:

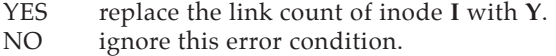

#### **UNREF FILE I=I OWNER=O MODE=M SIZE=S MTIME= T (CLEAR)**

Inode I which is a file, was not connected to a directory entry when the file system was traversed. The owner **O**, mode **M**, size **S**, and modify time **T** of inode **I** are printed. See Section 4.2.2 and 4.4.

Possible responses to the CLEAR prompt are:

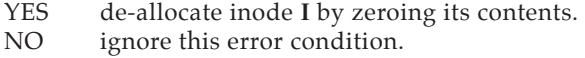

#### **UNREF DIR I=I OWNER=O MODE=M SIZE=S MTIME=T (CLEAR)**

Inode **I** which is a directory, was not connected to a directory entry when the file system was traversed. The owner **O**, mode **M**, size **S**, and modify time **T** of inode **I** are printed. See Section 4.2.2 and 4.4.

Possible responses to the CLEAR prompt are:

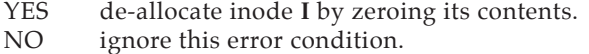

#### **BAD/DUP FILE I=I OWNER=O MODE=M SIZE=S MTIME=T (CLEAR)**

Phase 1 or Phase 1b have found duplicate blocks or bad blocks associated with file inode **I**. The owner **O**, mode **M**, size **S**, and modify time **T** of inode **I** are printed. See Section 4.2.3 and 4.2.4.

Possible responses to the CLEAR prompt are:

- YES de-allocate inode **I** by zeroing its contents.
- NO ignore this error condition.

# **BAD/DUP DIR I=I OWNER=O MODE=M SIZE=S MTIME= T (CLEAR)**

Phase 1 or Phase 1b have found duplicate blocks or bad blocks associated with directory inode **I**. The owner **O**, mode **M**, size **S**, and modify time **T** of inode **I** are printed. See Section 4.2.3 and 4.2.4.

Possible responses to the CLEAR prompt are:

- YES de-allocate inode **I** by zeroing its contents.
- ignore this error condition.

# **FREE INODE COUNT WRONG IN SUPERBLK (FIX)**

The actual count of the free inodes does not match the count in the super-block of the file system. See Section 4.1.4.

Possible responses to the FIX prompt are:

- YES replace the count in the super-block by the actual count.
- NO ignore this error condition.

#### **Phase 5: Check Free List**

This phase concerns itself with the free-block list. This section lists error conditions resulting from bad blocks in the free-block list, bad free-blocks count, duplicate blocks in the free-block list, unused blocks from the file system not in the free-block list, and the total free-block count incorrect.

#### **EXCESSIVE BAD BLKS IN FREE LIST (CONTINUE)**

The free-block list contains more than a tolerable number (usually 10) of blocks with a value less than the first data block in the file system or greater than the last block in the file system. See Section 4.1.2 and 4.2.4.

Possible responses to the CONTINUE prompt are:

- YES ignore the rest of the free-block list and continue the execution of *fsck*. This error condition will alwavs invoke the BAD BLKS IN FREE LIST error condition in Phase 5.
- NO terminate the program.

# **EXCESSIVE DUP BLKS IN FREE LIST (CONTINUE)**

The free-block list contains more than a tolerable number (usually 10) of blocks claimed by inodes or earlier parts of the free-block list. See Section 4.1.2 and 4.2.3.

Possible responses to the CONTINUE prompt are:

- YES ignore the rest of the free-block list and continue the execution of *fsck*. This error condition will always invoke the DUP BLKS IN FREE LIST error condition in Phase 5.
- NO terminate the program.

# **BAD FREEBLK COUNT**

The count of free blocks in a free-list block is greater than 50 or less than zero. This error condition will always invoke the BAD FREE LIST condition in Phase 5. See Section 4.1.2.

# **X BAD BLKS IN FREE LIST**

**X** blocks in the free-block list have a block number lower than the first data block in the file system or greater than the last block in the file system. This error condition will always invoke the BAD FREE LIST condition in Phase 5. See Section 4.1.2 and 4.2.4.

#### **X DUP BLKS IN FREE LIST**

**X** blocks claimed by inodes or earlier parts of the free-list block were found in the free-block list. This error condition will always invoke the BAD FREE LIST condition in Phase 5. See Section.4.1.2 and 4.2.3.

#### **X BLK(S) MISSING**

**X** blocks unused by the file system were not found in the free-block list. This error condition will always invoke the BAD FREE LIST condition in Phase 5. See Section 4.1.2.

#### **FREE BLK COUNT WRONG IN SUPERBLOCK (FIX)**

The actual count of free blocks does not match the count in the super-block of the file system. See Section 4.1.3.

Possible responses to the FIX prompt are:

- YES replace the count in the super-block by the actual count.
- NO ignore this error condition.

# **BAD FREE LIST (SALVAGE)**

Phase 5 has found bad blocks in the free-block list, duplicate blocks in the free-block list, or blocks missing from the file system. See Section 4.1.2, 4.2.3, and 4.2.4.

Possible responses to the SALVAGE prompt are:

- YES replace the actual free-block list with a new free-block list. The new free-block list will be ordered to reduce time spent by the disk waiting for the disk to rotate into position.
- NO ignore this error condition.

#### **Phase 6: Salvage Free List**

This phase concerns itself with the free-block list reconstruction. This section lists error conditions resulting from the blocks-to-skip and blocks-per-cylinder values.

#### **Default free-block list spacing assumed**

This is an advisory message indicating the blocks-to-skip is greater than the blocks-per-cylinder, the blocks-to-skip is less than one, the blocks-per-cylinder is less than one, or the blocks-per-cylinder is greater than 500. The default yalues of 9 blocks-to-skip and 400 blocks-per-cylinder are used. See the *fsck*(1M) manual entry for further detail.

# **Cleanup**

Once a file system has been checked, a few cleanup functions are performed. This section lists advisory messages about the file system and modify status of the file system.

# **X files Y blocks Z free**

This is an advisory message indicating that the file system checked contained **X** files using **Y** blocks leaving **Z** blocks free in the file system.

#### **\*\*\*\*\* REBOOTING UNIX . . . \*\*\*\*\***

This is an advisory message indicating that a mounted file system or the root file system has been modified by *fsck*. UNIX will be rebooted automatically.
#### **\*\*\*\*\* FILE SYSTEM WAS MODIFIED \*\*\*\*\***

This is an advisory message indicating that the current file system was modified by *fsck*. If this file system is mounted or is the current root file system, *fsck* should be halted and UNIX rebooted. If UNIX is not rebooted immediately, the work done by *fsck* may be undone by the in-core copies of tables UNIX keeps.

### **B.6 References**

- [1] Ritchie, D. M., and Thompson, K., The UNIX Time-Sharing System, *The Bell System Technical Journal* **57**, 6 (July-August 1978, Part 2), pp. 1905-29.
- [2] Dolotta, T. A., and Olsson, S. B. eds., *UNIX User's Manual*, *Edition 1.1* (January 1978).
- [3] Thompson, K., UNIX Implementation, *The Bell System Technical Journal*  **57**, 6 (July-August 1978, Part 2), pp. 1931-46.

## 70 IRIS WORKSTATION GUIDE

*Appendix B:*

# **Appendix C: Diagnostics**

#### I. HARDWARE DIAGNOSTICS

- A. **default\_intr**. An interrupt has occurred for which there is no device driver.
- B. **I/O err in swap**. While swapping a user process, a hard error occurred on the swap disk.
- C. **parity error**. A parity error occurred somewhere in the onboard memory. A message will precede this diagnostic to indicate where in physical memory the error occurred. Unfortunately, UNIX can't diagnose the memory failure. If the error persists, the memory diagnostic should be used.
- D. **iinit**. The system was not able to read the root file system. This could either be a hardware or a software problem, but it most likely means that either the disk drive is damaged or the root file system on the disk drive is damaged.
- E. The following diagnostics indicate that something is wrong with the disk controller:
	- a. **dsd: couldn't start!**
	- b. **qicstart: couldn't start!**
	- c. **dsd: no status posted**
	- d. **dsdstatus**
	- e. **dsdstart unknown type**

#### II. SYSTEM SOFTWARE DIAGNOSTICS

- A. **getmajor**. While attempting to boot, the system configured a disk drive which had no entry in the *bdevsw[]* array (the array of block devices). The system was incorrectly configured.
- B. **out of memory during boot**. The system is too large to run in the given memory.
- C. The following diagnostics indicate that something is wrong with the buffer cache / inode tables:

- a. **devtab**
- b. **bflush: bad free list**
- c. **no fs**
- d. **no imt**
- e. **dsdattach: geteblk() failed**
- D. **swap error**: swapping beyond process. Something is wrong with the user memory management code.
- E. **timeout table overflow**. The system attempted to put a time driven event on a queue, and there was no room in the queue. If this happens often, then the system has been incorrectly configured.
- F. **no procs**. The system decided that it had a process slot available for a fork, and then redecided that it didn't. If this happens often, then the system has been incorrectly configured.
- G. **init died!**. The *init* process was killed. If done with a user program or the Shell *kill* command, then nothing is wrong. If this happens during the boot procedure, then something is wrong with the root file system.
- H. **out of swap space**. Too many processes for the given swap space. Try running a more modest number of processes.
- I. The following diagnostics indicate problems with the kernel:
	- a. **trap**
	- b. **kernel address error**
	- c. **kernel bus error**
- J. The following diagnostics indicate problems with the Ethernet hardware or software:
	- a. **nxpresent: cleared**
	- b. **xns\_ttstart**
- K. **panic recursion**. The system got a panic message while trying to inform the console of a panic.
- L. The following diagnostics indicate problems with the graphics hardware or software:
	- a. **grkillproc: wacko graphics**
	- b. **grkillproc: SIGKILL failed**
	- c. **kernel gr reset failed**
	- d. **kernel gr error**
- e. **random gr error**
- f. **wnrepaint**

## 74 IRIS WORKSTATION GUIDE

*Appendix C:*

# **Appendix D: The C/FORTRAN Interface**

The FORTRAN 77 compiler on the IRIS Workstation uses a procedure calling convention that is incompatible with C. To intermix C and FORTRAN routines, special interface modules (called *wrappers*) are used to transform calling sequences. The first section of this appendix outlines the differences between C and FORTRAN. The second section describes a set of programs and shell scripts that automate the generation of *wrappers*. The third section defines the interface between FORTRAN and the IRIS Graphics Library. The fourth section contains advice about FORTRAN types. The last section has a brief description of Hollerith for FORTRAN 77.

## **D.1 Noteworthy Differences Between C and FORTRAN 77**

There are significant differences between the type conventions of C and FORTRAN 77.

- • As described in the *IRIS User's Guide*, arrays in C are stored in rowmajor order (last subscript varies fastest) while FORTRAN stores them in column-major order.
- Arrays in C are zero-based. Arrays in FORTRAN can have their subscript base specified, but default to one.
- When an integer expression is passed as a parameter in C, the result is always a 32-bit object. This is the case with the FORTRAN 77 compiler unless the *\$INT2* option is used. Using this option, integer expressions are evaluated into 16-bit objects. Use of the *\$INT2* option is *not* recommended when interfacing FORTRAN to C.
- • A string (character variable) in FORTRAN 77 has an associated static length that accompanies it when it is passed as a parameter. Strings in C are null-terminated to determine the length. There are two syntax constructs used during wrapper generation that specify how to pass strings from FORTRAN to C. The first specifies that the FORTRAN string being passed should be *copied* and null-terminated. The second specifies that the wrapper should pass the address of the (non-null-terminated) FORTRAN string.
- Routine names in C are preceded by an underscore and are of mixed case and arbitrary length. Routine names in FORTRAN are *not*

preceded by an underscore, are entirely in upper case, and are a maximum of six characters. FORTRAN *does not* allow underscores in identifiers! This is important to note when porting C routines written to interface to VAX FORTRAN 77 programs. The VAX FORTRAN 77 compiler *appends* an underscore to external function names it generates to distinguish them from C function entry points. C routines that expect to be called from the FORTRAN 77 compiler on the VAX will often have this underscore affixed.

In addition to the problem discussed above with passing strings, there are differences between the parameter passing conventions of C and FORTRAN 77. These include:

- a different order of placing parameters on the stack,
- a different set of registers saved across calls,
- whether *caller* or *callee* removes the parameters from the stack,
- the FORTRAN 77 limitation to passing parameters by reference (address). Parameters in C may be passed either by value or by address.

For the applications programmer, this last difference is the most important. FORTRAN does not have value parameters. Any time a FORTRAN subroutine alters one of its parameters, the alteration affects the caller. This may not be the case when the interface has been modified by a wrapper. Both caller and callee must agree on that data objects are common.

Wrappers help alleviate these system-level differences by relying on the more flexible type specifications available in C. By using procedure headers coded in C, greater semantic meaning can be specified than is possible with FORTRAN types.

## **D.2 Generating C/FORTRAN Interface Routines**

Assembly-language wrapper files are generated by giving a copy of a C function to one of the programs *mkf2c* or *mkc2f*. Both programs use C type declarations for the parameters to generate the correct assembly-language interface. To generate a FORTRAN entry point for an existing C function, the function is simply passed through *mkf2c*. To generate a C entry point for an existing FORTRAN routine, the FORTRAN routine declaration and parameter list must be coded as if it were a C function and passed through *mkc2f*.

Each function given to *mkf2c* or *mkc2f* must have the standard C function syntax. The function body must exist but may be empty. Function names will be transformed as necessary in the output.

The simplest case of a function used as input to *mkf2c* or *mkc2f* would be

**Func() {}**

Here, the function *Func* has no parameters. If *mkf2c* is used to produce a FORTRAN-to-C wrapper, the FORTRAN entry would be *FUNC*. *FUNC* would transform the stack for C and call the C routine *Func()*. If *mkc2f* is used to produce a C-to-FORTRAN wrapper, the entry would be *\_Func*, that would call the FORTRAN entry *FUNC*.

```
simplefunc(a)
int a;
{}
```
In this example, the function *simplefunc* has one argument, *a*, that is of type *int*. *mkf2c* would produce a FORTRAN entry *SIMPLE* for this function, that would call the C routine *simplefunc()*. *mkc2f* would produce a C entry *\_simplefunc*, that would call the FORTRAN routine *SIMPLE()*.

> NOTE: Underscores are valid characters in C function names. This is not true in FORTRAN. The wrapper generators *mkc2f* and *mkf2c* will remove such characters from the FORTRAN entry points they generate, with a warning message. The use of underscores in function names is not advised when generating FORTRAN entry points.

#### **FORTRAN Character Variables as Parameters**

The user may specify the length of a character variable passed as a parameter to FORTRAN either at compilation or at run time. This is determined by the declaration of the parameter in the FORTRAN routine. If the declaration contains a length, as in

**character\*10 string**

the passed length must match the declaration<sup>1</sup>. If, however, the declaration is

**character\*(\*) string**

the passed length will be used when performing operations on the variable inside the routine. This length can be retrieved by use of the FORTRAN intrinsic function *LEN*. Substring operations may cause FORTRAN run time errors if they do not check this passed length.

<sup>1.</sup> It is defined as an error condition by the ANSI standard if the passed length and the declared length of a character variable parameter do not agree. The supported FORTRAN compiler will resolve this condition by ignoring the passed length.

Arrays of character variables are treated by FORTRAN as simple byte-arrays, with no alignment of elements. If the array sarray() is declared as

```
character*(*) sarray()
```
the length of the individual elements will be determined by the length passed at run time. This length is important for doing indexing into the array.

*mkf2c* and *mkc2f* have special constructs for dealing with the lengths of FORTRAN character variables.

#### **Parameter Reductions**

*mkf2c* and *mkc2f* reduce each parameter to one of the following simple objects:

- • *32-bit value*. When C is calling FORTRAN, *mkc2f* will pass FORTRAN the address of the data value on the stack. When FORTRAN is calling C, *mkf2c* will use the address on the stack to retrieve a 32-bit data value. This data value is passed to C. The C types *int*, *float*, *double* and *long* are reduced to 32-bit values. Any parameter whose type is unspecified is assumed to be int.
- • *64-bit value*. The quantity is loaded indirectly from the address on the stack and passed when calling C from FORTRAN. The address of the value on the stack is passed when calling FORTRAN from C. Only the C type *long float* is reduced to a 64-bit data value.
- • *16-bit value*. When calling FORTRAN from C, the address of the value found on the stack is passed. When calling C from FORTRAN, a 16-bit value is loaded using the address on the stack. The value is either extended or masked depending on whether its type in the function parameter list is specified as *signed* or *unsigned*, and passed to C. The C type *short* is reduced to a 16-bit value.
- • *8-bit data*. The *char* type in C corresponds to the *character\*1* type in FORTRAN 77, and the parameter is altered accordingly. There is no way to have a small integer value in FORTRAN 77 (i.e. *integer\*1*) passed as a value to C. A pointer to the value can be passed by declaring the parameter as *int \**.
- *character string*. When calling C from FORTRAN, a *COPY* is made of the string, is null-terminated, and passed as a character pointer to C. Any modifications that C makes to the string will *not* affect FORTRAN. When calling FORTRAN from C, the length of the string. (as determined by *strlen*) and its address is passed to FORTRAN. Any modifications that FORTRAN makes to the string will affect C. The C type *char \** is reduced to this type.
- *character array*. When calling C from FORTRAN, the address of the character variable is passed. This character array can be modified by C. It is *not* guaranteed to be null-terminated. The length of the

FORTRAN character variable is treated specially (as discussed in the next section). When calling FORTRAN from C, the address of the string and *a length* is passed. The length defaults to *one*. In this case, the FORTRAN declaration for the parameter *carray[]* will be effectively

```
character*1 carray()
```
and the FORTRAN routine must access characters of the array individually. If an array length is given in the parameter list, *mkc2f* will pass this length to FORTRAN. If the parameter list entry for *carray* above is

```
char carray[20];
```
FORTRAN will treat the passed character array as if its individual elements were of the FORTRAN type

**character\*20**

The C type *char array* is treated in this fashion.

• *pointer*. The value found on the stack is treated as a pointer, and is passed without alteration. Any array or pointer that is not of *char* type, any multiply indirect object, or any indirect array is assumed to be of *pointer* type. If the type of a parameter is specified, but is not one of the standard C types, *mkf2c* and *mkc2f* assume it to be a *pointer*.

```
test(i,s,c,ptr1,ptr2,ar1,u,f,d,d1,str1,str2,str3)
short s;
unsigned char c;
int *ptr1;
char *ptr2[];
short ar1[];
sometype u;
float f;
long float d,*d1;
char *str1;
char str2[],str3[30];
{
         /* The C function body may go here. Nothing
           except the opening and closing braces are necessary.
          */
}
```
The above would be an example of a C specification for a function. If this were a function passed to *mkf2c*, the parameters would be transformed as follows:

- • *ptrl*, *ptr2*, *arl*, *d1* and *u* would be passed as simple pointers. *mkf2c* will complain about not understanding the type *sometype*, but will use its default rule of reducing unknown types to pointers.
- • *s*, *f*, *d*, and *c* would be passed as values of length 16, 32, 64, and 8, respectively. Since the type of *i* is not specified, it is assumed to be

*int* and will also be passed as a 32-bit value. Storing into any of these parameters will not have any effect on the original FORTRAN data.

- • A copy of the character string whose address is *str1* would be passed. C may store into this freely without affecting FORTRAN. The character string will be null-terminated.
- • A pointer to each of the character arrays *str2* and *str3* will be passed to C. These character arrays will not be null-terminated, and storing into them will affect the original FORTRAN data.

If this was a function passed to *mkc2f*, calling FORTRAN from C would cause all of the parameters to be transformed to *reference* parameters but storing into the parameters *s*, *c*, *f*, or *d* would not affect the original C variables. FORTRAN would be passed *one* as the length of elements of the array *str2*, and *thirty* as the length of elements of the array *str3*.

### **Lengths of FORTRAN Character Arrays**

When FORTRAN is calling C, a character string that is specified as *char \** in the C parameter list is *copied* and null-terminated. C may thus determine the length of the string by use of the standard C function *strlen*. If a character variable is specified as a character *array* in the C parameter list, it may be impossible for C to determine its length, as it is not null-terminated. When the call occurs, the wrapper code receives this length from FORTRAN. For those C functions that need this information, the wrapper will pass it by extending the C parameter list. For example, if the C function header is specified as:

```
func1(str1,i,cptr,j,str2)
char str1[],*cptr,str2[];
int i,j;
{}
```
*mkf2c* will pass a total of *seven* parameters to C. The sixth parameter will be the length of the FORTRAN character variable corresponding to *str1*, and the seventh will be the length *str2*. The C function *func1()* must index off of the stack to retrieve these hidden parameters. In the case above, the length of *strl* as passed by FORTRAN could be copied into *str1\_len* by

```
char **s;
int str1_1en;
s = \& (char *)str2; str1_1en = (int)(*(s+1))
```
Similarly, the length of the array *str2* can be accessed by

```
(int)(*(s+2))
```
#### **Invoking** *mkf2c* **and** *mkc2f*

*mkc2f* and *mkf2c* are invoked by a command line as

**mkc2f <input file> <output file>**

The output file contains assembly language routines that must be assembled and linked with the FORTRAN and C routines.

#### **Input for** *mkf2c* **and** *mkc2f*

*mkf2c* and *mkc2f* understand common C syntax for function entry points, will ignore C style comments, and will pass over function bodies. They cannot understand constructs such as *typedefs* or *external* function definitions. It is necessary to exclude these constructs from the wrapper input. This can be accomplished by placing special comments in the code to designate those functions for which FORTRAN-to-C wrappers are to be generated. The code is then passed through the program *extcentry*(1). *extcentry* will place in its output file only those portions of its input that are surrounded by the special C comments */\* CENTRY \*/* and */\* ENDCENTRY \*/*.

*extcentry* is invoked simply by typing

**extcentry <input file> <output file>**

The following C file *foo.c* contains the function *foo* that is to be made FORTRAN-callable.

```
typedef unsigned short grunt[4];
struct {
         long l,l1;
         char *str;
} bar;
main ()
{
         int kappa=7;
         foo(kappa,bar,str);
}
/* CENTRY */
foo (integer,cstring)
int integer;
char *cstring;
{
          if (integer == 1) printf("%s",cstring); 
}
/* ENDCENTRY */
```
To generate the assembly-language wrapper *foowrp.s* from the above file *foo.c*, the following set of commands should be used:

```
extcentry foo.c foowrp.fc
mkf2c foowrp.fc foowrp.s
```
C-to-FORTRAN *wrappers* must be generated by coding a dummy C function to describe the interface. This dummy function is then run through *mkc2f* to generate the assembly language *wrapper*.

The following FORTRAN subroutine is to be made C-callable:

```
subroutine doit(i,j,c,str,a)
integer i,j
character*(*) c
character*(*) str
real a()
....
```
This is done by coding a dummy C function (*doit.c*) as follows:

```
doit(i,j,c,str,a) 
char *str;
char c;
float a[] ;
{}
```
The command

**mkc2f doit.c doitwrp.s** 

would then create the assembly-language *wrapper*.

Several things should be noted in the example above:

- • C will pass the character *c* to FORTRAN. This character value will be transformed to a *character\*1* by the wrapper. If FORTRAN modifies this variable, the C routine will be unaffected. This is not the case with the string *str*.
- Note that the braces for a function body must be included in the input to *mkc2f*. *mkc2f* will ignore anything found between these braces.

#### **Makefile Considerations**

It is relatively simple to add automatic control of wrappers to a general *makefile.* The makefile below contains the rules necessary for creating an executable from the files *main.f* (a FORTRAN main program), *callf.f*, and *callc.c*. In this program, main calls a C routine in *callc.c*, that calls a FORTRAN routine in *callf.f*. The extensions *.cf* and *.fc* have been adopted for C-to-call-FORTRAN wrappers and FORTRAN-to-call-C wrappers, respectively. As the creation of the C-to-call-FORTRAN wrappers cannot be automated, dummy C entries for the routines in *callf.f* have been coded and placed in *callf.cf*. The FORTRAN-tocall-C wrapper *callc.fc* is automatically created from *callc.c* when the C source file changes. This is caused by the dependency of *callc.o* on *callc.fc*. (The programmer is responsible for placing the special comments for *extcentry*(1) in the C source.)

```
.SUFFIXES :
.SUFFIXES: .o .j .fc .cf .f .c
test: main.j callf.o callf.j callc.o
        cc -o test main.j callf.o callf.j callc.o
callc.o: callc.fc
.c.fc:
        extcentry $*.c $*.fc
.cf.o:
        mkc2f $< $*.s
         as -o $*.o $*.s
.fc.o:
        cc $(CFLAGS) -c $*.c
        mkf2c $< $*.s
        as -o $*.wo $*.s
        ld -r $*.o $*.wo
         mv a.out $*.o
.f.j:
        f77 -c *<
clean:
         rm -f *.[osj] test *.fc *.wo
```
Using a *makefile* like this one, additional modules may be added to the executable by one of the following steps:

- 1. If the file is a native C file whose routines are only to be called by other C routines, simply add the *.o* to the specification of the final *make* target.
- 2. If the file is a native FORTRAN file whose routines are only to be called by other FORTRAN routines, simply add the *.j* to the specification of the final *make* target.
- 3. If the file is a FORTRAN file containing routines that must be called from C, dummy entries for those routines must be hand-coded in C into a file with the extension *.cf*. In this case, a *.o* and a *.j* specification must be added to the make target. (Thus, if the file is *newf.f*, the entries must be coded and placed in *newf.cf*, and *both newf.o* and *newf.j* must be added to lines four and five of the *makefile*.)

4. If the file is a C file containing routines to be called from FORTRAN, the comments for *extcentry*(1) must be placed in the C source, and the *.o* file placed in the target list. In addition, the dependency of the *.o* file on the *.fc* file must be placed in the makefile in the same way as *callf.o* depends on *callf.fc* in the example above (line seven).

The programs *mkc2f*, *mkf2c*, and *extcentry* are found in the directory */usr/*bin on the IRIS Workstation.

## **D.3 Interfacing to the IRIS Graphics Library**

The IRIS Graphics Library is written in C. As described in the previous sections, its routines cannot be called directly from FORTRAN. The *wrappers* for these routines have been written, and are contained in the library */usr/lib/libfgl.a*. This library is searched automatically by *f77*(1) if the *-Zg* switch (discussed below) is used.

In addition, the FORTRAN equivalent of the standard graphics *include* files have been written. The first, */usr/lib/include/fgl.h* is the equivalent of the C *include* file *gl.h*. It contains the types and declarations of the graphics routines for FORTRAN, and the declaration of a common block named *GL* containing the most commonly used constants in the IRIS Graphics Library.

> NOTE: This *include* file must be included by *each FORTRAN routine* that must use the IRIS Graphics Library.

The second include file, */usr/include/fdevice.h*, is the equivalent of *device.h* for FORTRAN routines. It contains the definition of a common block named *DEVICE*, that contains such constants as colors, mouse buttons, etc. It must be included by each FORTRAN routine that needs these constants. As an example, a FORTRAN routine that is to use the IRIS Graphics Library would contain the line

**\$INCLUDE /usr/include/fgl.h**

in its declaration section. The '\$' of *\$INCLUDE* is in column 1.

The FORTRAN 77 compiler on the IRIS Workstation supports the special switch *-Zg*, that should be used whenever an executable file using graphics is created. This switch causes the program to be loaded with the IRIS Graphics Library *-lgl*, the graphics FORTRAN interface library *-lfgl*, and the math library, *-lm*. Additionally, the program is loaded with the essential FORTRAN binary */usr/bin/fgldat.j*, which is a block data routine (named *GLDATA*) that initializes the common blocks *GL* and *DEVICE*. (The *-Zg* switch also does the appropriate things for C programs that use the IRIS Graphics Library. In this case, only the C version of the IRIS Graphics Library (*libgl.a*) and the math library (*libm.a*) are searched.)

FORTRAN binary files (referred to as *files in the FORTRAN Reference Manual)*, *are named with .j suffixes on the IRIS Workstation. If you expect to make these files and* *keep them around (rather than compiling source directly to an executable each time)*, *you must add rules to your makefile's to treat them correctly. The makefile example in Section D.2 contains the correct rules. Note also that the .j suffix must be included on the" .SUFFIXES:" line.*

## **D.4 Warnings on Using FORTRAN Types**

Calls to the IRIS Graphics Library often use small numbers as parameters (i.e., one- or two-byte integers). When calling the IRIS Graphics Library from C, such parameters are converted automatically when the call is made. This is not true in FORTRAN, as the data is passed as a pointer (reference parameter), rather than as a value. Thus, it is *imperative* that the caller specify the correct type for each parameter in each call to a graphics routine from FORTRAN. Commonly used constants have been placed in the common blocks *GL* and *DEVICE* in the *include* files described previously, and initialized correctly (in the block data routine *GLDATA* in the file *fgldat.j*) for convenience. Care must be exercised when using user-defined variables as parameters to graphics routines, so that the parameter types are correct.

A particularly troublesome case is the use of numeric constants as parameters. For example, it is tempting to call a routine such as *curveit* (*CURVEI* in FORTRAN) with a numeric constant:

**call curvei (4)**

This will not produce the desired result. The definition for *CURVEI* in FORTRAN is

> **subroutine curvei(count) integer\*2 count**

The numeric constant '4' will be passed by FORTRAN as an integer\*4 , and the IRIS Graphics Library will receive the constant zero (0), not 4. In cases like this, the user must place the constant 4 in a variable of type integer\*2. The following code sequence gives the desired result:

```
integer*2 s4
data s4/4/
...
call curvei (s4)
```
One further confusing situation occurs when using the type *logical*. The IRIS Graphics Library expects this type to occupy a single byte of storage, and when it returns such a value, only the least significant byte of the result is valid. The FORTRAN compiler expects a function of type *logical* to return a four-byte quantity. The definitions of graphics routines of type *logical* have been altered in the include file */usr/include/fgl.h* to be of type *logical\*1* to alleviate this problem. So long as this include file is used, the problem should not occur.

NOTE: It is tempting to use the *PARAMETER* statement in FORTRAN to define constants for passing to the IRIS Graphics Library. The user is forewarned that any constants defined in a FORTRAN *PARAMETER* statement are of type *integer\*4*. Specifically declaring these constants to be of another type has no effect!

This set of problems changes if the *\$INT2* option to the FORTRAN compiler is used. Refer to this option in the FORTRAN Reference manual for more information.

## **D.5 FORTRAN 77 Revision Notes**

In order to ease the task of porting FORTRAN 66 programs to FORTRAN 77, Hollerith is now supported in the following contexts.

- • Hollerith in DATA Statement Values may now be expressed in Hollerith notation (*nHxxxx*). Each Hollerith value initializes a single data item. If the number of bytes required to fill the data item exceeds the number of characters in the Hollerith data value, the lengths are matched by padding the Hollerith value with blanks on the right. If the Hollerith value is longer that the required number of bytes, trailing bytes of the value are discarded. If non-character data items are initialized using Hollerith notation, the *\$CHAREQU* option must be set.
- • Hollerith in *SUBROUTINE* and *FUNCTION* calls Actual arguments may be expressed in Hollerith for user subroutine and function calls. The address of a "read only" temporary that is initialized to an array of characters as specified in the actual argument is passed to the subprogram. Hollerith actual parameters are considered numeric or logical, corresponding to formal parameters typed *INTEGER*, *REAL*, *DOUBLE PRECISION*, *COMPLEX*, or *LOGICAL* (any length, array or non-array). Formal parameters that are of a *CHARACTER* type should not be used with actual parameters expressed in Hollerith. The *\$CHAREQU* option must be set in order to use Hollerith in actual argument lists.
- Hollerith in Assignment Statements Assignment statements in which the expression on the right hand side is a Hollerith value are accepted. If the type of the left hand side is *CHARACTER*, the Hollerith notation is considered the same as a quoted character string. In all other cases, the *\$CHAREQU* option must be set and assignment uses the same conventions as data initialization (as described above).
- • Using arrays as *FORMAT* specifiers The system accepts an array name as a format specifier. Thus, the following example

**\$CHAREQU**

 **INTEGER IA (4) DATA IA/4H(2F1, 4H2.4,, 4H3X, I, 4H8) / WRITE(\*,IA) iolist**

is equivalent to

**WRITE(\*,'(2F12.4,3X,I8)') iolist**

This corresponds to conventions commonly used in FORTRAN 66 dialects.

> NOTE: The use of Hollerith strings in new programs is strongly discouraged since it is not part of the FORTRAN 77 standard.

## 88 IRIS WORKSTATION GUIDE

*Appendix D:*

# **Appendix E: IRIS Floating Point**

## **E.1 Introduction**

This paper outlines the implementation of floating point in the C language on the IRIS Workstation. Floating point formats, precision conventions, exception handling, non-standard, language semantics, and internal compiler enhancements are discussed.

## **E.2 Floating Point Formats**

The IRIS Workstation uses the IEEE floating point format. The IRIS implementation offers single- and double-precision floating point in the basic format as outlined in the draft standard.<sup>1</sup>

The IEEE standard is considerably more complex and more precise than most other floating point standards because of the way the standard deals with boundary conditions:

- In most floating point formats, when the exponent of the number decreases to zero, the number itself becomes zero or a trap specifying underflow is signaled. In the IEEE format, the number remains valid and is termed *denormalized*. Denormalized number arithmetic proceeds by expanding the exponent and normalizing the number. Underflow is signaled only when the result of the operation cannot be represented even by denormalizing.
- In most floating point formats, when the exponent of the number increases past its maximum, a fairly simple trap occurs. In the IEEE standard, however. a number with its exponent equal to the maximum may either be (signed) infinity (if the mantissa is zero) or a special encoding called *not-a-number* (*NaN*). The standard provides for several user-selectable modes of operation to deal with these numbers.

<sup>1. &</sup>quot;A Proposed Standard for Binary Floating Point Arithmetic", *Computer*, March. 1981.

In addition, the standard specifies that the user should have control over how rounding is to occur. The user may opt to round toward nearest, toward zero, toward +∞ or toward -∞.

Because of the user-control provided, the IEEE standard is quite difficult to implement and can suffer from unnecessary inefficiency due to the large number of special cases. The IRIS implementation provides user-control only over exception conditions. The other modes specified as user-selectable are implemented as follows:

- • *Affine* mapping for infinities is used. In this mode, -∞ < any number < +∞. (The default specified in the standard is *projective*, in which infinities compare equal regardless of sign, and do not compare to other numbers.)
- • *Normalizing* mode is used for arithmetic. In this mode, denormalized numbers are normalized (in extended precision) before operations are performed on them. The default specified in the IEEE standard is warning mode, in which NaN is generated when a denormalized number is used in an arithmetic operation. Warning mode is not implemented.
- • *Rounding to nearest* is implemented using at least seven guard bits. No sticky bit is used. Directed rounding modes are not implemented.

The implementation of exception handling is treated in Section E.3.

## **E.3 The C Floating Point Implementation**

#### **IRIS Floating Point Types**

The C language specification2 includes two types for floating point - *float* (single-precision floating point) and *double*. It specifies that both of these types must be implemented, although they may be synonymous. In some floating point formats (notably IEEE), conversion between these types is simple, involving only the addition or removal of mantissa bits. Such conversion can easily be done in software with in-line code. In the IEEE floating point format, however, conversion between these types is expensive, as their formats differ considerably.

Numbers of type *float* in C are perhaps best thought of as abbreviated forms of the *true* floating point format—*double*. This is seen in the following two rules:

<sup>2.</sup> Kernighan, B. W. and Ritchie. D.M. *The C Programming Language*, Prentice-Hall, 1978.

- When a float is passed as an argument to a function, it must be extended to double.
- • An arithmetic operation performed on *float*'s is done by first extending the operands to *double*'s. After the operation is performed, the result is truncated to *float*.

The implementation of floating point in C on the IRIS Workstation defines the C types *double* and *float* to be the same precision - that of single precision. This decision was made on the following basis:

- • Many of the operations performed on the IRIS Workstation provide results destined for the Geometry Engine pipeline. Since the precision of Geometry Engine format floating point is somewhat less than that of IEEE floating point single precision, it is inefficient to perform all floating point operations in double precision.
- There are many calculations in which double precision is not needed.
- Since conversion between single and double precision is expensive in IEEE format, passing *float*'s between routines is inefficient if they must be extended to double precision. This problem is amplified when the receiving routine does not want the added precision and converts the incoming value back to *float*.

All floating point numbers that are declared as either *double* or *float* will be single precision on the IRIS Workstation. All operations on them will also be single precision. This includes most calls to the standard set of math routines *sin*, *cos*, *sqrt*, etc. See Section 3 of the *UNIX Programmer's Manual* for an exact list.

The special type combination *long float* can be used to specify double precision where it is needed. This implementation differs from the C standard since the types *long float* and *double* are not synonymous.

NOTE: to write portable code with double-precision floating point, use the type **long float** instead of **double**.

This implementation has several nice properties:

- • Current C programs that use *float*'s and *double*'s will compile without alteration, although *double* will be single precision.
- • C programs will execute correctly under other implementations, since *long float* is usually synonymous with *double*, so long as *double*'s and *long float*'s are not intermixed.
- Single-precision math routines (*exp*, *sin*, etc.) can now be used. These offer significant speed improvements over the doubleprecision versions for those applications that do not require the extra precision.

• When parameters are passed or expressions are calculated, *float's* do not require a conversion. It is the user's responsibility to guarantee that the caller and callee agree when intermixing *float* (or *double*) and *long float*.

*Long floats* should be used only in instances needing the extra precision.

To aid in the transition from *double* to *long float*, the *verbose* switch (*-v*) may be used with *cc*. When this switch is used, the C compiler gives a diagnostic message when it sees the type *double*.

#### **Function Return Values**

Functions in the C language specification always return their declared type. This is the case in the current implementation. The user should exercise caution when using functions returning floating point values. When IEEE format is used, mismatching *float* and *long float* between external and actual declarations will cause an incorrect result. This mismatch may have gone undetected if a floating point format was previously used in which the two precisions differed only in the size of the mantissa (as in IEEE format).

#### **Standard C Library Floating Point Routines**

Additions have been provided to some standard C library routines to support this implementation:

- The usual formats,  $\%$ *f*,  $\%$ *g*, and  $\%$ *e*, assume single-precision floating point. The additional formats *%lf*, *%lg*, and *%le* have been added for use with long float quantities.
- The usual set of math routines expect (and return) single-precision floating point quantities. There is an additional set of math routines that expects double-precision floating point quantities. In most instances, these routines are named by prefixing the name of the standard routine with *\_l*. Thus, *\_lsin* is the double-precision counterpart of *sin*, etc. The user is urged to include the definitions file *math.h* in any C program that must use these routines.

#### **Floating Point Exception Handling**

With respect to the draft standard, this implementation has the following characteristics:

- • All not-a-numbers are *trapping* not-a-numbers.
- All exceptions as outlined in section 8 of the draft standard are implemented for single-precision floating point numbers. None of these exceptions are currently implemented for double-precision floating point numbers.

- • A set of facilities is outlined below which provide the user with control over floating point exception handling.
- An exception is triggered in either precision if an attempt is made to print a not-a-number or infinity.
- The default handling of all floating point exceptions is to abort with a core dump.

User control over floating point exceptions is provided by the C library routine *fpsigset()*, and the global exception data structure *\_fperror*. This structure contains a floating point value and information about the circumstances surrounding the exception. When a floating point exception is triggered, the following events occur:

- The global structure is filled in with the exception type, the operation in progress, and the precision of the operation. Unless the operation is *MATH*, the data value in *\_fperror* is set to zero.
- The standard UNIX exception *SIGFPE* is raised. This will abort with a core dump unless a call has been made to *fpsigset()* (see below), or the user has otherwise arranged for catching the signal.
- If the *SIGFPE* is caught and the exception is returned from, the data value found in *\_fperror* is returned to the routine which raised the exception. In the case of floating point compare, this value replaces the erroneous operand and the comparison is retried. In all other cases (such as add, subtract, etc.), this value will become the result of the operation, if one is needed.

User control over floating point exception processing consists of calling *fpsigset()*. *fpsigset()* takes two arguments. The first is a pointer to a user handler function, or *NULL* if none. The second is a flag word in which individual bits indicate:

- whether an error message should be printed on stderr concerning the exception.
- • whether the process should abort at the end of processing the exception.
- if the process is to abort, whether or not it should make a core dump.

The file */usr/include/fperr.h* contains the definitions for the various bits in this flag word, as well as the definition for the *\_fperror* structure.

*fpsigset()* sets a routine to catch the *SIGFPE* signal. When this routine gains control, it will do the following:

> • If a user handler was specified in the last call to *fpsigset()*, it will be called. The user routine may diagnose the error by examining the structure *\_fperror* and alter the value for the result, if so desired. If

no handler is specified, the data value in *\_fperror* is set to zero except in the special case of the operation *MATH* and the type *PARTIAL\_SLOSS*.

- • If error message printing has not been disabled by a call to *fpsigset()*, an error message concerning the exception will be printed on stderr. In the case of exceptions arising from the math routines, this error message may contain the erroneous operand. In the case of *PARTIAL\_SLOSS*, it will contain the possibly erroneous result.
- Unless the call to *fpsigset*() has opted to continue after exceptions, the program will abort, taking the optional (again specified by the call to *fpsigset())* core dump.

The following example is a call to *fpsigset()* that will disable error messages, continue after exceptions, and *not* specify a user exception handler. The result of any operation triggering an exception will be set to zero.

```
fpsigset(0,INHIBIT_FPMESSAGE|CONTINUE_AFTER_FPERROR);
```
To abort on a signal with a message and *no* core dump, *INHIBIT\_DUMP* could be used as the second argument in the above call to *fpsigset*.

As mentioned previously, the circumstances surrounding a floating point exception are recorded in the global data structure *\_fperror*. This structure definition is contained in */usr/include/fperr.h*:

```
struct {
         union {
                 float fval;
                 long float dval;
                } val;
         unsigned char operation,precision;
         unsigned short type;
         } _fperror;
```
A description of the information contained in these fields is given below. The definitions are contained in *fperr.h*.

- • The *precision* field contains *SINGLE*, *DOUBLE*, or *UNKNOWN* as the precision of the operation causing the error. This field is used to decide whether the dval or fval field must be used to set the result.
- The *operation* field contains the operation code. This is one of *ADD*, *SUB*, *MUL*, *DIV*, *FIX*, PRECISION, *MOD*, *CMP*, *CONVERT*, or *MATH*. This operation was in progress when the error occurred:
	- a. *FIX* denotes *float to integer conversion*. The source precision is given in the precision field.
	- b. *PRECISION* denotes a *precision change*. The source precision is given in the precision field,
- c. *CONVERT* denotes an interpretation of a floating point number was in progress. This occurs when a number is being printed, when an ascii string is being interpreted as a floating point number (using *atof* or *\_latof*), or when a floating point number is being assembled or disassembled (*ldexp*, *\_lldexp*, *frexp*, *\_lfrexp*).
- d. *MATH* indicates that the error originated in the math library. The global *\_mathfunc\_id* is set to indicate the routine causing the error.<sup>3</sup> In this case, the data value of *\_fperror* is set to the argument that caused the problem unless the type of the exception *\_fperror.type*) is *PARTIAL\_SLOSS*. In this case, a result has been calculated, but has probably suffered from a partial loss of significance. This result is left in the *\_fperror* structure and will eventually become the result of the operation unless altered.
- The *type* field indicates the exact nature of the error. The following exception types are listed in the draft standard. Type codes with alphanumeric suffixes correspond to the exception number provided in that document.
	- a. *INVALID\_OP\_A*. An operand was a NaN, and no other exception was raised.
	- b. *INVALID\_OP\_B2*. Magnitude subtraction of infinities  $(+\infty + -\infty).$
	- c. *INVALID\_OP\_C*. Multiplication  $0 \times \infty$ .
	- d. *Division*. One of:
		- 1. *INVALID\_OP\_D1*. (0/0).
		- 2. *INVALID* OP D2. ( $\infty / \infty$ ).
	- e. *Taking a remainder*. Two errors can occur during *x* REM *y*:
		- a. *INVALID\_OP\_E1*. y is zero.
		- b. *INVALID\_OP\_E2*. x is ∞.
	- f. *INVALID\_OP\_F2*. The operand was ∞, which is illegal in the indicated context.
	- g. *INVALID\_OP\_G*. Conversion of a floating point number when the number is  $\infty$ , NaN or too large to be

<sup>3.</sup> The possible values are contained in *fperr.h*.

represented.

- h. *INVALID\_OP\_H*. A comparison was performed when one of the operands was NaN.
- i. *OVERFL*. The operation did or will overflow.
- j. *DIVZERO*. Division by zero has occurred (not 0/0).
- k. *UNDERFLOW\_A*. After the operation was performed, the result could not be represented in the target format except by denormalizing.
- l. *CONVERT\_INFINITY*. An attempt was made to print ∞, or to disassemble it using *frexp()*.

 The following type codes are for use specifically by the math library:

- 1. *UNDERFL*. The operands provided for the operation will cause underflow.
- 2. *DOMAIN\_ERROR*. The operands provided were illegal. (e.g., *sqrt(-1))*
- 3. *CANT\_REDUCE\_RANGE*. In a call to a transcendental function, the argument was so large as to lose significance upon range reduction.
- 4. *PARTIAL\_SLOSS*. The algorithm used for the function does not behave nicely in the range of the argument, although the result will not overflow or underflow.

A code is placed in the global int *\_mathfunc\_id* to indicate the math function that raised the exception. This code is valid whenever *\_fperror*.*type* is *MATH*. The possible codes are *SIN*, *COS*, *TAN*, *LOG*, *EXP*, *SQRT*, *POW*, *ASIN*, *ACOS*, *SINH*, *COSH*, *ATAN2*, *ATAN*, *UP\_I*, *GAMMA*, *HYPOT*, *J0*, *J1*, *Y0*, *Y1*, *YN*, *LOG10*, *TANH*, and *JN*. Examination of this code together with the precision found in *\_fperror* completely identify the function raising the exception.

## **E.4 Compiler Enhancements**

The IRIS Workstation contains a hardware floating point option. This option currently uses a multibus board from Sky Computer. The C compiler on the IRIS Workstation has been quite heavily optimized for floating point operations in both hardware and software floating point mode.<sup>4</sup>

<sup>4.</sup> *Hardware* or *software* floating point mode is determined at compile time by use of the *-Zf* switch to *cc*.

#### **Software Floating Point Enhancements**

The 68000 C compiler and the floating point library on the IRIS Workstation have been modified to expect parameters in volatile registers whenever possible. These are the same registers used for function return values. This reduces the overhead of floating point operations considerably. When operations are cascaded, return values of an operation may be used as a parameter of the next without being moved. Additionally, compiler-generated calls to integer long multiplication, division, and remainder routines have been modified to pass operands in registers.

Timings indicate that these modifications have produced a run time improvement of 15% in cascaded floating point operations, and a slight code density improvement.

#### **Hardware Floating Point Enhancements**

On IRIS Workstations which have hardware floating point capability, the C compiler may be told to generate instructions for the Sky floating point processor. Additionally, at load time, a special version of the math library is loaded which uses the floating point processor whenever possible. The compiler uses in-line code to invoke the Sky floating point processor for simple operations such as add, subtract, multiply and divide. Additionally, long integer multiply, divide, and remainder, both signed and unsigned, use the Sky floating point processor with in-line code. Single-precision simple operations are approximately a factor of three faster in hardware than in software. When double-precision operands are used, the speed improvement is approximately a factor of five. Math library routines using hardware in single precision are approximately an order of magnitude faster than their software counterparts.

*Appendix E:*

**Appendix F: Manual Pages**

### **NAME**

cc, pc, f77 - C. Pascal and FORTRAN compilers for the 68000

## **SYNOPSIS**

**cc** [ options ] files... **pc** [ options ] files... **f77** [ options ] files...

#### **DESCRIPTION**

*cc* is the UNIX C, Pascal and Fortran compiler for the 68000. It is also available under the names *f77* and *pc*. The names are synonymous *except* during the linking phase, when it is used to create the appropriate run time environment. *cc* accepts many types of input files, determined by the file's suffix. The highest form of input is language source - C (*.c*), Pascal (*.p*) or FORTRAN (*.f*). These are translated to the language's intermediate format (68000 assembler (*.s*), in the case of C, and a special binary format (*.j*), in the case of FORTRAN and Pascal), then to UNIX object files (*.o*), and finally to an executable file called *a.out*. Input to *cc* may consist of any of these types of files and translation may be stopped at any point.

Translation proceeds as follows:

- a) Each *.c*. *.p* and *.f* input is run through the C macro preprocessor *cpp*. In the case of Pascal source, *cpp* is given the *-p* switch. This switch tells *cpp* to ignore Pascal-style comments and do the correct things with preprocessor control lines so that the line numbers in the resultant Pascal file will be the same as the original.
- b) The preprocessed C files are then run through the C compiler *ccom* and, if specified, the C optimizer *c2*. The resulting *.s* files are then assembled, producing UNIX binaries (*.o*).
- c) Preprocessed FORTRAN (*.f*) and Pascal (*.p*) files are run through the appropriate SVS front end, *fortran* or *pascal*, then through the code generator *code*, producing special binary files (*.f*). All special binary files are combined with the FORTRAN/Pascal library and passed to an object file formatter *ulinker*, producing a single UNIX object file (*.o*).
- d) Finally, all UNIX object files are passed to *ld(1)*, along with the UNIX startup file */lib/crt0.o*. to produce a single executable named *a.out*.

Preprocessed source files and assembler files are usually removed. All C binaries (*.o*) and special binary files (*.f*) are preserved, unless there was only a single input *.c* file.

If C and FORTRAN files are mixed in a single executable, special interface routines must be generated as described in Appendix D of the *IRIS Workstation Guide*. If C and Pascal procedures are mixed, the user should consult the SVS Pascal reference manual for instructions on altering the external procedure declarations in Pascal.

#### **OPTIONS**

The following options are interpreted by *cc* (*f77*,*pc*). Some options have meaning for only one of these languages. (see *ld(1)* for load-time options):

October 1984 **- 1 - 1 - 1 - Version 1.0** 

## **CC(1) Silicon Graphics CC(1) -c** Suppress the loading phase of the compilation, and force an object file to be produced even if only one source file is given. **-g** Generate debugging information. Currently, this does not have meaning when  $\widetilde{C}$  is intermixed with another language. For FOR-TRAN and Pascal files, the appropriate compiler will be called with

- the +d switch and the symbol table produced by the pre-linker will be placed in *x.dbg*, where *x* is the name of the final program. For pure C programs, additional symbol table information will be generated for *dbx(1).*
- **-l x** Include *libx.a* as a library *ld* should search for undefined references. *ld* will look for the library first in the directory */lib*, then in */usr/lib*, and finally in */usr/local/lib*. The string *x* may be more than one letter.
- **-n** Normally, *cc* passes the *-n* switch to *ld*, which causes it to load the program with shared text. The *-n* switch suppresses the passing of *-n* to *ld*.

**-o output** Name the final output file *output*.

- **-p** Tell *ccom* to generate code to count subroutine calls for use with *prof*. Neither FORTRAN nor Pascal support profiling.
- **-x** By default, *cc* passes a *-x* flag to *ld*. in order to suppress local symbols from the final symbol table. The *-x* flag inhibits this default.
- **-C** prevent the macro preprocessor from removing C style comments found in the source. Such comments are *always* removed from Pascal programs.

#### **-D name=def**

#### **-D name**

Define the *name* to the preprocessor, as if by *#define*. (There should be no blanks between the D and the symbol to be defined.) If no definition is given, the name is defined as "1".

- **-E** Run only the macro preprocessor on the named C, Pascal and FOR-TRAN source, and send the result to the standard output.
- **-I dir** Look in directory *dir* for missing *#include* files. Include files whose names are surrounded by double quotes and do not begin with '*/*' are always sought first in the directory of the input file, then in directories named in *-I* options, then in */usr/include*, and finally in */usr/local/include*. Include files names beginning with '*/*', are treated as absolute paths. Include files whose names are surrounded by pointed brackets are not looked for in the directory of the input file.
- **-L** Produce an assembly listing for each C or assembler source file, and a FORTRAN listing of cach FORTRAN source file. Assembler listings have the suffix *.lst* and FORTRAN listings have the suffix *.l*.
- **-O xx** Invoke an object-code improver on each C file. *xx* are options to *c2*. Possible options are S (perform stack optimizations), P (remove stackprobes), K (omit kernel optimizations). Use of these options is not recommended for the standard compilation environment.

**CC(1) Silicon Graphics CC(1)**

- **-P** Run only the macro preprocessor on the named C, FORTRAN, and Pascal files, and place the results on *file.i*.
- **-S** Compile the named files, leaving the C assembly language output in files suffixed *.s*, and the FORTRAN and Pascal binaries in files suffixed *.j*.

#### **-U name**

Remove any initial definition of *name*. (There should be no blanks between U and the name to be *undefined*).

- **-Zf** Cause instructions for the Sky floating point processor to be generated. When this switch is used. the Sky math library *-lmsky* will be substituted for the standard math library *-lm* if it is specified. Use of this switch on systems which do NOT have the floating point unit installed will cause a run time abort.
- **-Zg** Load the program with the special files and libraries necessary for IRIS graphics programs. When this switch is used, the graphics library *-lg* and the math library *-lm* (or *-lmsky* if the *-Zf* flag has also been specified) is given by default. Special files must be loaded for using graphics with each source language. Hence, *cc* must be able to determine the combination of languages involved in the link step. If the compilation line specified *f77*, a FORTRAN source file (with the extension *.f*) OR the switch *-ZF* is given, *cc* assumes that FORTRAN routines are present. In this case, the program is also loaded with the FORTRAN graphics interface library *-lfgl* and the FORTRAN object file containing the block data initialization of the common areas DEVICE and GL (*/usr/bin/fgldat.j*). If the compilation line specified *pc*, a Pascal source file (with the extension *.p*) OR the switch *-ZP* is given, *cc* assumes that Pascal routines are present. The program is loaded with the special Pascal jump table (*/usr/lib/pjmptbl.o*), and *ld* is told to make only eight characters significant in function names during calls to the graphics library.

#### **-Zi filename**

Use the file named *filename* as the run time startup, rather than the standard C run time startup. This may be useful for generating standalone programs.

- **-Zq** Time all subprocesses, and report these times on *stdout* at the end of the compilation.
- **-Zv** Turn on verbose mode. In verbose mode, the C compiler *ccom* will give additional diagnostics. This includes such things as flagging any use of the C type *double*, and complaining about too many register declarations.
- **-Zz** Print a trace of all *exec()* calls.
- **-ZA** pass the remainder of the string to *as*. Thus, the *cc* switch *-ZA-q* will pass as the switch *-q*.
- **-ZC** pass the remainder of the string to *ccom*. Thus, the *cc* switch *-ZC-p* will pass *ccom* the switch *-v*.

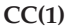

#### Silicon Graphics CC(1)

- **-ZF** pass the remainder of the string to the FORTRAN compiler frontend fortran. Thus, the *cc* switch *-ZF+d* will pass *fortran* the switch *+d*. This switch (with or without a switch to pass to the FOR-TRAN front-end) also informs *cc* that FORTRAN files were present in the compilation.
- **-ZM** Cause the FORTRAN pre-linker to generate a load map of the FOR-TRAN program. This will be placed in a file by the same name as the executable file with the added extension *.fmap*.
- **-ZP** Pascal files are present in this compilation. *cc* cannot determine this unless it sees a *.p* file or the name *pc* is used.
- **-ZZ** Load the program for the standalone environment. This causes substitutions to be made for the C library and the C run time startup.

Other flags are passed to *ld*. The files may consist of any mix of C, object, FORTRAN, assembler, binary or library files. The files are passed to *ld*, if opted, in the order given, to produce an executable program named *a.out* or that specified by the *-o* option.

#### **FILES**

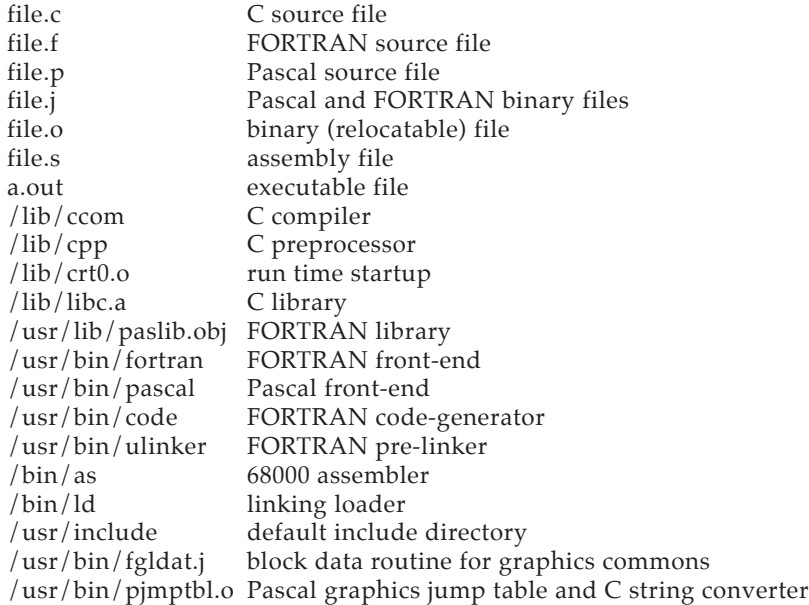

#### **SEE ALSO**

*IRIS Workstation Guide* Appendices D and E. B. W. Kernighan and D. M. Ritchie, *The C Programming Language*, Prentice-Hall, 1978 B. W. Kernighan, *Programming in C—a Tutorial* D. M. Ritchie, *C Reference Manual SVS FORTRAN Reference Manual SVS Pascal Reference Manual*  $as(1)$ ,  $ccom(1)$ ,  $cpp(1)$ ,  $ld(1)$ ,  $extcentry(1)$ ,  $mkf2c(1)$ ,  $a.out(5)$
# **BUGS**

The additional symbol table information optionally produced by *ccom* for *dbx(1)* is not supported as of IRIS Workstation release 1.7.

# **DIAGNOSTICS**

The diagnostics produced by C, FORTRAN, and Pascal are intended to be self-explanatory. Occasional messages may be produced by the assembler or loader.

cpio - copy file archives in and out

# **SYNOPSIS**

**cpio -o** [ **#aBchv** ] [ **name-list** ] **cpio -i** [ **#BcdhmrtuvfsSb6** ] [ patterns ] **cpio -p** [ **adlmruv** ] directory

# **DESCRIPTION**

**Cpio -o** (copy out) uses the *name-list* arguments, or reads the standard input to obtain a list of path names and copies those files onto the standard output (or to the device /dev/rmt#) together with path name and status information.

**Cpio -i** (copy in) extracts files from the standard input (or from the device /dev/rmt#) which is assumed to be the product of a previous **cpio -o**. Only files with names that match *patterns* are selected. *Patterns* are given in the name-generating notation of *sh*(1). In *patterns*, meta-characters **?**, **\***, and **[...]** match the slash / character. Multiple *patterns* may be specified and if no *patterns* are specified, the default for *patterns* is **\*** (i.e., select all files). The extracted files are conditionally created and copied into the current directory tree based upon the options described below.

**Cpio -p** (pass) reads the standard input to obtain a list of path names of files that are conditionally created and copied into the destination *directory* tree based upon the options described below.

The meanings of the available options are:

- **#** Use /dev/rmt# as input (for **-i**) or output (for **-o**). Note: 6 has another meaning described below.
- **a** Reset access times of input files after they have been copied.
- **B** Input/output is to be blocked 5,120 bytes to the record (does not apply to the *pass* option; meaningful only with data directed to or from **/dev/ rmt?**).
- **c** Write *header* information in ASCII character form for portability.
- **d** *Directories* are to be created as needed.
- **h** Similar to **B** option, but block input/output to 250K bytes. This option is only useful for streaming tape drive operation.
- **r** Interactively *rename* files. If the user types a null line, the file is skipped.
- **t** Print a *table of contents* of the input. No files are created.
- **u** Copy *unconditionally* (normally, an older file will not replace a newer file with the same name).
- **v** *Verbose*: causes a list of file names to be printed. When used with the **t** option, the table of contents looks like the output of an **ls -l** command (see *ls*(1)).
- **l** Whenever possible, link files rather than copying them. Usable only with the **-p** option.
- **m** Retain previous file modification time. This option is ineffective on directories that are being copied.
- **f** Copy in all files except those in *pattems*.
- **s** Swap bytes. Use only with the **-i** option.
- **S** Swap halfwords. Use only with the **-i** option.

### **CPIO(1) Silicon Graphics CPIO(1)**

- **b** Swap both bytes and halfwords. Use only with the **-i** option.
- **6** Process an old (i.e. UNIX System *Sixth* Edition format) file. Only useful with *-i* (copy in).

# **EXAMPLE**

```
\lg | cpio -o >/dev/mt0
or
cpio -o0 .
```
copies the contents of a directory into an archive;

cd olddir find . -depth -print | cpio -pdl newdir

duplicates a directory hierarchy.

The trivial case "find . -depth -print  $|$  cpio -oB  $>/$  dev/rmt0" can be han-dled more efficiently by:

find . -cpio /dev/rmt0

# **SEE ALSO**

ar(1), find(1), cpio(4).

# **BUGS**

Path names are restricted to 128 characters. If there are too many unique linked files, the program runs out of memory to keep track of them and, thereafter, linking information is lost. Only the super-user can copy special files. The **-B** and **-h** options do not work with certain magnetic tape drives.

extcentry - extract FORTRAN-callable entry points from a C file

# **SYNOPSIS**

**extcentry** infile outfile

### **DESCRIPTION**

*extcentry* is used to extract C functions for which FORTRAN-callable interface routines (*wrappers*) are to be generated by the program *mkf2c*. *extcentry* accepts as input any C file (*infile*), and outputs (to *outfile*) only those portions which are surrounded by the special comments */\* CENTRY \*/* and */\* END-CENTRY \*/*.

The first step in generating a FORTRAN-to-C interface routine is to surround only those C functions for which entry points are to be generated by these special comments and to run the file through *extcentry*. The FORTRAN-to-C intertace generator program *mkf2c(1)* can then be invoked on the resultant file to generate the assembly language *wrapper*. This is necessary since *mkf2c(1)* understands only a limited subset of the C grammar, and cannot parse such constructs as external declarations, typedefs, and C-preprocessor directives.

#### **FILES**

/usr/bin/extcentry C-shell script

### **SEE ALSO**

*FORTRAN REFERENCE MANUAL*

**mkf2c**(1)

fsck, dfsck - file system consistency check and interactive repair

# **SYNOPSIS**

**/etc/fsck** [**-y**] [**-n**] [**-s**X] [**-S**X] [**-t** file] [**-q**] [**-D**] [**-f**] [ file-systems ]

**/etc/dfsck** [ options1 | filsys1 ... - [ options2 | filsys2 ...

# **DESCRIPTION**

# **Fsck**

*Fsck* audits and interactively repairs inconsistent conditions for UNIX System files. If the file system is consistent then the number of files, number of blocks used, and number of blocks free are reported. If the file system is inconsistent the operator is prompted for concurrence before each correction is attempted. It should be noted that most corrective actions will result in some loss of data. The amount and severity of data lost may be determined from the diagnostic output. The default action for each consistency correction is to wait for the operator to respond **yes** or **no**. If the operator does not have write permission *fsck* will default to a **-n** action.

*Fsck* has more consistency checks than its predecessors *check*, *dcheck*, *fcheck*, and *icheck* combined.

The following options are interpreted by *fsck*.

- **-y** Assume a yes response to all questions asked by *fsck*.
- **-n** Assume a no response to all questions asked by *fsck*; do not open the file system for writing.
- **-s***X* Ignore the actual free list and (unconditionally) reconstruct a new one by rewriting the super-block of the file system. The file system should be unmounted while this is done; if this is not possible, care should be taken that the system is quiescent and that it is rebooted immediately afterwards. This precaution is necessary so that the old, bad, in-core copy of the superblock will not continue to be used, or written on the file system.

The **-s***X* option allows for creating an optimal free-list organization. The following forms of *X* are supported for the following devices:

> -s3 (RP03) -s4 (RP04, RP05, RP06) -sBlocks-per-cylinder:Blocks-to-skip (for anything else)

If *X* is not given, the values used when the file system was created are used. If these values were not specified, then the value *400:7* is used.

- **-S***X* Conditionally reconstruct the free list. This option is like **-s***X* above except that the free list is rebuilt only if there were no discrepancies discovered in the file system. Using **-S** will force a no response to all questions asked by *fsck*. This option is useful for forcing free list reorganization on uncontaminated file systems.
- **-t** If *fsck* cannot obtain enough memory to keep its tables, it uses a scratch file. If the **-t** option is specified, the file named in the next

# FSCK(1M) Silicon Graphics FSCK(1M)

argument is used as the scratch file, if needed. Without the **-t** flag, *fsck* will prompt the operator for the name of the scratch file. The file chosen should not be on the file system being checked, and if it is not a special file or did not already exist, it is removed when *fsck* completes.

- **-q** Quiet *fsck*. Do not print size-check messages in Phase 1. Unreferenced **fifos** will silently be removed. If *fsck* requires it, counts in the superblock will be automatically fixed and the free list salvaged.
- **-D** Directories are checked for bad blocks. Useful after system crashes.
- **-f** Fast check. Check block and sizes (Phase 1) and check the free list (Phase 5). The free list will be reconstructed (Phase 6) if it is necessary.

If no *file-systems* are specified, *fsck* will read a list of default file systems from the file **/etc/checklist**.

Inconsistencies checked are as follows:

- 1. Blocks claimed by more than one inode or the free list.
- 2. Blocks claimed by an inode or the free list outside the range of the file system.
- 3. incorrect link counts.
- 4. Size checks:

Incorrect number of blocks.

Directory size not 16-byte aligned.

- 5. Bad inode format.
- 6. Blocks not accounted for anywhere.
- 7. Directory checks: File pointing to unallocated inode.

inode number out of range.

8. Super Block checks: More than 65536 inodes.

More blocks for inodes than there are in the file system.

- 9. Bad free block list tormat.
- 10. Total free block and/or free inode count incorrect.

Orphaned files and directories (allocated but unreferenced) are, with the operator's concurrence, reconnected by placing them in the **lost+found** directory, if the files are nonempty. The user will be notified if the file or directory is empty or not. If it is empty, *fsck* will silently remove them. *Fsck* will force the reconnection of nonempty directories. The name assigned is the inode number. The only restriction is that the directory **lost+found** must preexist in the root of the file system being checked and must have empty slots in which entries can be made. This is accomplished by making **lost+found**, copying a number of files to the directory, and then removing them (before *fsck* is executed).

Checking the raw device is almost always faster and should be used with everything but the root file system.

### **Dfsck**

*Dfsck* allows two file system checks on two different drives simultaneously, (*options1* and *options2* are used to pass options to *fsck* for the two sets of file

# **FSCK(1M) Silicon Graphics FSCK(1M)**

systems. A **-** is the separator between the file system groups.

The *dfsck* program permits an operator to interact with two *fsck*(1M) programs at once. To aid in this, *dfsck* will print the file system name for each message to the operator. When answering a question from *dfsck*, the operator must prefix the response with a **1** or a **2** (indicating that the answer refers to the first or second file system *group*).

Do not use *dfsck* to check the *root* file system.

# **EXAMPLE**

fsck /dev/rdisk0

checks the consistency of device *rdisk0*.

# **FILES**

/etc/checklist contains default list of file systems to check.

# **SEE ALSO**

clri(1M), ncheck(1M), checklist(4), fs(4), crash(8). *Setting up the UNIX System*

### **BUGS**

inode numbers for **.** and **..** in each directory should be checked for validity.

# **DIAGNOSTICS**

The diagnostics produced by *fsck* are intended to be self-explanatory.

mkf2c, mkc2f - generate C-FORTRAN interface routines

# **SYNOPSIS**

**mkc2f** dummyfortran.cf dummyfortran.s **mkf2c** cprog.tc cprog.s

#### **DESCRIPTION**

*mkf2c* and *mkc2f* are used to generate assembly-language routines to interface C functions to FORTRAN routines. *mkc2f* generates an interface for C functions to call FORTRAN routines. *mkf2c* generates an interface for FORTRAN routines to call C functions.

Both programs accept as input a set of C functions, and produce an assembly-language interface routine in the output file. In the case ot *mkc2f*; the input may be a copy of the actual C file being interfaced, perhaps filtered by the program *extcentry(1)*. In the case of *mkf2c*, the FORTRAN rou-tines must have their parameter lists coded in C for input to the program. (This must be done manually. Refer to Appendix D of the *IRIS Workstation Guide*.) In all cases, *mkf2c* and *mkc2f* generate a *.s* file that must be assembled with *as(1)*, and loaded with the FORTRAN and C routines that are to be interfaced.

*mkc2f* and *mkf2c* use the parameter declarations in the C function headers to transform each parameter of the calling language to that of the receiving language. The standard basic C types attached to the parameters are used to determine the object each parameter represents - i.e., whether it is a value or pointer, its size, whether it is unsigned, etc. (Character strings are handled specially - the reader is referred to the paper on the programs.) Only the opening and closing brace of the function body must be present. Information in the body of the function is ignored. fhe programs cannot understand C constructs other than functions and comments (e.g., external declarations, typedefs, C preprocessor constructs, etc.). Such unrecognized constructs must be eliminated from the input (this is the purpose of *extcentry(1)*).

### **EXAMPLE**

A sample C function given to the programs as input might be

test(i,s,c,ptr1,ptr2,ar1,f,d,d1,str1,str2,str3,u) short s; unsigned char c; int \*ptr1; char \*ptr2[]; short ar1[]; float f; long float d,\*d1; char \*str1; char str2[],str3[30];

```
sometype u;
{
        /*
        The C function body may go here. Nothing except
        the opening and closing braces are necessary.
        */
}
```
A complaint will be given about not understanding the type of parameter *u*. It will be assumed to be a simple pointer.

### **FILES**

```
/usr/bin/mkc2f C-to-FORTRAN interface generator
/usr/bin/mkf2c FORTRAN-to-C interface generator
```
# **SEE ALSO**

*IRIS Workstation Guide*, Appendices D and E, Silicon Graphics, Inc. extcentry $(1)$ , cc $(1)$ 

# **DIAGNOSTICS**

*Mkf2c* and *mkc2f* are very simple-minded about diagnosing syntax errors. They can detect such things as a formal parameter having its type declared when it is not in the formal parameter list. A few such cases give intelligable error messages. The programs will complain about types they do not understand. The default type assigned in such cases is *simple pointer*. *Mkf2c* and *mkc2f* will also delete characters from FORTRAN entry names which are illegal (e.g., underscores). The user will be warned in such instances. Most errors that the programs detect are indicated only by the source line number.

If *mkf2c* or *mkc2f* encounter an error which they cannot remedy, they will abort, giving the line number on which the error occurred. The resultant *.s* file will be removed, and an error exit will be taken.

Because of their limited error diagnostic ability, it is advisable to use *cc(1)* to determine whether the input syntax is correct before passing it to *mkc2f* or *mkf2c*.

# **BUGS**

*mkf2c* and *mkc2f* cannot understand the standard C type *unsigned long*. Since the effect of this type combination, so far as the programs are concerned, is the same as the C types *int*, *long* and *unsigned int*, one of these types should be substituted.

sgboot - provide network boot service

# **SYNOPSIS**

**sgboot** [*system name*] [*boot directory*]

# **DESCRIPTION**

*sgboot* is a daemon that provides XNS boot service to IRIS Terminals on an Ethernet local area network. This service is provided on the socket *BOOT-SOCKET* defined in */usr/include/xns/Xns.h*. After the client obtains a connection, *sgboot* expects the client to supply the name of the boot file to send. *sgboot* then transmits the file and closes the connection. The pathname of the boot file may be absolute or relative to the boot directory specified on the command line.

The system name on the command line should be identical to the kernel's idea of the host name (i.e. */bin/hostname*). This daemon is normally run in the background. For example,

```
# sgboot `/bin/hostname` /usr/iris/boot &
```
*sgboot* can be started by hand, as shown above, but should normally be started in the file */etc/rc.local*.

### **NOTE**

Multiple copies of *sgboot* may be running at a given time. The total number of instances of *sgboot* equals the number of IRIS Terminals that may be booted in parallel.

### **SEE ALSO**

Silicon Graphics, lnc., *IRIS Terminal Guide*, Appendix B sgbounce(1M)

sgbounce - provide network name service

# **SYNOPSIS**

**sgbounce** [*system name*] [*boot directory*]

# **DESCRIPTION**

*sgbounce* is a daemon that provides name service to IRIS Terminals on an Ethernet local area network. The system name on the command line should be identical to the kernel's idea of the host name (i.e. */bin/hostname*). *sgbounce* is normally run in the background. For example,

# sgbounce `/bin/hostname` /usr/iris/boot &

Sgbounce can be started by hand, as shown above, but should normally be started in the file */etc/rc.local*.

### **NOTE**

Only one copy of sgbounce may be running at one time.

# **SEE ALSO**

Silicon Graphics, Inc., *IRIS Terminal Guide*, Appendix B sgboot(1M)

smt - streaming magnetic tape manipulating program

# **SYNOPSIS**

**smt** [ **-t /dev/tapename** ] *command* [ *count* ]

# **DESCRIPTION**

**Smt** is used to give commands to a Quarter Inch streaming magnetic tape drive. If a tape name is not specified, the default tape drive is used. **Smt** uses the default tape device */dev/rmtioctl*. By default **smt** performs the requested operation once. Operations may be performed multiple times by specifying *count*.

The tape default device has the ioctl minor to facilitate the use of opening and reading the tape when either using a no rewind device or a standard rewind and write file mark on close of the tape device.

The available commands are listed below. Only as many characters as are required to uniquely identify a command need be specified.

**eof**

Write *count* end-of-file marks at the current position on the tape.

**fsf** Forward space *count* files.

**fsr** Forward space *count* records.

### **rewind**

Rewind the tape (*Count* is ignored.)

#### **status**

Print status intormation about the tape unit. (*Count* is ignored.)

**help**

Print command usage information about the command. (*Count* is ignored. )

**Smt** returns a 0 exit status when the operation(s) were successful, **smt** will return a 1 if the command was unrecognized, and 2 if an operation failed. **Smt** without any arguments will print the help command.

### **FILES**

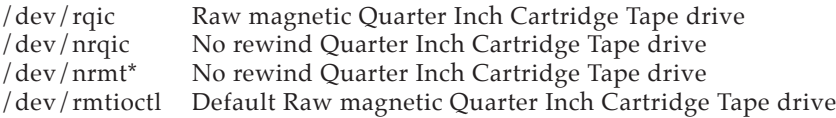

### **BUGS**

**Smt** will sleep when accessing the tape it tape is busy and will awaken only after the tape is closed from a previous operation. **Smt** will do some very standard things to the tape when using the standard devices such as **/dev/rqic** or **/dev/rmt\*** and might do some very *nasty* things not intended by the user, unless very careful when using **smt**.

### **SEE ALSO**

 $smtio(4)$ .

tar - tape archiver

# **SYNOPSIS**

**tar** key [ name ... ]

# **DESCRIPTION**

*Tar* saves and restores multiple files on a single file (usually a magnetic tape, but it can be any file). *Tar*'s actions are controlled by the *key* argument. The *key* is a string of characters containing at most one function letter and possibly one or more function modifiers. Other arguments to *tar* are file or directory names specifying which files to dump or restore. In all cases, appearance of a directory name refers to the files and (recursively) subdirectories of that directory. These files are dumped to tape in alphabetical order.

A *tar* archive is a stream of 512-byte header structures which may be followed by file data rounded up to the next 512-byte boundary. The end of the archive is signaled by two header structures beginning with null bytes.

The function portion of the key is specified by one of the following letters:

- **r** The named files are written on the end of the tape. The **c** function implies this.
- **x** The named files are extracted from the tape. If the named file matches a directory whose contents had been written onto the tape, this directory is recursively) extracted. The owner, modification time, and mode are restored (if possible). If no file argument is given, the entire content of the tape is extracted. Note that it multiple entries specifying the same file are on the tape, the last one overwrites all earlier.
- **X** Like x but also takes the next argument as the root of a directory tree for comparison. For each file to be extracted, if it is identical to the file in the corresponding position in the comparison tree, the existing file is linked to the new file. Otherwise, the new file is extracted as a separate new file as usual.
- **t** The names of the specified files are listed each time they occur on the tape. If no file argument is given, all of the names on the tape are listed.
- **u** The named files are added to the tape if either they are not already there or have been modified since last put on the tape.
- **c** Create a new tape; writing begins on the beginning of the tape instead of after the last file. This command implies **r**.
- **C** Compare files on tape against existing files. For each specified file, print a line with a key character followed by the file name.
	- L linked to an earlier file on the tape<br>S symbolic link
	- symbolic link
	- B block special file<br>C character special
	- C character special file<br>P named pipe
	- named pipe
	- ? can't read the disk file, so can't compare
	- > disk file doesn't exist
- = files compare
- ! files don't compare

The following characters may be used in addition to the letter which selects the function desired.

**d** On output, *tar* normally places information specifying owner and modes of directories in the archive. Former versions of *tar*, when encountering this information will give error message of the form

 "<name>/: cannot create".

This option will suppress the directory information. This option implies **-D**.

**D** On output, *tar* normally places information specifying owner, modes, and device numbers of character, block, and named pipe (fifo) special files and named pipes in the archive. Former versions of *tar*, when encountering this information will create an ordinary file of the same name whose contents is the device number, in binary.

This option will suppress the special file information.

- **p** This option says to restore files to their original modes, ignoring the present *umask*(2). Setuid and sticky information will also be restored to the super-user.
- **0, 1, 2, 3, 4, 5, 6, 7, 8, 9**

This modifier selects an alternate drive on which the tape is mounted. The default is /dev/rmt1.

- **v** Normally *tar* does its work silently. The **v** (verbose) option make *tar* type the name of each file it treats preceded by the function letter. With the **t** function, the verbose option gives more information about the tape entries than just their names.
- **w** *Tar* prints the action to be taken followed by file name, then waits for user confirmation. If a word beginning with 'y' is given, the action is done. Any other input means don't do it.
- **f** *Tar* uses the next argument as the name of the archive instead of /dev/rmt1. If the name of the file is '-', *tar* writes to standard output or reads from standard input, whichever is appropriate. Thus, *tar* can be used as the head or tail of a filter chain. *Tar* can also be used to move hierarchies with the command

cd fromdir; tar cf - . | (cd todir; tar xf -)

- **b** *Tar* uses the next argument as the blocking factor for tape records. The default is 400 for the cartridge tape, 1 for standard input and standard output, and 20 otherwise. The block size is usually determined automatically when reading tapes if the tape was written with a blocking factor that does not exceed the default for that device (20 or 400). The default blocking factor should be used for cartridge tape. A *tar* tape created by writing to the standard output should be read from standard input.
- **l** tells *tar* to complain if it cannot resolve all of the links to the files dumped. If this is not specified, no error messages are printed.

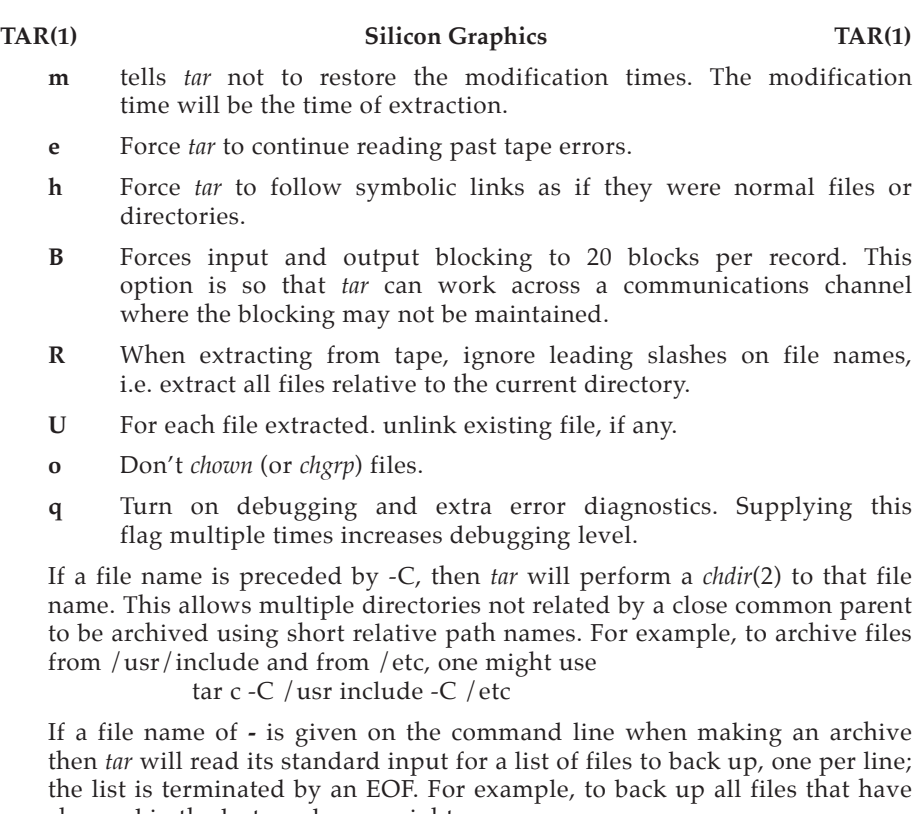

changed in the last week, one might use

find  $/$  -mtime -7 -print  $\vert$  tar -c -

#### **FILES**

/dev/rmt? /tmp/tar\*

### **DIAGNOSTICS**

Complaints about bad key characters and tape read/write errors.

Complaints if enough memory is not available to hold the link tables.

### **BUGS**

There is no way to ask for the *n*-th occurrence of a file.

Tape errors are handled ungracefully.

The **u** option can be slow.

File name length is limited to 100 characters.

The data for a file with multiple links is output to tape with the first link encountered. Thus, an attempt to extract a subsequent link by itself will not have the desired result.

The cartridge tape drive always reads and writes 512-byte records.

xcp - remote file copy

# **SYNOPSIS**

**xcp** file1 file2 **xcp** [ **-r** ] file... directory

# **DESCRIPTION**

*xcp* copies files between machines. *file1* is copied to *file2* or *file* is copied to *directory/file*.

Each *file* or *directory* argument is either a remote file name of the form *rhost:path*, or a local file name (with a  $\prime$ /' inserted before any  $\prime$ :'s). The login name of the user sending a file over the network must be recognized by the remote machine or *rhost* may take the form *rhost.rname* to use *rname* rather than the current login name on the remote host. *xcp* does not prompt for passwords; your current local login name must exist on *rhost* and allow remote command execution via *xlogin*(l). If *path* is not a full path name, it is interpreted relative to your login directory on *rhost*. A path on a remote host may be quoted (using \, ", or ') so that the metacharacters are interpreted remotely. *xcp* handles third party copies, where neither source nor target files are on the current machine.

If the argument **-r** is specified and any of the source files are directories, *xcp* copies each subtree rooted at that name; in this case the destination must be a directory.

# **SEE ALSO**

*xlogin(1)*, *xx(1)*

# **BUGS**

Doesn't detect all cases where the target of a copy might be a file in cases where only a directory should be legal.

Is confused by any output generated by commands in a *.login*, *.profile*, or *.cshrc* file on the remote host.

xx - remote shell

# **SYNOPSIS**

**xx** host command

# **DESCRIPTION**

*xx* connects to the specified *host* and executes the specified *command*. *xx* copies its standard input to the remote command, the standard output of the remote command to its standard output, and the standard error of the remote command to its standard error. Interrupt, quit and terminate signals are propagated to the remote command; *xx* normally terminates when the remote command does.

The remote login name must be equivalent (in the sense of *sh(1))* to the originating account; no provision is made for specifying a password with a command.

If you omit *comand*, then instead of executing a single command, you will be logged in on the remote host using *xx(1)*.

Shell metacharacters which are not quoted are interpreted on the local machine, while quoted metacharacters are interpreted on the remote machine. Thus the command

 $$ xx$  otherhost cat remotefile  $>$  > localfile

appends the remote file *remotefile* to the local file *localfile*, while

\$ xx otherhost cat remotefile ">>" otherremotefile

appends *remotefile* to *otherremotefile*.

# **SEE ALSO**

 $xlogin(1)$ ,  $xcp(1)$ 

### **BUGS**

If you are using *csh(1)* and put an *xx(1)* in the background without redirect-ing its input away from the terminal, it will block even if no reads are posted by the remote command.

You cannot run an interactive command (like *vi(1)*); use *xlogin(1)*.

Stop signals stop the local *xx* process only; this is arguably wrong, but currently hard to fix tor reasons too complicated to explain here.

xlogin - remote login

# **SYNOPSIS**

**xlogin** rhost

# **DESCRIPTION**

*xlogin* connects your terminal on the current local host system to the remote host system *rhost*.

All echoing takes place at the remote site, so that (except for delays) *xlogin* is transparent. Flow control via *^S* and *^Q* and flushing of input and output on interrupts are handled properly. A line of the form "~." disconnects from the remote host.

*xlogin* times out after 60 seconds if no login is attempted.

# **SEE ALSO**

*xcp(1)*, *xx(1)*

# **BUGS**

More terminal characteristics should be propagated.

mt - TM78/TU-78 MASSBUS magtape interface

# **SYNOPSIS**

**master mt0 at mba? drive ? tape mu0 at mt0 slave 0**

# **DESCRIPTION**

The tm78/tu-78 combination provides a standard tape drive interface as described in *smtio*(4). Only 1600 and 6250 bpi are supported; the TU-78 runs at 125 ips and autoloads tapes.

### **SEE ALSO**

 $mt(1)$ ,  $tar(1)$ ,  $tp(1)$ 

# **DIAGNOSTICS**

**mu%d: no write ring**. An attempt was made to write on the tape drive when no write ring was present; this message is written on the terminal of the user who tried to access the tape.

**mu%d: not online**. An attempt was made to access the tape while it was offline; this message is written on the terminal of the user who tried to access the tape.

**mu%d: can't switch density in mid-tape**. An attempt was made to write on a tape at a different density than is already recorded on the tape. This message is written on the terminal of the user who tried to switch the density.

**mu%d: hard error bn%d mbsr=%b er=%x ds=%b**. A tape error occurred at block *bn*; the mt error register and drive status register are printed in octal with the bits symbolically decoded. Any error is fatal on non-raw tape. When possible the driver will retry the operation which failed several times before reporting the error.

**mu%d: blank tape**. An attempt was made to read a blank tape (a tape without even end-of-file marks).

**mu%d: offline**. During an I/O operation the device was set offline. If a non-raw tape was used in the access it is closed.

### **BUGS**

If any non-data error is encountered on non-raw tape, it refuses to do anything more until closed.

smtio - UNIX streaming magtape interface

### **DESCRIPTION**

The special file */dev/rmt1* refers to the UNIX streaming magtape drive, which is on the MULTIBUS using the DSD-5217 controller. The following description applies to any of the transport/controller pairs. The special files */dev/rmt1*, */dev/rqic*, */dev/mt1*, are 10000fci, 450ft, 45ips, 45MByte Quarter Inch Tape streaming drives, eg. Archive, Wangtek or Cipher. */dev/nrqic, /dev/nrmt1, /dev/nmt1* are no rewind devices with the same specifications as above. */dev/nrmt1* is the special file meant as the default to *smt* commands. Refer to **smt(1)** for the specifications of ioctl commands to manipulate the tape drives. The files */dev/rqic*, */dev/rmt1*, */dev/mt1* are rewound when closed; the others are not. These files will also close by writing a file mark. The other files will not rewind upon close. They will also write a file mark but will be positioned at the file mark for additional files to be added to the tape cartridge.

A standard tape consists of a series of 512 byte records terminated by an end-of-file. The system makes it possible to treat the tape like any other file. Seeks do not have their usual meaning and it is not possible to read or write a byte at a time. Writing in very small units *512, ...,5120 bytes*, is inadvisable because this tends to create large record gaps and causes the tape to discontinue streaming. The tape drive must then reposition the tape cartridge for the next write or read. This causes a great delay with the tape moving backwards and forwards.

The **smt(1)** manipulation program discussed above is useful when it is desired to. access the tape in a way compatible with ordinary files. When foreign tapes are to be dealt with, and especially when long records are to be read or written, the 'raw' interface is appropriate. The standard format for referring to the 'blocked' device is */dev/mt1*, but the 'raw' and the 'blocked' devices are the same for the Quarter Inch Streaming tape drive. The associated files are named */dev/rmt1*, */dev/rqic*, but the same minor-device considerations as for the regular files still apply. A number of ioctl operations are available on raw magnetic tape. Refer to **smt(1)** for additional information for use with */dev/nrmt1*. The following definitions are from <*sys/mtio.h*>:

/\* \* Structures and definitions for mag tape io control commands \*/

/\* structure for MTIOCTOP - mag tape op command \*/ struct mtop { short mt\_op; /\* operations defined below \*/ daddr\_t mt\_count;  $\prime$ \* how many of them \*/ }; /\* operations \*/ #define MTWEOF 0 /\* write an end-of-file record \*/<br>#define MTFSF 1 /\* forward space file \*/ /\* forward space file  $*/$ 

```
#define MTFSR 3 /* forward space record */<br>#define MTREW 5 /* rewind */
#define MTREW 5<br>#define MTNOP 7
                                 /* no operation, sets status only *//* structure for MTIOCGET - mag tape get status command */
struct mtget {
              mt_type; /* type of magtape device */
/* the following six registers are grossly device dependent */ short mt hard error0; /* hard error byte 0 of stat
    short mt_hard_error0; \hat{A} hard error byte 0 of status from DSD ^*/short mt_hard_error1; /* hard error byte 1 of status from DSD */
    short mt_soft_error0; /* soft error byte of status from DSD */<br>short mt at bot: /* byte 0xff when tape at bot */
                                /* byte 0xff when tape at bot */short mt retries; /* byte number of retries by tape drive */
    short mt_file_mark; /* byte 0xff when file mark encountered *//* end device-dependent registers */<br>daddr tmt fileno; /* file r
    daddr_tmt_fileno; <br>daddr tmt blkno; <br>/* block number of current position *
                                /* block number of current position */};
/*
  * Constants for mt_type byte
  */
#define MT_ISTS 0x01 /* Streaming Quarter Inch Tape Drive */
/* mag tape io control commands */
#define MTIOCTOP ((m' << 8) \mid 1) /* do a mag tape op */<br>#define MTIOCGET ((m' << 8) \mid 2) /* get tape status */
                                 ((m' << 8) | 2) /* get tape status */
#ifndef KERNEL
#define DEFTAPE "/dev/rmtioctl" /* IOCTL device */
#endif
```
Each **read** or **write** call reads or writes the next record on the tape. In the write case the record has the same length as the buffer given, except when using **tar(1)** with the V option. Each tape write will write one file mark on dose and will either rewind or position itself at the file mark. Addition writes will be positioned after the file mark and can be accessed by using the **smt(1)** streaming tape manipulating program.

### **FILES**

/dev/rmt1 /dev/rqic /dev/rmtioctl /dev/mt1

The minors for each of the above devices to build special files using **mknod(1)** is that the standard default minor is 0x00. The minor for the */dev/nrmt\**, */dev/nrqic* is 0x01. The above minors refer to tape drive 0 of the DSD controller and at present the hardware only supports this one tape drive.

# **SEE ALSO**

smt(1), tar(1), cpio(1)

# **BUGS**

The status should be returned in a device independent format, but the status returned is very device independent.

Version 1.0

# **Appendix H: IRIS Workstation RS-232 Interface**

An IRIS Workstation can be connected to a serial line through **Port 2** , **Port 3** or Port 4 on the Cabinet I/O Panel. These serial ports can be used with terminals (see Sections 4.6 and 6.8), modems (see Sections 4.6 and 6.9) and printers (see Sections 4.6 and 6.10).

|                | <b>RS-232 Pin Definitions</b> |
|----------------|-------------------------------|
| 1              | Protective Ground (PG)        |
| $\overline{2}$ | Transmit Data (TD)            |
| 3              | Receive Data (RD)             |
| 4              | Request To Send (RTS)         |
| 5              | Clear to Send (CTS)           |
| 6              | Data Set Ready (DSR)          |
| 7              | Signal Ground (SG)            |
| 8              | Data Carrier Detect (DCD)     |
| 20             | Data Terminal Ready (DTR)     |
|                | Ring Indicator (RI)           |

Table H-1: RS-232 Pin Definitions

The serial ports on the Cabinet I/O Panel are *Data Terminal Equipment* (DTE) type RS-232 ports. The IRIS Workstation asserts the *Data Terminal Ready* (DTR) signal on pin 20. This is provided for hosts that expect to see *Data Carrier Detect* (DCD) on pin 8 and/or *Data Set Ready* (DSR) on pin 6. DCD or DSR signals are not required for a serial line connection.

Figure H-1 shows a three-wire connection for the IRIS Workstation: *Transmit Data* on pin 2, *Receive Data* on pin 3 and *Signal Ground* on pin 7.

Figure H-2 shows a five-wire connection that can be enabled by connecting pin 20 (*Data Terminal Ready*) from the IRIS Workstation port to pin 8 (*Data Carrier Detect*) on the modem. Then connect pin 20 on the modem to pin 8 on the IRIS Workstation port.

A full modem can be connected to the IRIS Workstation by connecting each pin on the modem side to its partner on the IRIS Workstation port. Note that lines 6 (*Data Set Ready*) and 22 (*Ring Indicator*) are not required for the IRIS Workstation.

Version 1.0

A full modem connection with *Request to Send* (RTS) and *Clear to Send* (CTS) can be made by connecting pin 2 on the IRIS Workstation port to pin 3 on the modem.

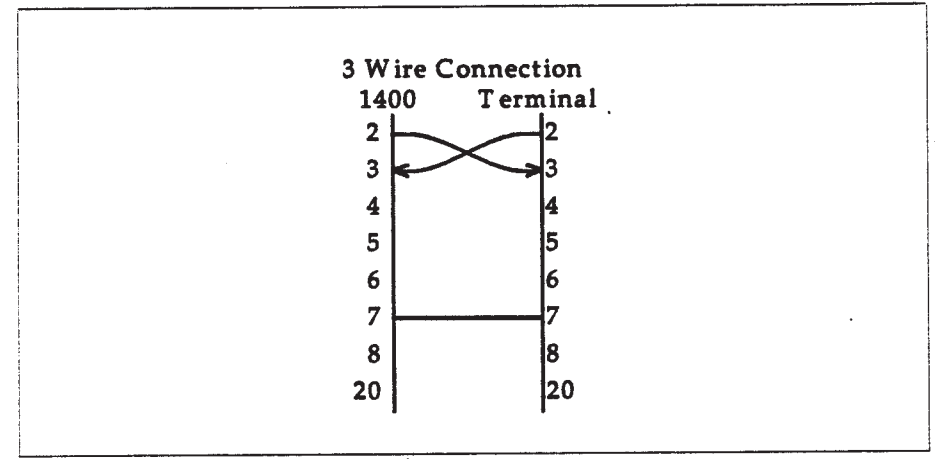

Figure H-l: 3-Pin Connection

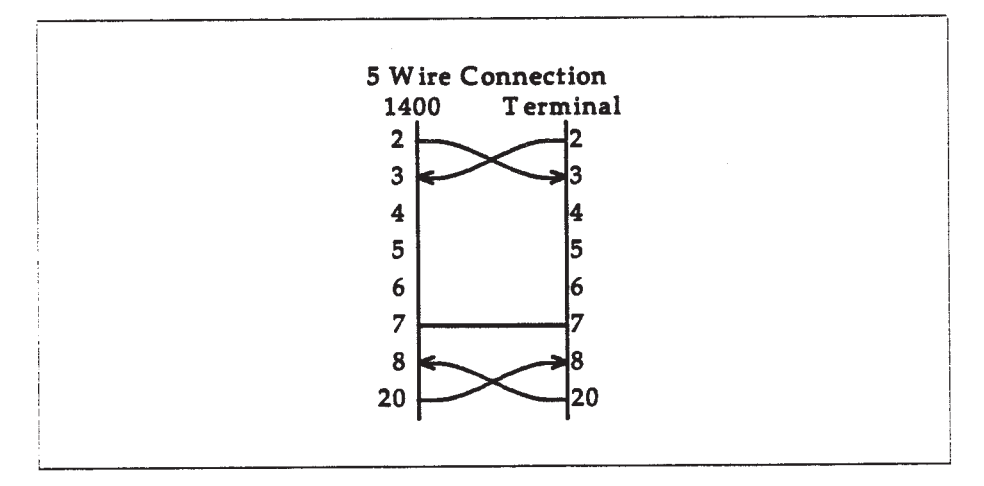

Figure H-2: 5-Pin Connection

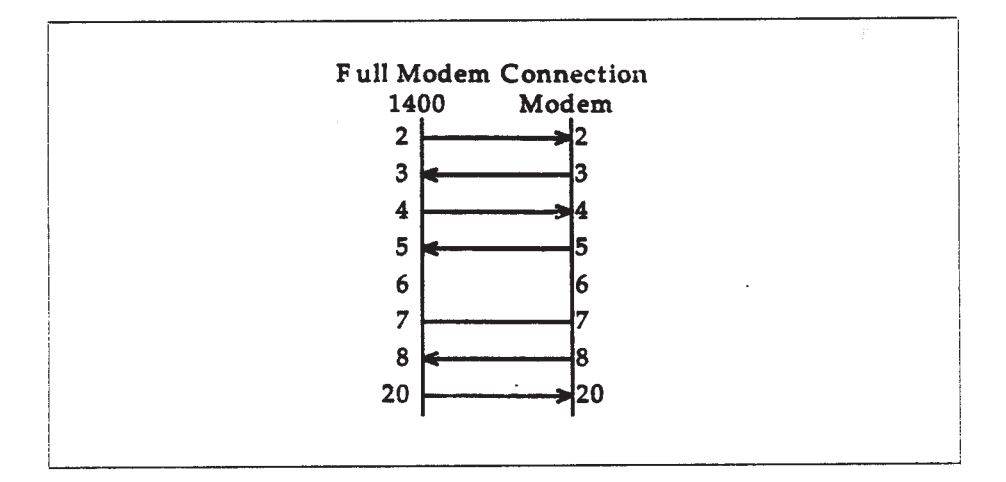

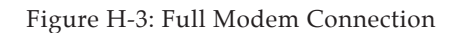

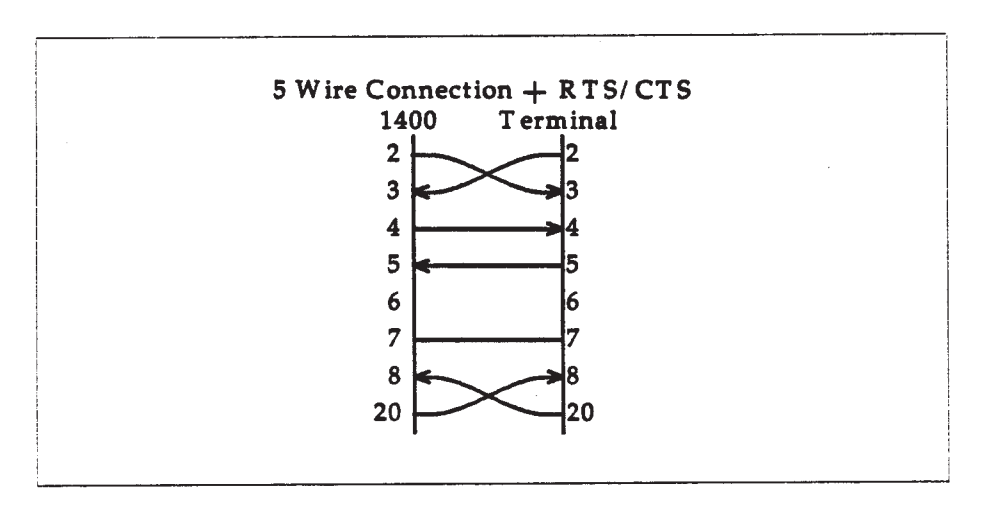

Figure H-4: Full Modem Connection with RTS and CTS

# 130 IRIS WORKSTATION GUIDE

*Appendix H:*

Version 1.0

# **Appendix I: UUCP Administration**

# **I.1 Introduction**

This appendix<sup>1</sup> describes how a *uucp* network is set up, the format of control files, and administrative procedures. Administrators should be familiar with the manual pages for each of the *uucp* related commands.

# **I.2 Planning**

In setting up a network of UNIX systems, there are several considerations that should be taken into account *before* configuring each system on the network. The following parts attempt to outline the most important considerations.

# **Extent of the Network**

Some basic decisions about access to processors in the network must be made before attempting to set up the configuration files. If an administrator has control over only one processor and an existing network is being joined, then the administrator must decide what level of access should be granted to other systems. The other members of the network must make a similar decision for the new system. The UNIX system password mechanism is used to grant access to other systems. The file */usr/lib/uucp/USERFILE* restricts access by other systems to parts of the file system tree, and the file */usr/lib/uucp/L.sys* on the local processor determines how many other systems on the network can be reached.

When setting up more than one processor, the administrator has control of a larger portion of the network and can make more decisions about the setup. For example, the network can be set up as a private network where only those machines under the direct control of the administrator can access each other. Granting no access to machines outside the network can be done if security is paramount; however, this is usually impractical. Very limited access can be

<sup>1.</sup> This appendix is modified from Chapter 10 of *UNIX System V Administrator's Guide*.

granted to outside machines by each of the systems on the private network. Alternatively, access to/from the outside world can be confined to only one processor. This is frequently done to minimize the effort in keeping access information (passwords, phone numbers, login sequences, etc.) updated and to minimize the number of security holes for the private network.

# **Hardware and Line Speeds**

There are three supported means of interconnection by *uucp*(1),

- 1. Direct connection using a null modem.
- 2. Connection over the Direct Distance Dialing (DDD) network.
- 3. Ethernet with XNS protocols.

In choosing hardware, the equipment used by other processors on the network must be considered. For example, if some systems on the network have only 102-type (300-baud) data sets, then communication with them is not possible unless the local system has a 300-baud data set connected to a calling unit. (Most data sets available on systems are 1200-baud.) If hard-wired connections are to be used between systems, then the distance between systems must be considered since a null modem cannot be used when the systems are separated by more than several hundred feet. The limit for communication at 9600-baud is about 800 to 1000 feet. However, the RS232 specification and Western Electric Support Groups only allow for less than 50 feet. Limited distance modems must be used beyond 50 feet as noise on the lines becomes a problem.

### **Maintenance and Administration**

There is a minimum amount of maintenance that must be provided on each system to keep the access files updated, to ensure that the network is running properly, and to track down line problems. When more than one system is involved, the job becomes more difficult because there are more files to update and because users are much less patient when failures occur between machines that are under local control.

# **I.3 UUCP Software**

The *uucp*(1) or *uux*(1) command queues user's requests and spawns the *uucico* daemon to call another system. *Uucico* initiates the call to another system and performs the file transfer. On the receiving side, *uucico* is invoked to receive the transfer. Remote execution jobs are actually done by transferring a command file to the remote system and invoking a daemon (*uuxqt*) to execute that command file and return the results.

# **Password File**

To allow remote systems to call the local system, password entries must be made for any *uucp* logins. For example,

**uucp:zaaAA:3:5:UUCP Login Account:/usr/spool/uucppublic:/usr/lib/uucp/uucico**

Note that the *uucico* daemon is used for the shell, and the spool directory is used as the working directory.

There must also be an entry in the *passwd* file for a *uucp* administrative login. This login is the owner of all the *uucp* object and spooled data files and is usually "uucpadm". For example, the following is an entry in */etc/passwd* for this administrative login:

```
uucpadm:zAvLCKp:8:8:UUCP Administration:/usr/lib/uucp:
```
Note that the standard shell is used instead of *uucico*.

# **Lines File**

The file */usr/lib/uucp/L-devices* contains the list of all lines that are directly connected to other systems or are available for calling other systems. The file contains the attributes of the lines and whether the line is a direct connection or can call via a dialer. The format of the file is

*type line call-device speed protocol*

where each field is

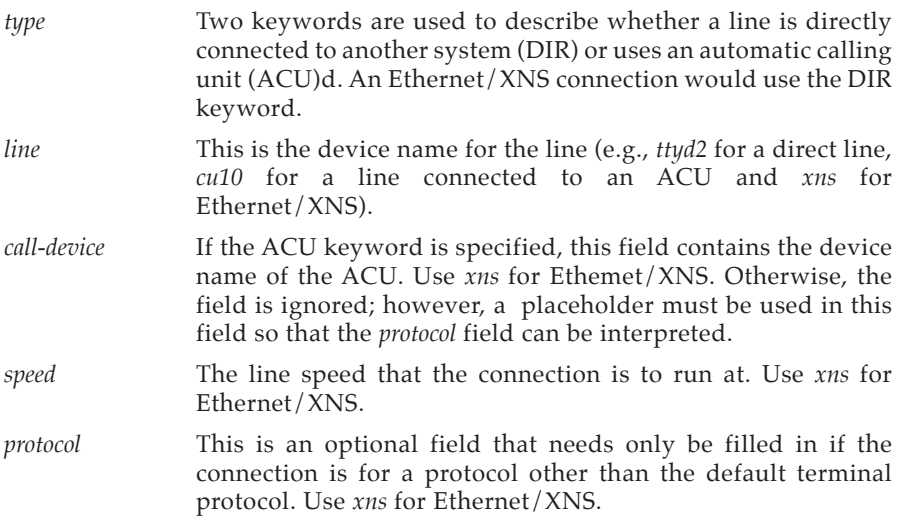

The following entries illustrate various types of connections:

Version 1.0

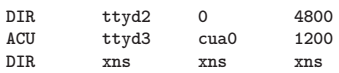

The first entry is for a hard-wired line running at 4800-baud between two systems. Note that the *acu-device* field is zero. The second entry is for a line with a 1200-baud ACU. The last entry is for an Ethernet/XNS connection.

#### *Naming Conventions*

It is often useful when naming lines that are directly connected between systems or which are dedicated to calling other systems to choose a naming scheme that conveys the use of the line. In the earlier examples, the name *ttyd2* is used.

#### **System File**

Each entry in */usr/lib/uucp/L.sys* represents a system that can be called by the local *uucp* programs. More than one line may be present for a particular system. In this case, the additional lines represent alternative communication paths that will be tried in sequential order. The fields are described below:

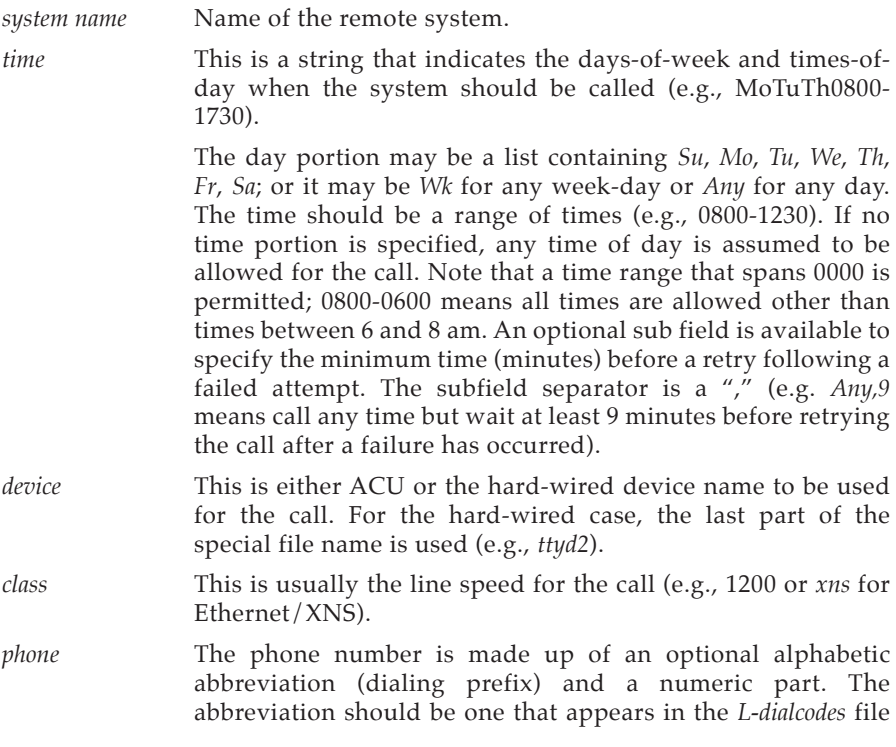

(e.g., *mh1212,boston5551212*). For the hard-wired devices, this field contains the same string as used for the device field.

*login* The login information is given as a series of fields and subfields in the format

#### *[expect send]*

where *expect* is the string expected to be read and *send* is the string to be sent when the expect string is received.

The expect field may be made up of subfields of the form

### *expect [-send-expect]...*

where the *send* is sent if the prior expect is not successfully read and the expect following the send is the next expected string. (For example, login--login will expect *login;* if it gets it, the program will go on to the next field; if it does not get *login*, it will send nothing followed by a new line, then expect *login* again.) If no characters are initially expected from the remote machine, the string "" (a null string) should be used in the first expect field.

There are two special names available to be sent during the login sequence. The string *EOT* will send an EOT character, and the string *BREAK* will try to send a BREAK character. (The BREAK character is simulated using line speed changes and null characters and may not work on all devices and/or systems.) A number from 1 to 9 may follow the *BREAK* (e.g., *BREAK1*, will send 1 null character instead of the default of 3). Note that *BREAK1* usually works best for 300/1200-baud lines.

There are several character strings that cause specific actions when they are a part of a string sent during the login sequence.

- *\s* Send a space character.
- *\d* Delay one second before sending or reading more characters.
- *\c* If at the end of a string, suppress the new-line that is normally sent. Ignored otherwise.
- *\N* Send a null character.

These character strings are useful for making *uucp* communicate via direct lines to data switches.

A typical entry in the *L.sys* file would be

**sauron Any xns xns xns "" ^M\c ogin:--ogin: uucp assword: censored**

The expect algorithm matches all or part of the input string as illustrated in the password field above.

Version 1.0

# **Dialing Prefixes**

This file contains the dial-code abbreviations used in the *L.sys* file (e.g., *py*, *mh*, *boston*). The entry format is

*abb dial-seq*

where *abb* is the abbreviation and dial-seq is the dial sequence to call that location.

The line

**py 165**

would be set up so that entry *py7777* would send *1657777* to the dial unit.

# **Userfile**

This file contains user accessibility information. It specifies four types of constraints:

- 1. Files that can be accessed by a normal user of the local machine.
- 2. Files that can be accessed from a remote computer.
- 3. Login name used by a particular remote computer.
- 4. Whether a remote computer should be called back in order to confirm its identify.

Each line in the file has the format

*login,sys [c] pathname [pathname] .../*

### where

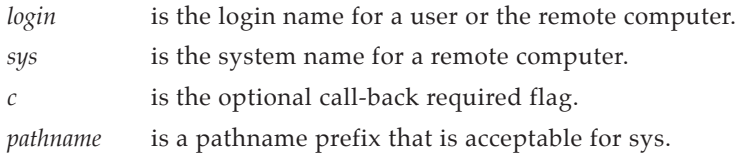

The constraints are implemented as follows:

- 1. When the program is obeying a command stored on the local machine, the pathnames allowed are those given on the first line in the *USERFILE* that has the login name of the user who entered the command. If no such line is found, the first line with a *null* login is used.
- 2. When the program is responding to a command from a remote machine, the pathnames allowed are those given on the first line in the file that has the system name that matches the remote machine. If no such line is found, the first one with a *null* system is used.
- 3. When a remote computer logs in, the login name that it uses must appear in the *USERFILE*. There may be several lines with the same login name but one of them must either have the name of the remote system or must contain a *null* system name.
- 4. If the line matched (3.) contains a "c", the remote machine is called back before any transactions take place.

### The line

```
u,m /usr/xyz
```
allows machine *m* to login with name *u* and request the transfer of files whose names start with */usr/xyz*. The line

**you, /usr/you**

allows the ordinary user *you* to issue commands for files whose name starts with */usr/you*. (This type restriction is seldom used.) The lines

> **u,m /usr/xyz /usr/spool u, /usr/spool**

allows any remote machine to login with name *u*. If its system name is not *m*, it can only ask to transfer files whose names start with */usr/spool*. If it is system *m*, it can send files from paths */usr/xyz* as well as */usr/spool*. The lines

> **root, / , /usr**

allow any user to transfer files beginning with */usr* but the user with login *root* can transfer any file. (Note that any file that is to be transferred must be readable by anybody.)

# **Forwarding File**

There are two files that allow restrictions to be placed on the forwarding mechanism. The format of the entries in each file is the same,

*system*

or

*system,user,user2,...*

The file *ORIGFILE* (*/usr/lib/uucp/ORIGFILE*) restricts the access of systems that are attempting to forward through the local system. The file contains the list of systems (and users) for whom the local system is willing to forward. Each entry refers to the system that was the source of the original job and not the name of the last system to forward the file. The second file, *FWDFILE* (*/usr/lib/uucp/FWDFILE*), is a list of valid systems that a job can be forwarded to. (It is not necessarily the name of the destination of a job, but merely the next valid node.) This file will be a subset of the *L.sys* file and can be used to prevent forwarding to systems that are very expensive to reach but to which

Version 1.0

access by local users is allowed (e.g., links to overseas universities). If neither of these files exist, *uucp* will be perfectly happy to forward for any system. As an example, if the entry for system *australia* were in the *ORIGFILE* but not in the *FWDFILE* on system *mhtsa*, it would mean that system *australia* would be capable of forwarding jobs into the network via system *mhtsa*. However, no system in the network could forward a job to *australia* via system *mhtsa*.

# **I.4 Administration**

The role of the *uucp* administrator depends heavily on the amount of traffic that enters or leaves a system and the quality of the connections that can be made to and from that system. For the average system, only a modest amount of traffic (100 to 200 files per day) pass through the system and little if any intervention with the *uucp* automatic cleanup functions is necessary. Systems that pass large numbers of files (200 to 10,000) may require more attention when problems occur. The following parts describe the routine administrative tasks that must be performed by the administrator or are automatically performed by the *uucp* package. The section on problems describes the most frequent problems and how to effectively deal with them.

### **Cleanup**

The biggest problem in a dialup network like *uucp* is dealing with the backlog of jobs that cannot be transmitted to other systems. The following cleanup activities should be routinely perfonned by shell scripts started from *cron*(1).

### *Cleanup of Undeliverable Jobs*

The uudemon.day procedure usually contains an invocation of the *uuclean* command to purge any jobs that are older than some fixed time (usually 72 hours). A similar procedure is usually used to purge any lock or status files. An example invocation of *uuclean*(1M) to remove both job files and old status files every 48 hours is:

**/usr/lib/uucp/uuclean -pST -pC -n48**

### *Cleanup of the Public Area*

In order to keep the local file system from overflowing when files are sent to the public area, the *uudemon.day* procedure is usually set up with a find command to remove any files that are older than 7 days. This interval may need to be shortened if there is not sufficient space to devote to the public area.
#### *Compaction of Log Files*

The files *SYSLOG* and *LOGFILE* that contain logging information are compacted daily (using the *pack* command from the shell script *uudemon.day*) and should be kept for 1 week before being overwritten.

#### **Polling Other Systems**

Systems that are passive members of the network must be polled by other systems in order for their files to be sent. This can be arranged by using the *uusub*(1) command as follows:

```
uusub -cmhtsd
```
which will call *mhtsd* when it is invoked.

#### **Problems**

The following sections list the most frequent problems that appear on systems that make heavy use of *uucp*(1).

#### *Out of Space*

The file system used to spool incoming or outgoing jobs can run out of space and prevent jobs from being spawned or received from remote systems. The inability to receive jobs is the worse of the two conditions. When file space does become available, the system will be flooded with the backlog of traffic.

#### *Bad ACU and Modems*

The ACU and incoming modems occasionally cause problems that make it difficult to contact other systems or to receive files. These problems are usually readily identifiable since *LOGFILE* entries will usually point to the bad line. If a bad line is suspected, it is useful to use the *cu*(1) command to try calling another system using the suspected line.

#### *Administrative Problems*

Some *uucp* networks have so many members that it is difficult to keep track of changing passwords, changing phone numbers, or changing logins on remote systems. This can be a very costly problem since ACU's will be tied up calling a system that cannot be reached.

## **I.5 Debugging**

Version 1.0 In order to verify that a system on the network can be contacted, the *uucico* daemon can be invoked from a user's terminal directly. For example, to verify that *mhtsd* can be contacted, a job would be queued for that system as follows:

#### **uucp -r file mhtsd!/tom**

The **-r** option forces the job to be queued but does not invoke the daemon to process the job. The *uucico* command can then be invoked directly:

**/usr/lib/uucp/uucico -r1 -x4 -smhtsd**

the **-r1** option is necessary to indicate that the daemon is to start up in master mode (i.e., it is the calling system). The **-x4** specifies the level of debugging that is to be printed. Higher levels of debugging can be printed (greater than 4) but requires familiarity with the internals of *uucico*. If several jobs are queued for the remote system, it is not possible to force *uucico* to send one particular job first. The contents of *LOGFILE* should also be monitored for any error indications that it posts. Frequently, problems can be isolated by examining the entries in *LOGFILE* associated with a particular system. The file *ERRLOG* also contains error indications.

# **Appendix J: OEM Kernel Generation for the IRIS Workstation**

## **J.1 Introduction**

The purpose of this document is to describe the method for generating a kernel which includes OEM device drivers. Towards this goal, some of the differences between the Silicon Graphics System V and the standard System V implementations will be discussed. However, this document does *not* attempt to teach device driver writing.

## **J.2 Device Drivers**

Changes in the device driver interface occur in several areas: device addressing, interrupt levels, the physical (raw) I/O interface and the addition of the autoconfiguration process. Only the modifications to the physical I/O interface will be discussed here. Refer to the document *Building 4.2BSD UNIX Systems with Config* for a discussion of the auto-configuration additions.

#### **Device Addressing**

All devices are addressed through the Multibus I/O space. The OEM customer is restricted to the Multibus addresses within the range: *0xF000* to *0xFFFF*. Silicon Graphics has reserved the remainder of the Multibus I/O space for its own use. The constant *MBIOBASE*, defined in *../pmII/cpureg.h*, is used as the base address for the Multibus I/O space. The actual device address, in the kernel virtual space, is the sum of the *MBIOBASE* constant and the device's assigned Multibus I/O address.

A second restriction for OEM Multibus devices is that they decode full 16-bit I/O addresses. Older 8-bit decoding I/O devices will not function correctly. They may also damage themselves and any other device on the bus. This damage can also occur when configuring two devices at the same address. It is strongly recommended that you verify your device addresses to make sure it is within the allowed address range.

#### **Interrupt Levels**

Currently the only interrupt level available for OEM use is level 5 and is further restricted to the IRIS Workstation. Development is in progress to allow shared interrupt levels.

#### **Physical I/O Interface**

The physical I/O interface under the IRIS system is different from the standard System V interface in a few important ways. First, the *physio* procedure now takes the following arguments:

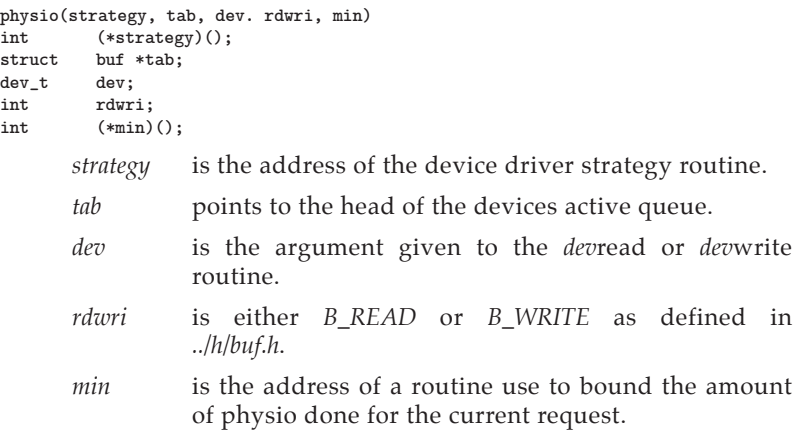

The physio routine uses *minphys* to bound a given request, but will continue to loop until *u.u\_count* is zero, or an error occurs. The standard minimum routine for DMA drivers is called *minphys* and is defined in *../h/system.h*. In the case where a driver needs its own *minphys* routine, it is recommended that the system *minphys* routine be called prior to the bounding done by the device driver. This will account for hardware limitations on virtual I/O.

## **J.3 Kernel Generation**

The Silicon Graphics configuration system is based on the Berkeley autoconfiguration mechanism provided by 4.2BSD. Its purpose is to ease the task of system construction and to automate as much of the kernel generation as seems reasonable. What *config(8)* provides is the ability to generate a *makefile* to construct the system, as well as a configuration file describing the devices to be used by the system.

First we will give the step by step procedure for generating a kernel with OEM supplied device drivers. An example follows the procedure.

#### **Procedue for Kernel generation**

- 1. Change your directory to the standard kernel configuration area. **% cd /usr/sys/conf**
- 2. Choose a template file based on your IRIS Workstation model and its options. Currently, the following kinds of configurations are available:

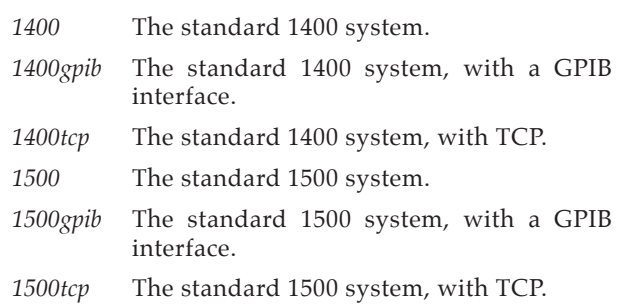

- 3. Choose a system name. This name binds together the configuration operation.
- 4. Copy the template file onto an OEM-specific configuration file.

**% cp [***system-name***] [***system-name***]**

5. Create a directory to build your kernel in.

**% mkdir ../[***system-name***]**

- 6. Edit the configuration file created in step 3 and modify the *ident* line to reflect the system name you have chosen.
- 7. Add your device driver specifications to your configuration file (as created from the template file in step 3).
- 8. Create the file *files*.[system-name] to contain the necessary information describing each of the OEM device drivers. See the document *Building 4.2BSD UNIX Systems with Config* for further details of the format for this file.
- 9. Create the *makefile* to generate your kernel.

```
% config -b [system-name]
```
10. Update the *makefile* to contain the current dependency information regarding your device drivers.

```
% cd ../[system-name]
% make depend
```
11. Compile and load your kernel. The resulting kernel is named *bvmunix*.

#### **% make binary**

Normally, a new kernel is tested before it is installed for general use. This test usually takes the form of booting the new kernel while keeping a backup copy of the old kernel. The following steps copy your kernel into the root file system and reboot the system:

1. Login as the super-user (via *login(1)* or *su(1)*), and change the correct directory, if necessary.

**# cd /usr/sys/ [***system-name***].**

2. Copy your kernel to the root directory.

**# cp bvmunix /testvmunix**

3. Start single-user mode.

**# /etc/single**

4. Flush the in core buffer information out to disk.

**# sync**

5. Reboot the machine.

**# reboot -q**

6. When the *reboot -q* command finishes, the system will be under the control of the PROM Monitor. Boot the new kernel.

**iris> b testvmunix**

#### **Example**

This example illustrates the generation of a kernel with one OEM supplied device driver. We assume the following:

a. We are configuring for the IRIS 1400 Workstation.

b. We have chosen *OEM* for our system name. This name is very important because it binds the configuration process together.

c. Existence of a mythical disk controller, the Wahoo 727. This device is addressed at Multibus I/O address *0xFEDC* (in the OEM range *0xF000* to *0xFFFF*). The interrupt level of this controller must be level 5.

This device is an *smd* disk controller which drives at most 4 disks in a standard *smd* manner. We will give the device the name *wa*. This name is used in */dev* for the device nodes, and by *config(8)* for autoconfiguring and diagnostic purposes.

Based on this information, the necessary specifications for the configuration file are:

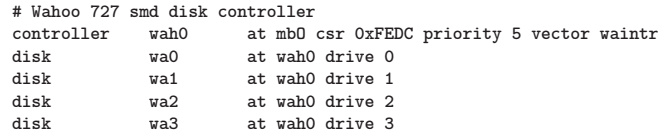

d. The source for the Wahoo 727 driver lives in */usr/sys/OEM/wahoo.c*.

To generate the kernel the necessary steps are:

1. Change the directory to the kernel configuration directory.

**% cd /usr/sys/conf**

2. Choose a configuration template file and copy it.

**% cp 1400 OEM**

3. Edit the file OEM and modify the *ident* line to reflect the new system name:

**ident PMII ----> ident OEM**

4. Add the wahoo configuration specifications to the file *OEM*:

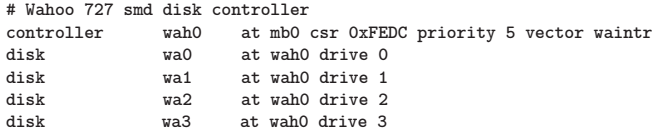

5. Place the following line in the file *files.OEM*:

**OEM/wahoo.c optional wa device-driver**

6. Configure a *makefile* for generating a kernel.

**% config -b [***system-name***]**

7. Update the *makefile* to contain the current dependency information about your device drivers.

> **% cd ../OEM % make depend**

8. Compile and load your kernel.

**% make binary**

9. Your kernel is complete and resides in the file *bvmunix*. It can be booted with the PROM Monitor. Reboot the system.

**% reboot -q**

10. Boot the kernel.

**iris> b bvmunix**

# **Appendix K: The IRIS Terminal Programming Environment**

This document describes the construction of a custom IRIS terminal program and the corresponding remote graphics library. The programming environment is supported on an IRIS Workstation, and builds programs that run on an IRIS Terminal. In addition, programs can be compiled with the IRIS Terminal programming environment that can be downloaded into the IRIS Terminal and run independently of a host processor.

With the IRIS Terminal programming environment, you can add or delete routines from the IRIS Graphics Library. Added routines allow you to run complex, interactive code segments locally for faster response and no network or remote host delays. Unused routines can be removed from the standard library to save memory space on the IRIS Terminal.

The process of modifying the IRIS Graphics Library involves three steps. First, new routines are added and unused routines are deleted from the IRIS Graphics Library. The procedures for this are described in Section K.4 and K.5. Second, the remote graphics library (*libgl.a*) is compiled. Section K.6 describes the **make** procedure for compiling a new remote graphics library. Finally, the IRIS terminal program (*iris*) is reconfigured to contain or omit the routines. Section K.7 describes the **make** procedure for compiling a new IRIS terminal program. The new IRIS Graphics Library can be tested by compiling an application program with the new remote graphics library and running the application program on an IRIS Terminal that has been booted with the new IRIS terminal program.

The IRIS Terminal programming environment generates GL 1.9 code. There are a few incompatibilities between GL 1 and GL 1.9 that are described in *GL 1 and GL 1.9 Software Differences*. Mostly they affect object editing, picking, and curves. There are some additional routines as well. When the programming environment is first shipped, these GL 1.9 routines may not yet have been ported to the IRIS Workstation, so programs written to run on the IRIS Workstation will use GL 1, and the IRIS Terminal programming environment will be GL 1.9. As soon as possible, GL 1.9 will be ported to the IRIS Workstation. If this has not yet been done, watch out for the differences mentioned in the document referred to above.

## **K.1 How the IRIS Terminal Program Works**

The IRIS terminal program<sup>1</sup> consists of three parts: a communication section, a terminal emulator, and a dispatch routine.

The *communication section* controls the network connection (where "network" is taken to mean RS-232, Ethernet (XNS or IP/TCP), or IEEE 488—any reliable byte-stream protocol). We call the computer on the other end of this network the *remote host*, and programs that run there control the IRIS terminal program.

The *terminal emulator* part behaves like a standard ASCII terminal. Characters sent to this routine are drawn on the textport, and certain escape characters have special interpretations (insert line, move cursor, clear textport, etc.).

The *dispatch routine* reads characters from the network, does the appropriate thing on the IRIS, and perhaps returns characters to the remote host. When graphics programs are not being run on the remote host, this usually amounts to sending every character to the terminal emulator part of the program. If the IRIS is not in graphics mode, the dispatch routine also sends keystrokes from the keyboard to the remote host. If the graphical escape character is sent by the remote host, the dispatch routine will go into graphics mode and will interpret the next few characters as a graphics command.

The graphical part of the dispatch routine is completely table-driven. The format of the table below is artificially simple—the exact details appear later in this document—but we will use it to show how the dispatch routine works.

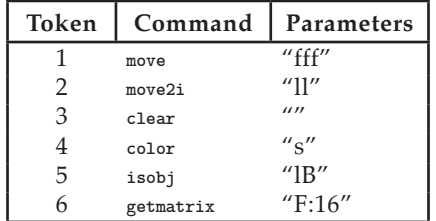

All of the routines in the IRIS Graphics Library (as well as a few others) appear in this table. The characters in the *parameters* column indicate the types of arguments the commands take. "*fff*" means that the **move** command takes 3 floating-point numbers; "*ll*" means two longs (32-bit integers); "" means that the **clear** command has no parameters; "*s*" means a short (a 16-bit integer); "*lB*" means that the **isobj** command is sent a long and returns a byte (boolean values are returned as bytes). The last example, **getmatrix**, requires no input parameters and returns 16 floating-point numbers.

<sup>1.</sup> See also, *IRIS Terminal Guide*; Appendix F.

Every graphics command from the remote host is preceded by a graphics escape character, indicated here by <*GESC*>.2 The command token is sent encoded as two bytes, and is followed by byte-encoded versions of all the other input parameters. The dispatch routine decodes the command and its parameters, and calls the command on the IRIS. If any values are returned, they are sent by the dispatch routine to the remote host.

## **K.2 Software Installation**

The IRIS Terminal programming environment can be installed anywhere in the UNIX file system.

1. Make a directory to hold your IRIS Terminal programming environment. This document assumes that this directory is called */usr/progenv*.

**% mkdir /usr/progenv**

2. Change the current directory to */usr/progenv*.

**% cd /usr/progenv**

3. Read the contents of the distribution tape into the new directory.

**% tar -x**

You should now have subdirectories *doc*, *dllib*, *engr*, *host*, *internet*, and *term*.

4. The libraries contained in the IRIS Terminal programming environment should be *ranlib*-ed. The most important are those libraries in *\$IRIS/lib*. A version of **ranlib** is contained in *\$BIN*.

```
% cd $IRIS/lib
% $BIN/ranlib68 libgl.a
% $BIN/ranlib68 libV.a
```
## **K.3 Environment Variables**

All the *makefile*'s refer to their targets relative to environment variables. Before using any of the *makefile*'s, your environment must be properly set up.

1. The *\$BOOT* variable should be set to an appropriate directory for storing IRIS terminal programs and other files for downloading into the IRIS Terminal. The IRIS Terminal programming environment *makefile*'s install IRIS terminal programs in *\$BOOT*.

<sup>2.</sup> <*GESC*> is currently ASCII 16, or **CONTROL -**P, but that may change.

```
% ls $BOOT
```
2. Create a sub-directory to test IRIS terminal programs generated with the IRIS Terminal programming environment.

**% mkdir \$BOOT/test**

The IRIS Terminal programming environment *makefile*'s install IRIS terminal programs in *\$BOOT/test*. After testing these IRIS terminal programs, they should be moved to *\$BOOT*.

3. The following *csh* commands define the environment variables for the IRIS Terminal programming environment:

> **% setenv BASE /usr/progenv/engr % setenv DESTDIR /usr/progenv/engr % setenv MACHINE MC68000 % setenv SYSTEM SYSTEM5**

4. Next, source the file *env*.*csh* (if you are using *csh* — the C shell) or *env*.*sh* (if you use *sh* — the Bourne shell).

**% source env.csh**

## **K.4 Adding Commands to the IRIS Graphics Library**

To add a new command to the IRIS Graphics Library, you need to:

- Write and test (on the IRIS Workstation, if possible), the routine to be added.
- • Add this routine to the *\$IRIS/srclterm/local.c* file.
- Make an appropriate entry into the command table (*\$IRIS/lib/lib.prim*). Section W.5 describes the entry format of the *\$IRIS/lib/lib.prim* file.
- Run *makefile*'s that automatically generate a new version of the IRIS terminal program and of the remote graphics library.

As an example, suppose you wish to make an IRIS Graphics Library command that clears the screen to a given color, and then returns the number of bitplanes on the system. The following routine on the IRIS Workstation does this:

```
short funnycolor(col)
Colorindex col;
{
    color(col);
    clear 0 ;
    return getplanes();
}
```
If you call  $x = \text{funnycolor(BLACK)}$  on the remote host, the screen will clear to *BLACK*, and the number of available bitplanes will be returned in *x*.

The IRIS Terminal programming environment *makefile*'s are set up so that simplest change — adding a single routine to the remote graphics library requires changing only two files. These are *\$IRIS/lib/lib.prim* and *\$IRIS/src/term/local.c*. *local.c* contains the source code for all the additional routines, and *lib.prim* describes the parameters and return values of each of the IRIS Graphics Library routines.

*lib.prim* is used by *awk* scripts to generate both the dispatch table in the IRIS terminal program and the remote graphics library for C and FORTRAN. The first part of the file contains documentation for the table entries, and serves as a good source of examples. Most routines can be added to the list by following the pattern of a similar existing entry. Details of the *lib.prim* entry format are provided in the next section.

The position of an entry in the *lib.prim* file determines its dispatch number. New routines should therefore be added to the end of the list, or all previously compiled programs may become incompatible. Additions or deletions from the middle of the list will cause this problem. To delete a routine from the standard library, replace the entry with:

**V:V:bogus( )**

Note that there are already some *bogus* entries in the list. They hold places for commands from older versions of the IRIS Graphics Library that have changed or disappeared. At the end of the list is another special entry called *lastone*. New entries to *lib.prim* should be made just before this special entry.

The makefile in the *\$IRIS/src/term* directory assumes that all additional source code for the IRIS terminal program appears in the file *local.c*. If the IRIS terminal program additions are extensive, you can add files to this *makefile.*

## **K.5** *lib.prim* **Entries**

This section describes the entries in the *lib.prim* file. It is much easier to follow the discussion below with a copy of *lib.prim* in front of you. For most routines, a complete understanding of this section is unnecessary.

Each entry in the *lib.prim* file has the following general form:

**<***returntype***>:<***procedurename***>( <***parameterdescription***> )**

The <*procedurename*> is the name of the routine, and should be unique in the first six characters. The <*parameterdescription*> is a list of entries from the table of defined types in the comment at the beginning of the *lib.prim* file. The <*returntype*> is slightly different and will be described later.

Each entry in the <*parameterdescription*> is either a pair or a triplet separated by colons. The first letter in each pair or triplet describes the type that will be generated by the *awk* script. In the C version, for example, *a* generates type *char*, *k* generates type *Colorindex*, and so on.

The second part of each entry (also a letter) is somewhat redundant information that tells the physical type of the entry. This could be looked up in a table, but it is included so that the *awk* scripts will run faster. Lower-case letters are used if the parameter is sent by the remote host; upper-case is used for parameters received. For example, in the entry *k:s*, the *k* means that the logical type is *Colorindex*, and the *s* means that a *Colorindex* is actually a 16-bit short. Since *s* is lower-case, this means that a short is transmitted from the host to the IRIS Terminal.

The third part of triplet entries is used for lengths of arrays of items. It can be a constant or have the form *arg<m>* or *<n>\*arg<m>*, where *<n>* and *<m>* are constants (*arg5* or *3\*arg4*, for example). If it is a constant, then it is the absolute size of the array. Arrays whose size depends on other parameters to the function are described with the other form. For example, the actual entry for **poly** is:

**V:V:poly( u:l L:f:3\*arg1 )**

The first entry is *u:l*, meaning that the first parameter from the **poly** routine is of type integer, and is transmitted as a 32-bit long. The second entry, *L:f:3\*arg1*, means that the next parameter is of type *Coord \_[][]*, the data to be transmitted is of type float, and the number of floats to be transmitted is 3 times the value of the first argument to the routine.

Some of the entries in the table have the following form: *I:f:len,F:len,F*. This means that any of these forms are legal: *I:f:len*, *I:F:len*, *I:F*.

<*returntype*> is similar to the entries in the <*parameterdescription*>. Note that entries with a non-void <*returntype*> always return values to the host—so in all cases, the second part of the entry is in upper-case. To return a short, use the entry *e:S*. The *e* tells the *awk* script to use the type *short*, and that the value is sent as a 16-bit short. It might seem that *f:S* should be used as listed in the defined types in the comment in *lib.prim*, but this would cause the *awk* scripts to generate:

```
short *foo();
```
instead of:

**short foo();**

Basically, the problem is the difference between variables appearing on the leftand right-hand side of an assignment. The assignment **a = b** takes the *value* of *b* and stuffs it into the *location* of *a*.

## **K.6 Generating a Remote Graphics Library**

A remote graphics library (*libgl.a*) can be compiled with a single make procedure.

1. Change the current directory to */usr/progenv/host/c/src/gl*.

**% cd /usr/progenv/host/c/src/gl**

2. Compile the remote graphics library.

**% make install**

The new remote graphics library is in the directory */usr/progenv/engr/c/lib*. It can be copied (and **ranlib**-ed) to some other directory.

## **K.7 Generating an IRIS Terminal Program**

An IRIS terminal program (*iris*) can be compiled with a single **make** procedure.

1. Change the current directory to */usr/progenv/term*.

**% cd /usr/progenv/term**

2. Compile the IRIS terminal program.

**% make install**

The new IRIS terminal programs will be generated in *\$BOOT/test*.

This **make** command generates three IRIS terminal programs: *iris*, *tcpiris*, and *iris488*. *iris* is for serial or XNS connections, *tcpiris* is for serial or TCP connections, and *iris488* is for IEEE 488 connections. To save time. you can simply issue a **make iris** command to compile a single IRIS terminal program for serial and XNS connections.

## **K.8 Compiling a Downloadable Application Program**

The procedure for compiling an application program for downloading into the IRIS Terminal is similar to the procedure for compiling an IRIS terminal program. It involves a single **make** procedure. A template *makefile* is included in */usr/progenv/track*. It can be modified for other applications.

1. Change the current directory to */usr/progenv/track*.

**% cd /usr/progenv/track**

2. Compile the IRIS terminal program.

**% make track.dsk**

A downloadable file called *track.dsk* will be generated in the current directory .

## **K.9 IRIS Terminal Program Routines**

There are some restrictions on the routines that run on the IRIS.

Your new routines can call any commands in the IRIS Graphics Library and can contain arbitrary stand-alone code. UNIX does not run on the IRIS Terminal, however, so do not make any UNIX system calls. In particular, there is no file system. If you need to transfer files to and from the IRIS Terminal, they

should be sent and returned as arrays.

In general, do not use any of the I/O routines from the standard C library, or you will interfere with the operation of the IRIS terminal program. To do I/O, use IRIS Graphics Library commands (**getvaluator()**, **getbutton()**, etc.). WARNING: the libraries that you load *do* contain many of the standard C I/O routines. The IRIS terminal program uses them for its I/O (to deal with the physical keyboard, etc.). If you call them, you will get unpredictable (and possibly catastrophic) results. Since you are building the whole IRIS terminal program, these routines must appear in the library. It may be possible to rearrange these libraries in such a way that there is less danger, but this has not been done so far.

You may use the standard storage management routines — **malloc()**, **free()**, and friends—and the math routines. In fact, routines that are usually considered to be part of the I/O library that are not related to physical I/O can also be used. **sprintf()**, for example, can be used.

All the routines in the IRIS Graphics Library that are not exported have names beginning with *gl\_*. If you avoid these names, names in the IRIS terminal program itself, and the C I/O routines mentioned above, you should not have any problems with name conflicts.

Some other warnings are in order, and although they may seem obvious, they are worth stating. The list below is not complete, but gives a flavor of the dangers:

- Infinite loops will cause the IRIS terminal program to hang, since the dispatch routine just waits for the local routine to return before it continues with the next command.
- • Your new routine runs in the same address space as the rest of the graphics library, and there is no array-bounds checking, etc. Bad code can write over the entire IRIS terminal program. **malloc()** and **free()** use the same free list as the rest of the IRIS Graphics Library, so errors in storage allocation can crash the IRIS Terminal.
- • If you call **makeobj()** but not **closeobj()**, and then call a custom routine that calls **makeobj()**, you will get the same result as you would by calling **makeobj()** twice in a row from the remote host i.e., probably not exactly what you want.

# **Appendix L: GL 1 and GL 1.9 Software Differences**

This document describes the differences between release 1 of the graphics library (the standard release) and the version that is used in the IRIS terminal programming environment. The programming environment is a small part of GL 2 -- a project involving major hardware and software enhancements. Much of the GL 2 software will run on old hardware, and we provide a subset of that new software as the preliminary programming environment. GL 1 and GL 2 are not completely compatible, but are nearly so. When it is important to distinguish between the terminal programming environment and the full GL 2, we will call the terminal programming environment GL 1.9; otherwise, we call them both GL 2.

### **L.1 Miscellaneous Changes**

- • **bbox()** and **bboxi()** are not available.
- Object fonts are not available.
- • **curve()** accepts only a geometry matrix. The basis and precision matrices are specified separately (see curve section).
- modify() is not available.
- • The name of **sync()** has changed to **gsync()**. **sync()** conflicts with a UNIX system call.
- • The type definition for **RGBvalue** is now unsigned char (instead of short).
- • **swapbuffers()** can be put into a display list.

## **L.2 Display List Editing**

#### **Internal Format**

Display list internal format has changed to make insertion/deletion more efficient. Graphical objects now use a linked structure that is occasionally compacted. This makes better use of memory—even if the IRIS' main memory is badly fragmented, it will all be available for display list space, since even a long display list can be kept in pieces. When an object is closed, it may be

compacted, depending on how much space can be recovered. The new routine **compactify(object)** gives users explicit control of the compactification.

With the ability to program the terminal, display list editing becomes much less important. With the GL 2 hardware, it will become even less so. In principle, terminal programmers can develop their own display list structure and interpreters.

#### **Tag handling**

GL 2 will make the following changes to object editing:

- 1. Every object automatically has two tags marking the beginning and end of the object *STARTTAG* and *ENDTAG*. These tags cannot be deleted, and no items can be added before the first nor after the last tag. One can begin an insertion following *ENDTAG*, but as each item is added, *ENDTAG* moves to the end of the object.
- 2. There are no offsets in object editing commands. All deletions are tag-to-tag. All insertions and replacements begin immediately following a tag. The delete command is now: **delete(tag1, tag2)**; the replace and insert commands become: **replace(tag)** and **insert(tag)**.
- 3. To edit between two tags, we provide the command **newtag(newtag, oldtag, offset)** that makes a new tag *offset* commands ahead of *oldtag*.
- 4. Tags retain their ordering. In GL 1, if *tag1* and *tag2* point to the same place within a display list, it is impossible to insert items after *tag1* but before *tag2*. In GL 2, even if there are no items between *tag1* and *tag2*, but *tag1* is before *tag2*, **insert (tag1)** will add items between the two tags. In GL 2, tags can be thought of as being physically in the display list.
- 5. There is a **deletetag(tag)** routine.

## **L.3 Picking**

Picking has changed considerably. You now have explicit control of a name stack with **pushname(name)**, **loadname(name)**, and **popname()**. Names are 16 bits long; if you need more than 16 bits, call pushname() more than once. A hit in pick/select mode returns the entire name stack.

Version 1.0 The buffers for **endpick(buffer)** and **endselect(buffer)** consist of name-lists of 16-bit names each corresponding to a single hit. The first number in each name-list is the length of the name-list. The **endpick()** and **endselect()** routines return the number of name-lists. If it returns a positive number, then all the hit data is in the buffer; if it is negative, its magnitude is the number of valid name-lists in the buffer—there was not enough room in the buffer to

#### hold all the hit data.

For example, suppose that the following sequence of events occurs:

```
pick(100);
pushname(10);
<hit>;
pushname(20);
<hit>;
<hit>;
popname();
pushname(30);
pushname(65);
<hit>;
popname();
popname();
popname() ;
endpick(foo);
```
Each  $\langle hit \rangle$  above stands for a graphics library command that would have caused something to be drawn on the screen. Other drawing commands that would cause no hits could be arbitrarily interspersed among the commands above with no effect on the final contents of the array **foo[]**.

In the example above, **endpick()** would return 4: (the number of hits). 4 is positive, so all hits that occurred are recorded in the buffer. If the result of **endpick()** were negative, some unknown amount of information would be missing. If there is missing data, then the recorded hits are the first ones that occurred after **pick()** / **select()** was called.

After **endpick()**, the array **foo[]** contains 12 16-bit numbers:

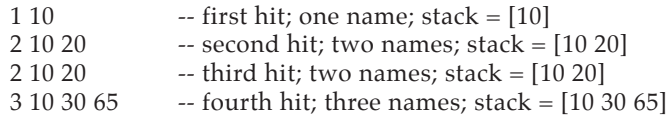

## **L.4 Programming the IRIS**

This section is primarily of interest those wishing to program the IRIS terminal. The **callfunc()** command is, however, available on both the workstation and the terminal.

The easiest way to program the terminal is to write a routine in C, add it to a dispatch table (see the document on programming the IRIS terminal), and then make the program and remote host stubs. Such a routine will be part of the terminal program, but cannot be compiled into a display list.

**callfunc(procname, nargs, arg1, arg2, ..., argn)** lets you call an arbitrary routine from within a display list. *procname* is the name of the procedure to be called; *nargs* is the number of arguments; and the arguments are *arg1, ..., argn*. If **procname** returns a value, it is ignored. All arguments are called by value.

#### **L.5 Changes to existing commands**

**width**, in **linewidth(width)**, can be arbitrary (in GL 1 it had to be 1 or 2).

The matrix stack depth is no longer limited to 8. There is a hardware stack limit of 8, but on overflow the extra matrices are stored in software. Obviously, pushing and popping matrices is faster if the stack is shorter than 8.

### **L.6 Additional commands**

**blankscreen(on/off)** -- turns off the display. This is useful during massive color map changes -- garbage does not appear on the screen.

**getcpos(&ix, %iy)** -- get the current character position, and returns it in the variables *ix* and *iy*.

**getgpos(&fx, %fy, &fz)** -- get the current graphics position, and returns it in *fx*, *fy*, and *fz*.

**getopenobj()** -- returns the object identifier of the object currently open for editing. If there is no open object, it returns -1.

**getmcolor(color, &r, &g, &b)** -- given a colormap index, return its red, green, and blue components.

**pmov(), pmovi(), pmov2(), pmov2i()** -- polygon move. With these, you can use your own data structures for polygons. Polygons must still be convex or the result of drawing them is undefined.

**pdrw()], pdrwi()], prw2()], pdrw2i()** -- polygon draw.

**pclose()** -- polygon close.

**rmov(), rmovi(), rmov2(), rmov2i()** -- relative move.

**rdrw(), rdrwi(), rdrw2(), rdrw2i()** -- relative draw.

**rpmv(), rpmvi(), rpmv2(), rpmv2i()** -- relative polygon move.

**rpdr(), rpdri(), rpdr2(), rpdr2i()** -- relative polygon draw.

## **L.7 Feedback**

GL 1.9 still supports the old GL 1 versions of the feedback routines. The feedback routines. include **transform()**, **clippnt()**, **clipline()**, **clippoly()**, and screenpnt(). In GL 2, these routines will be replaced by a much more general **feedback()** command. To simplify conversion to GL 2, keep references to the GL 1 versions of the above commands localized.

# **L.8 Input/Output**

The GL 1 commands **qvaluator()**, **qbutton()**, and **qkeyboard()** have been replaced by the single command **qdevice()**. Similarly, the commands **unqvaluator()**, **unqbutton()**, and **unqkeyboard()** have been replaced by **unqdevice()**. A new device that can be queued or unqueued is *KEYBOARD*. Thus **qdevice(KEYBOARD)** is equivalent to the old GL 1 command **qkeyboard()**.

GL 2 supports a logical *ERROR* device, and if the errors are queued, run-time errors will cause event queue entries rather than causing an error to be printed on the screen. The event will be of type *ERROR*, and the value will be an error number.

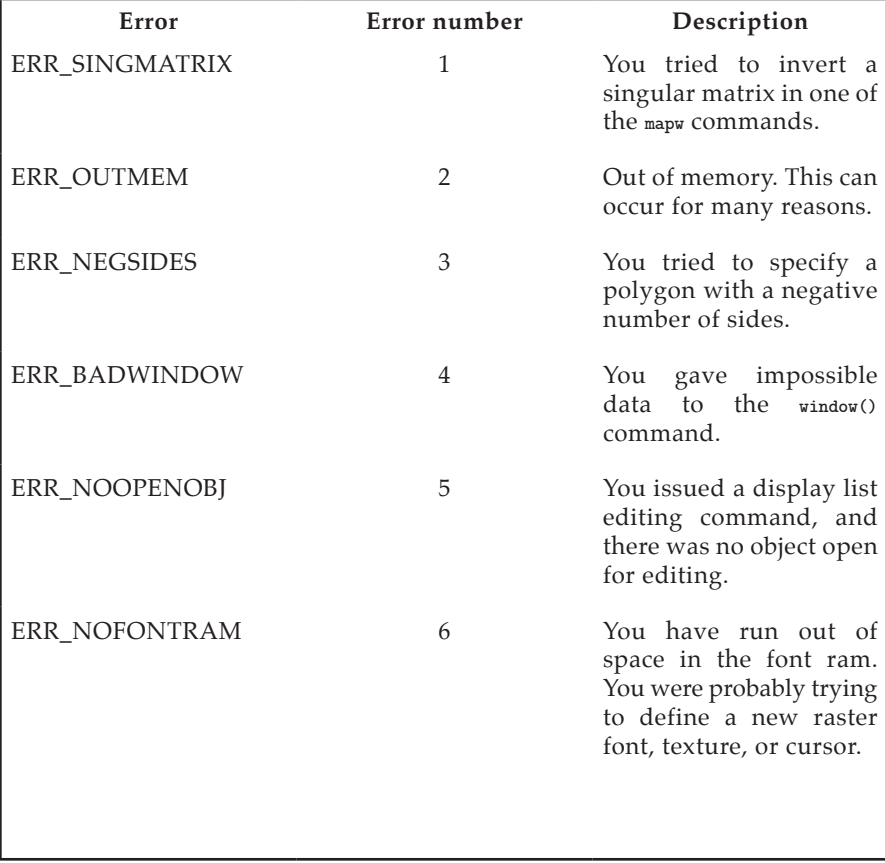

Here is a list of the possible error values and their numerical values.

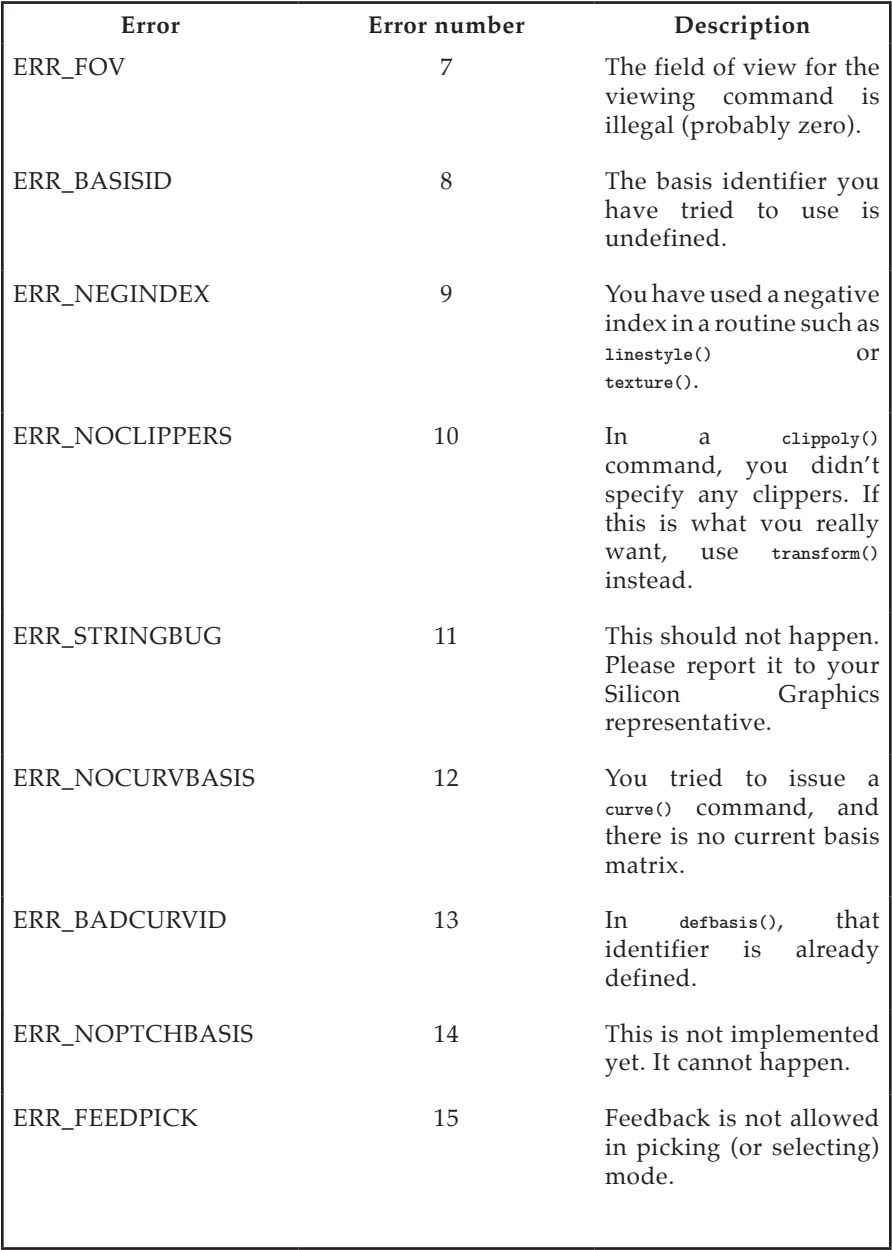

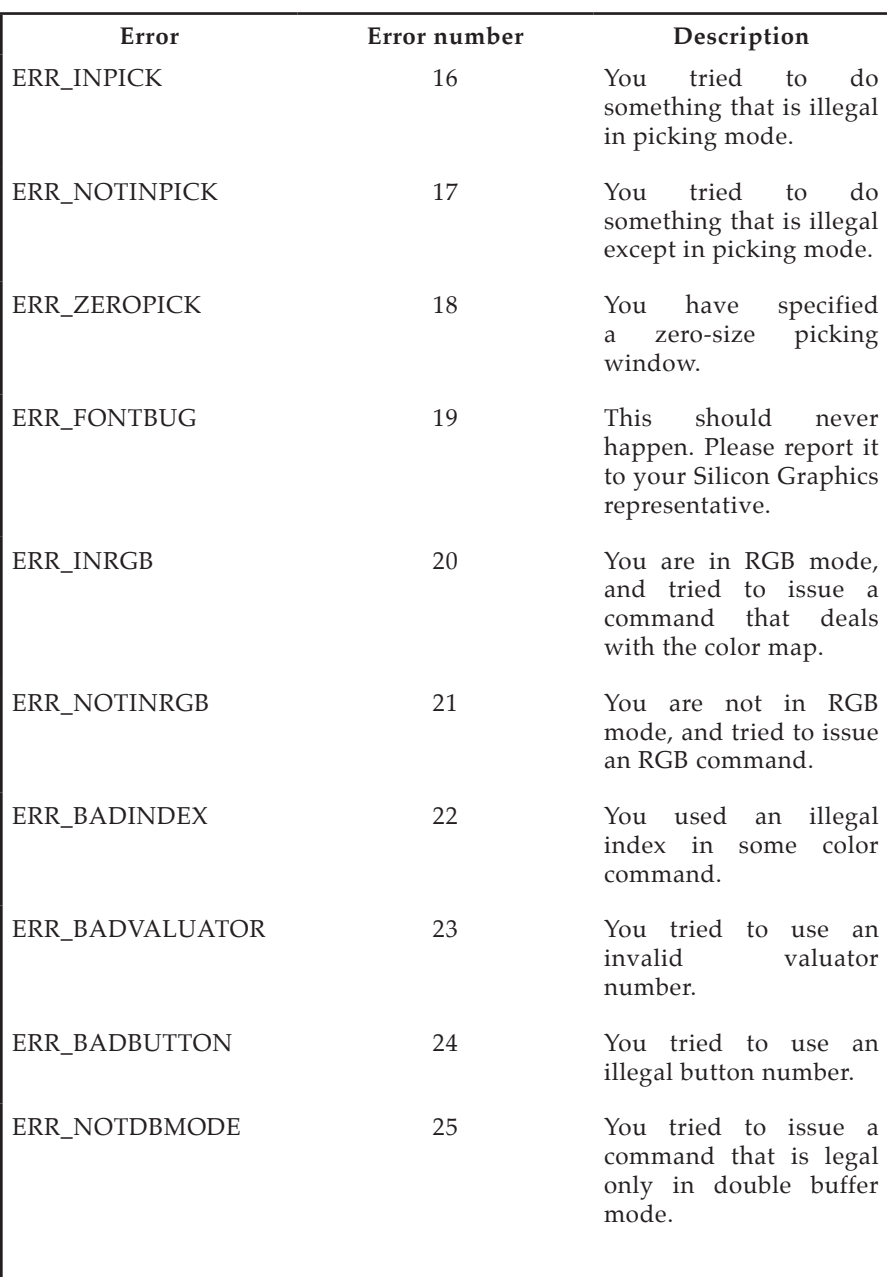

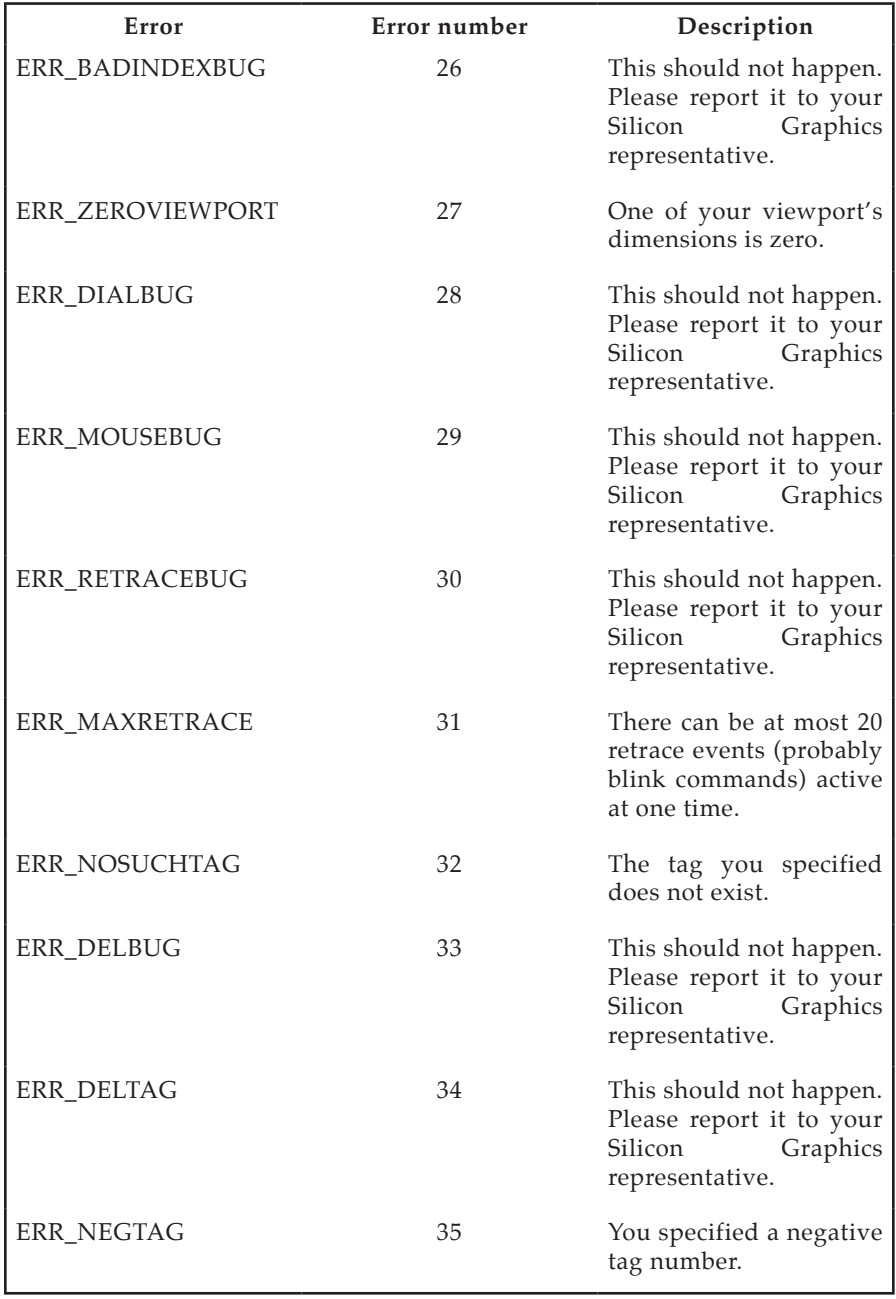

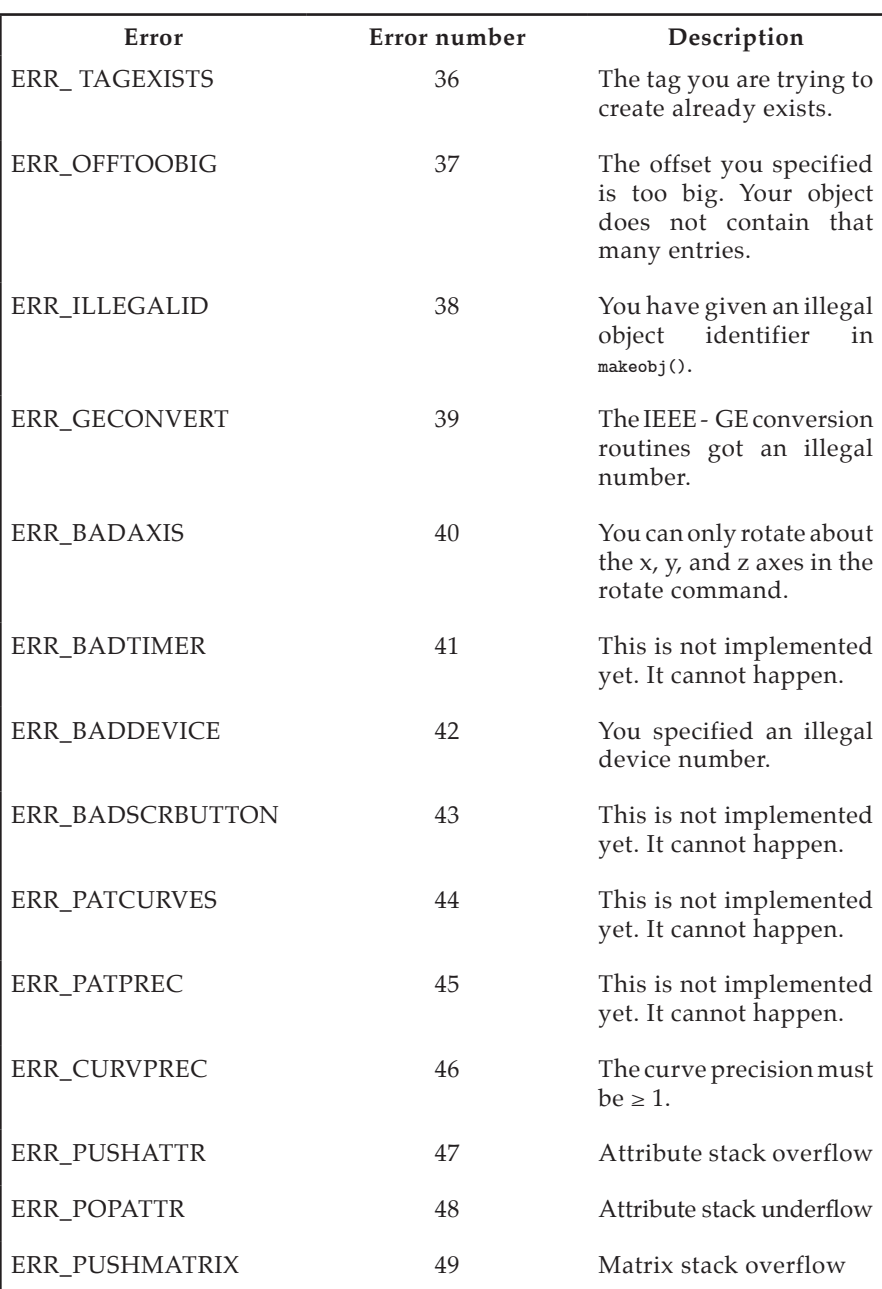

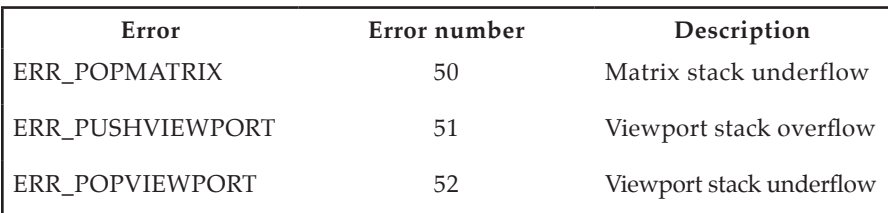

## **L.9 Curves**

The **curve()** routine specifies only a geometry matrix. The precision and basis matrices are set up in separate calls. The **curvs()** routine creates a different interface to the curve routines, allowing multiple splines to be drawn with one call. Instead of only 4 control points, it specifies an arbitrary number  $n \geq 4$ .

```
defbasis(id, basis)
long id;
Matrix basis;
```
Defines a basis matrix and associates an id with it. In this way, one can have predefined bases for B spline, Cardinal spline, etc.

> **curvbasis (basisid) long basisid;**

Sets the current basis matrix.

**curvprecision(nsegments) short nsegments;**

Explicitly sets the number of segments used to approximate the curve.

```
curve(geom)
Coord geom[4][3];
curvs(n, geom)
long n;
Coord geom[][3];
```